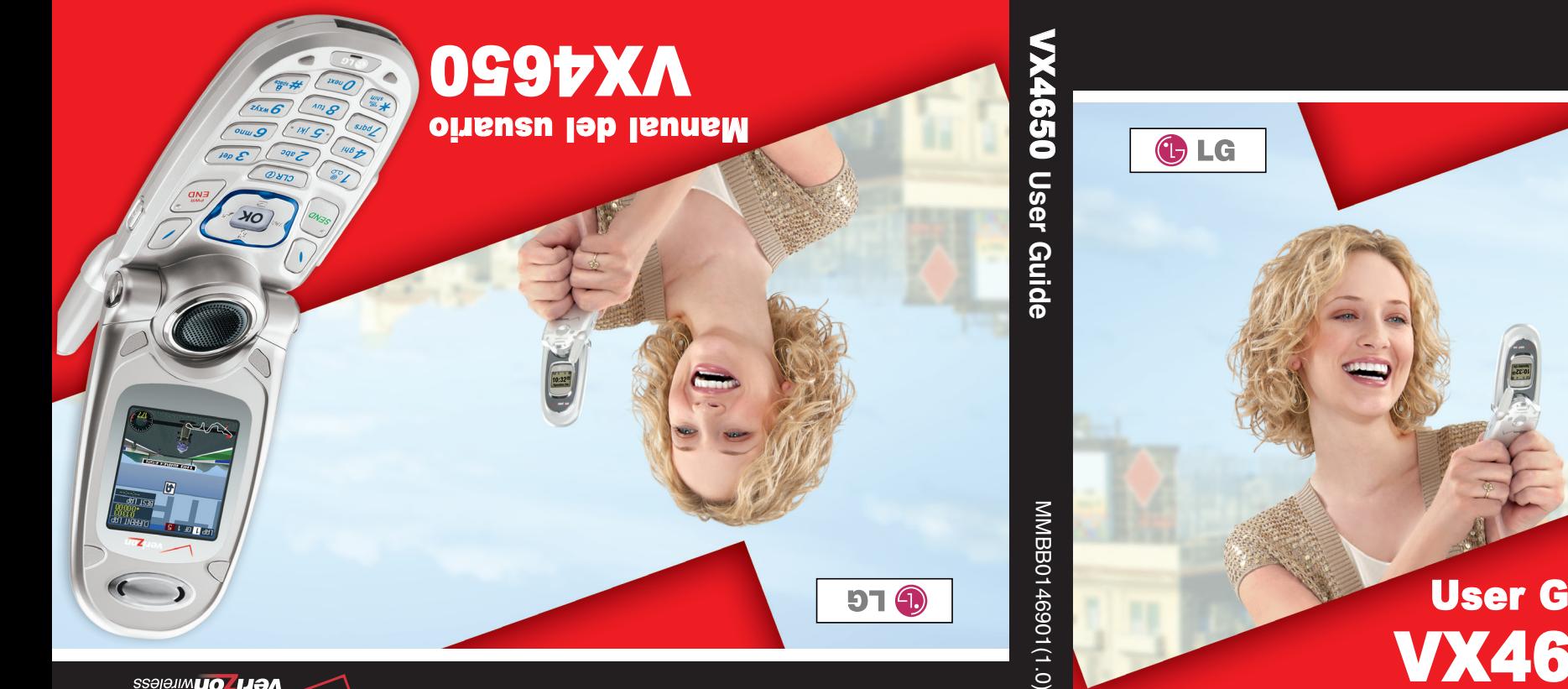

**SSPIPINING** 

User Guide **VX4650**  **veri** on wireless

OK

 $6<sub>mno</sub>$  $\sqrt{g}$ 

 $300f$ 

 $2abc$ 

 $5m$ 

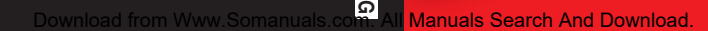

Read these simple guidelines. Breaking the rules may be dangerous or illegal. Further detalied information is given in this user guide.

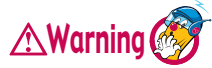

**Violation of the instructions may cause serious injury or death.**

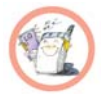

Never use an unapproved battery since this could damage the phone and/or battery and could cause the battery to explode.

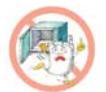

- Never place your phone in a microwave oven as it will cause the battery to explode.
- Do not dispose of your battery by fire or with hazardous or flammable materials.

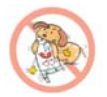

- Make sure that no sharp-edged items such as animal's teeth, nails, come into contact with the battery. There is a risk of this causing a fire.
- Store the battery in a place out of reach of children.

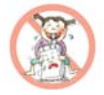

Be careful that children do not swallow any parts such as rubber plugs (earphone, connection parts of the phone, etc.). This could cause asphyxiation or suffocation.

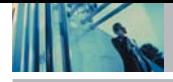

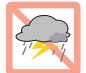

Unplug the power cord and charger during lightning storms to avoid electric shock or fire.

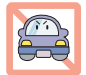

- When riding in a car, do not leave your phone or set up the hands-free kit near to the air bag. If wireless equipment is improperly installed and the air bag is activated, you may be seriously injured.
- Do not use a hand-held phone while driving.

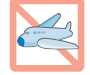

● Do not use the phone in areas where its use is prohibited. (For example: aircraft).

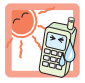

- Do not expose the battery charger or adapter to direct sunlight or use it in places with high humidity, such as a bathroom.
- Never store your phone in temperatures less than -4°F or greater than 122°F.

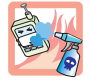

Do not use harsh chemicals(such as alcohol, benzene, thinners, etc.) or detergents to clean your phone. There is a risk of this causing a fire.

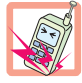

Do not drop, strike, or shake your phone severely. Such actions may harm the internal circuit boards of the phone.

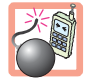

● Do not use your phone in high explosive areas as the phone may generate sparks.

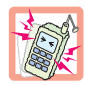

- Do not damage the power cord by bending, twisting, pulling, or heating. Do not use the plug if it is loose as it may cause a fire or electric shock.
- Do not place any heavy items on the power cord. Do not allow the power cord to be crimped as it may cause fire or electric shock.
- Do not handle the phone with wet hands while it is being charged. It may cause an electric shock or seriously damage your phone.

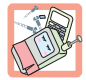

- Do not disassemble the phone.
- Do not place or answer calls while charging the phone as it may short-circuit the phone and/or cause electric shock or fire.

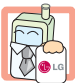

- Only use the batteries, antennas, and chargers provided by LG. The warranty will not be applied to products provided by other suppliers.
- Only authorized personnel should service the phone and its accessories. Faulty installation or service may result in accidents and consequently invalidate the warranty.

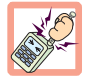

Do not hold or let the antenna come in contact with your body during a call.

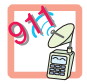

An emergency call can be made only within a service area. For an emergency call, make sure that you are within a service area and that the phone is turned on.

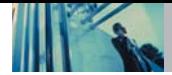

# **Contents**

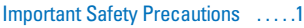

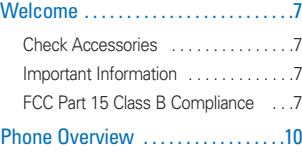

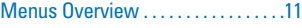

## Getting Started with Your Phone . .13

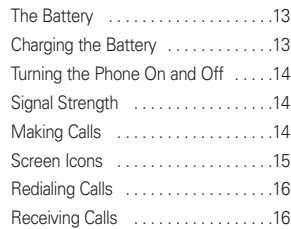

#### Quick Access to Convenient Features . . . . . . . . . . . . . . . . . . . . . . . . .16

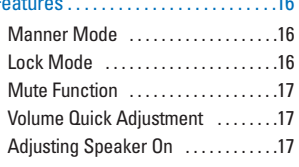

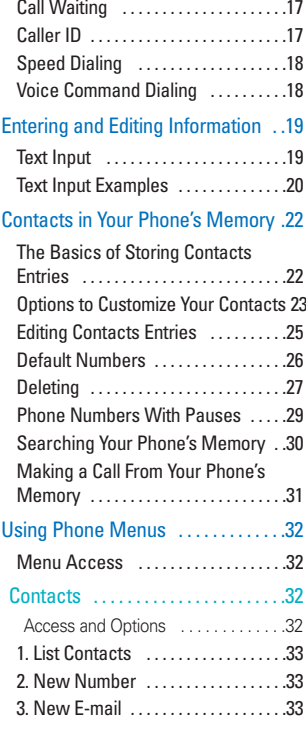

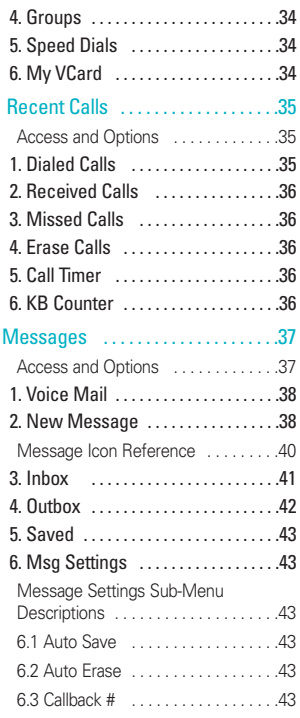

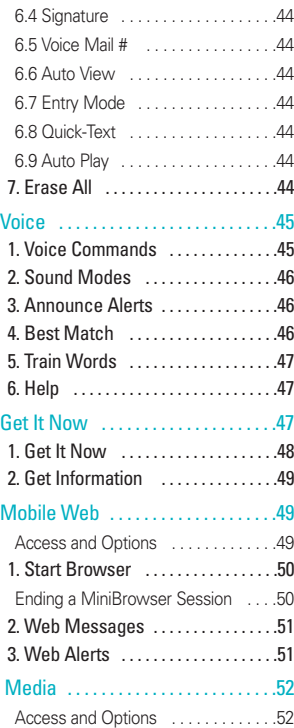

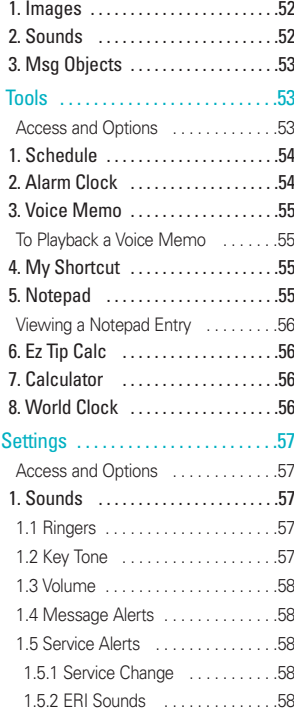

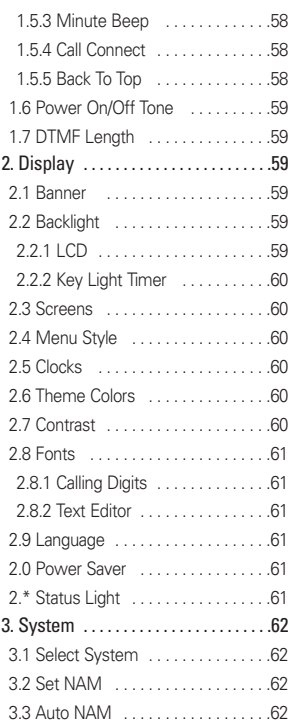

Download from Www.Somanuals.com. All Manuals Search And Download.

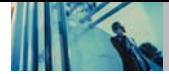

# **Contents**

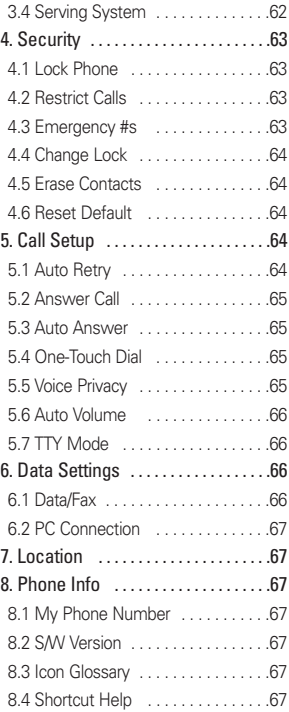

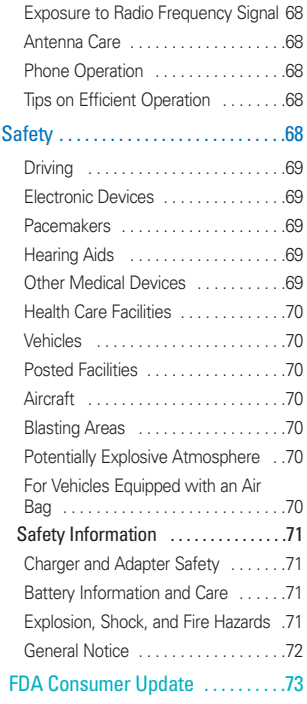

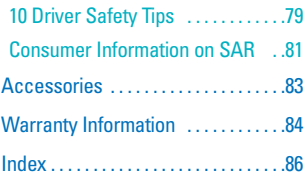

Thank you for choosing the advanced and compact VX4650 cellular phone, designed to operate with the latest digital mobile communication technology, Code Division Multiple Access (CDMA) and Advanced Mobile Phone Service (AMPS). Along with the many advanced features of the CDMA system, such as greatly enhanced voice clarity, this phone offers:

- Large, easy-to-read, 7-line backlight LCD with status icons.
- Paging, messaging, voice mail, and caller ID.
- 18-key keypad.
- Speaker phone feature.
- Menu-driven interface with prompts for easy operation and configuration.
- Any key answer, auto answer, auto retry, one-touch and speed dialing with 99 memory locations.
- Bilingual (English and Spanish) capabilities.

## **Important Information**

This user's guide provides important information on the use and operation of your phone. Please read all the information carefully prior to using the phone for the best performance and to prevent any damage to or misuse of the phone. Any unapproved changes or modifications will void your warranty.

# **FCC Part 15 Class B Compliance**

This device and its accessories comply with part 15 of FCC rules. Operation is subject to the following two conditions: (1) This device and its accessories may not cause harmful interference, and (2) this device and its accessories must accept any interference received, including interference that causes undesired operation.

#### **Technical Details**

The VX4650 is an all digital phone that operates on both Code Division Multiple Access (CDMA) frequencies: cellular services at 800 MHz and Personal Communication Services (PCS) at 1.9 Ghz. Also, the VX4650 works on Advanced Mobile Phone Service (AMPS). We call it a trimode phone. Since the phone operates on Cellular, PCS and AMPS, the call fail rate is less than on a conventional dual-mode or singlemode phone.

CDMA technology uses a feature called DSSS (Direct Sequence Spread Spectrum) that enables the phone to keep communication from being crossed and to use one frequency channel by multiple users in the same specific area. This results in a 10-fold capacity increase when compared with analog mode. In addition, features such as soft / softer handoff, hard Handoff, and dynamic RF power

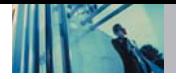

# **Welcome**

control technologies combine to reduce call interruptions. The Cellular and PCS CDMA networks consist of MSO (Mobile Switching Office), BSC (Base Station Controller), BTS (Base Station Transmission System), and MS (Mobile Station). The following table lists some major CDMA standards.

\* TSB -74: Protocol between an IS-95A system and ANSI J-STD-008

1xRTT system receives twice as many subscribers in the wireless section as IS-95. Its battery life is twice as long as IS-95. High-speed data transmission is also possible.

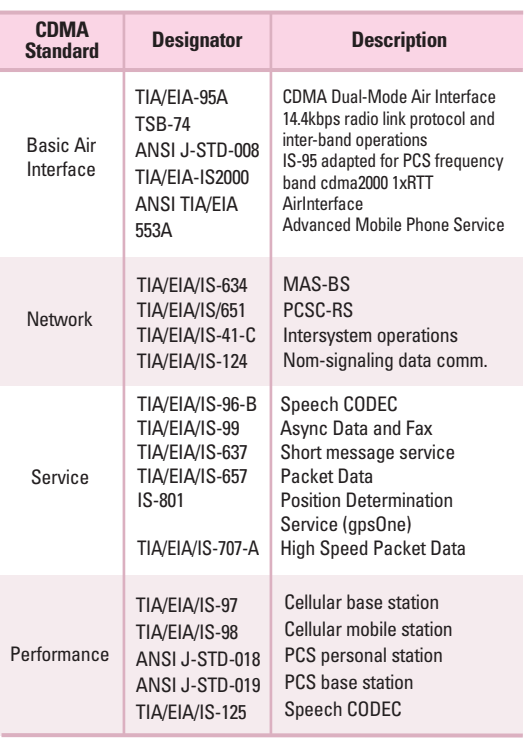

#### **FCC RF Exposure Information**

#### **WARNING! Read this information before operating the phone.**

In August 1996, the Federal Communications Commission (FCC) of the United States, with its action in Report and Order FCC 96-326, adopted an updated safety standard for human exposure to Radio Frequency (RF) electromagnetic energy emitted by FCC regulated transmitters. Those guidelines are consistent with the safety standard previously set by both U.S. and international standards bodies.

The design of this phone complies with the FCC quidelines and these international standards.

#### **Bodily Contact During Operation**

This device was tested for typical use with the back of the phone kept 3/4 inches (2 cm) from the body. To comply with FCC RF exposure requirements, a minimum separation distance of 3/4 inches (2 cm) must be maintained between the user's body and the back of the phone, including the antenna, whether extended or retracted. Third-party beltclips, holsters, and similar accessories containing metallic components should not be used. Avoid the use of accessories that cannot maintain 3/4 inches (2 cm)

distance between the user's body and the back of the phone and have not been tested for compliance with FCC RF exposure limits.

#### **Vehicle-Mounted External Antenna**

#### (Optional, if available.)

A minimum distance of 8 inches (20 cm) must be maintained between the user / bystander and the vehiclemounted external antenna to satisfy FCC RF exposure requirements. For more information about RF exposure, visit the FCC website at www.fcc.gov.

#### **Caution**

Use only the supplied and approved antenna. Use of unauthorized antennas or modifications could impair call quality, damage the phone, void your warranty and/or result in violation of FCC regulations.

Do not use the phone with a damaged antenna. If a damaged antenna comes into contact with the skin a minor burn may result. Contact your local dealer for a replacement antenna.

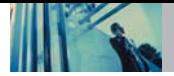

# **Phone Overview**

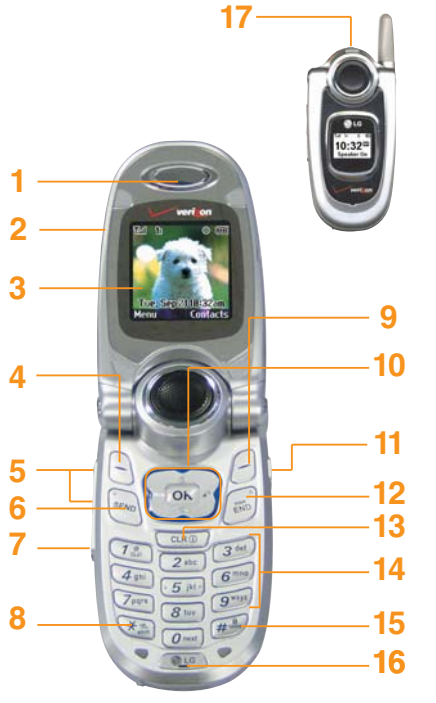

#### 1. **Earpiece**

- 2. **Flip** Flip open the case to answer an incoming call and close to end the call.
- 3. **LCD Screen** Displays messages and indicator icons.
- 4. **Left Soft Key** Use to display the function setting menu.
- **Side Keys** Use to adjust the ringer volume in Main Menu Screen and the earpiece volume during a call.
- 6. **Send Key** Use to place or answer calls.
- 7. **Voice Command Key** Use for access to Voice Commands and Driving Mode.
- 8. **Manner Mode Key** Use to set the Manner Mode (from Main Menu Screen press and hold  $\overline{|\mathcal{H}_{\text{max}}^*|}$  for about 3 seconds).
- 9. **Right Soft Key** Use to select an action within a menu.
- 10. **Navigation Key** Use for quick access to Messages, My Shortcut, Get It Now and Mobile Web.
- 11. **Speakerphone Key** Use to set the Speaker Phone Mode.
- 12. **End/Power Key** Use to turn the power on/off and to end a call. Also use to return to the main menu display screen.
- 13. **Clear Key** Press to delete a single space or character. Press and hold to delete entire words. Press this key once in a menu to go back one level.
- 14. **Alphanumeric Keypad** Use to enter numbers and characters and select menu items.
- 15. **Lock Mode Key**Use in Main Menu Screen to set the lock function by pressing and holding the key  $F(x)$  for about 3 seconds.
- 16. **Microphone**
- 17. **Headset Jack**

# **Menus Overview**

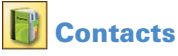

- 1. List Contacts
- 2. New Number
- 3. New E-mail
- 4. Groups
- 5. Speed Dials
- 6. My VCard

# **Recent Calls**

- 1. Dialed Calls
- 2. Received Calls
- 3. Missed Calls
- 4. Erase Calls
	- 1. Dialed Calls
	- 2. Received Calls
	- 3. Missed Calls
	- 4. All Calls
- 5. Call Timer
	- 1. Last Call
	- 2. Home Calls
	- 3. Roam Calls
	- 4. All Calls

## 6. KB Counter

- 1. Received
- 2. Transmitted
- 3. Total

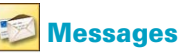

- 1. Voice Mail
- 2. New Message
- 3. Inbox
- 4. Outbox
- 5. Saved
- 6. Msg Settings
	- 1. Auto Save
	- 2. Auto Erase
	- 3. Callback #
	- 4. Signature
	- 5. Voice Mail #
	- 6. Auto View
	- 7. Entry Mode
	- 8. Quick-Text
	- 9. Auto Play
- 7. Erase All
	- 1. Inbox
	- 2. Outbox
	- 3. Saved
	- 4. All

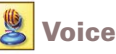

- 1. Voice Commands
- 2. Sound Modes
- 3. Announce Alerts
- 4. Best Match
- 5. Train Words
- 6. Help

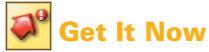

1. Get It Now 2. Get Information

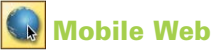

1. Start Browser 2. Web Messages 3. Web Alerts

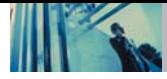

# **Menus Overview**

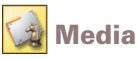

- 1. Images
- 2. Sounds
- 3. Msg Objects
	- 1. Small Pictures
	- 2. Large Pictures
	- 3. My Pictures
	- 4. Sounds
	- 5. My Melodies
	- 6. Animations
	- 7. My Animations

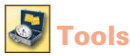

- 1. Schedule 2. Alarm Clock 1. Alarm 1 2. Alarm 2 3. Alarm 3 4. Quick Alarm 3. Voice Memo 4. My Shortcut 5. Notepad 6. Ez Tip Calc
- 7. Calculator
- 8. World Clock

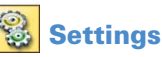

- 1. Sounds
	- 1. Ringers
	- 2. Key Tone
	- 3. Volume
	- 4. Message Alerts
	- 5. Service Alerts
	- 6. Power On/Off Tone
	- 7. DTMF Length
- 2. Display
	- 1. Banner
	- 2. Backlight
	- 3. Screens
	- 4. Menu Style
	- 5. Clocks
	- 6. Theme Colors
	- 7. Contrast
	- 8. Fonts
	- 9. Language
	- 0. Power Saver
	- \*. Status Light
- 3. System
	- 1. Select System
	- 2. Set NAM
	- 3. Auto NAM
	- 4. Serving System
- 4. Security
	- 1. Lock Phone

2. Restrict Calls 3. Emergency #s 4. Change Lock 5. Erase Contacts 6. Reset Default 5. Call Setup 1. Auto Retry 2. Answer Call 3. Auto Answer 4. One-Touch Dial 5. Voice Privacy 6. Auto Volume 7. TTY Mode 6. Data Settings 1. Data/Fax 2. PC Connection 7. Location 8. Phone Info 1. My Phone Number 2. S/W Version

3. Icon Glossary 4. Shortcut Help

12 VX4650 Download from Www.Somanuals.com. All Manuals Search And Download.

## **The Battery**

NOTE It is important to fully charge the battery before initial use of the phone.

The phone comes with a rechargeable battery. Keep the battery charged while not in use in order to maximize talk and standby time. The battery charge level is shown at the top of the LCD screen.

#### **Installing the Battery**

To install the battery, insert the battery into the opening on the back of the phone. Put the battery cover on the battery and push it slightly upwards.

#### **Removing the Battery**

Turn the power off. While pressing the PUSH button on the back of the phone, pull the battery cover downward and remove it. Then remove the battery by pressing the upper area of it.

# **Charging the Battery**

To use the charger provided with your phone:

**Warning! Use only the charger provided with the phone. Using any charger other than the one included with the VX4650 may damage your phone or battery.**

- 1. Plug the round end of the adapter into the phone's charger jack and the other end into an electrical outlet.
- 2. The charge time varies depending upon the battery level. The maximum charge time for a fully discharged battery is 3.5 hours.

#### **Battery Charge Level**

The battery charge level is shown at the top right of the LCD screen. When the battery charge level becomes low. the low battery sensor alerts you in three ways: sounding an audible tone, blinking the battery icon, and displaying LOW BATTERY WARNING! If the battery charge level becomes exceedingly low, the phone automatically switches off and any function in progress is not saved.

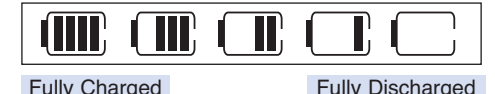

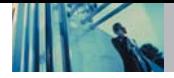

## **Turning the Phone On and Off**

#### **Turning the Phone On**

- 1. Install a charged battery or connect the phone to an external power source such as a vehicle power charger or hands-free car kit.
- 2. Press  $\binom{m}{r}$  for a few seconds until the LCD screen lights up.

NOTE Like any other radio device, avoid any unnecessary contact with the antenna while your phone is on.

## **Turning the Phone Off**

1. Press and hold  $\left(\frac{1}{\epsilon}\right)$  until the display turns off.

# **Signal Strength**

Call quality depends on the signal strength in your area. The signal strength is indicated on the screen as the number of bars next to the signal strength icon: The more bars, the better the signal strength. If the signal quality is poor, move to an open area. If you are in a building, the reception may be better near a window.

# **Making Calls**

- 1. Make sure the phone is turned on. If not, press  $\binom{3}{10}$  for about 3 seconds.
- 2. Enter the phone number (include the area code if needed).
- 3. Press  $\sqrt{3}$ .

lf the phone is locked, enter the lock code.

- Call Failed indicates the call did not go through.
- Restricted indicates outgoing calls are in restricted mode.
- NOTE If the phone is restricted, you can only dial phone numbers saved in the Emergency Numbers or your Contacts. To turn off this function: Menu ->  $\boxed{9^{wxyz}}$  Settings ->  $\boxed{4^{ghx}}$  Security -> Enter Lock Code -> 2<sup>abc</sup> Restrict Calls -> Off -> OK

4. Press  $\left(\overline{\mathbb{R}}\right)$  to end the call.

#### **Correcting Dialing Mistakes**

If you make a mistake while dialing a number, press **CLR**<sup>®</sup> once to erase the last digit entered, or hold down **CLR**<sup>®</sup> for at least 2 seconds to delete all digits.

## **Screen Icons**

When the phone is powered on, the top line of the LCD screen displays icons indicating the status of the phone.

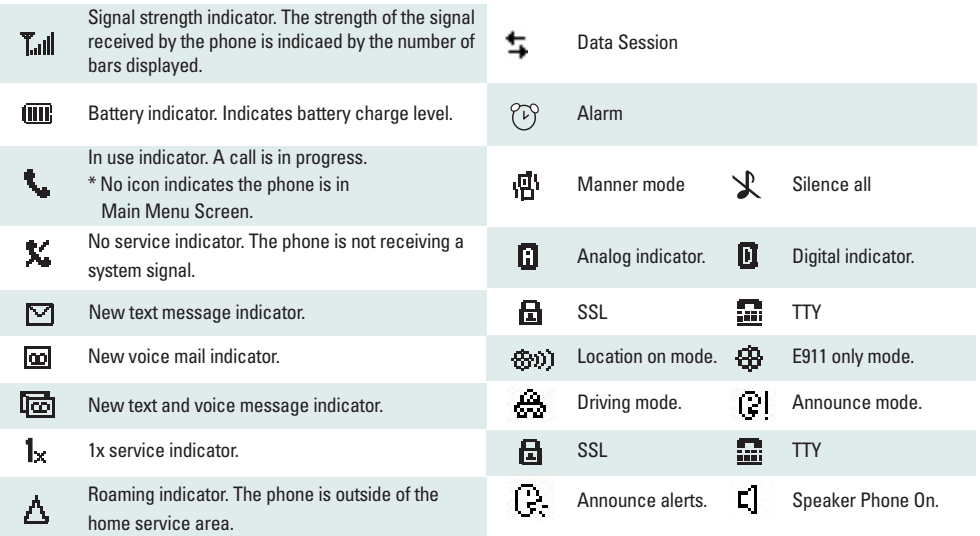

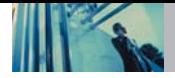

# **Redialing Calls**

1. Press  $\frac{f_{\text{max}}}{f_{\text{max}}}$  twice to redial the last number you dialed. The last 30 numbers are stored in the call history list and you can also select one of these to redial.

# **Receiving Calls**

- 1. When the phone rings or vibrates, press  $\sqrt{2}$  to answer.
- **NOTE** If you press  $\overline{\bullet}$  or  $\overline{\parallel}$  (the side keys) while the phone is ringing, the ringing or vibration is muted for that call.
- 2. Press  $\left(\frac{1}{2}\right)$  twice to end the call.

# **Manner Mode**

Use Manner Mode in public places. When Manner Mode is set,  $\mathbf{F}$  is displayed on the screen, the key tones are silent, and the phone is set to vibrate.

#### **Manner Mode Quick Activation**

1. From Main Menu Screen press  $\mathbb{R}^n$  for 3 seconds.

## **Manner Mode Quick Cancellation**

1. Press  $\frac{4.45}{4.001}$  to switch to Normal Mode.

# **Lock Mode**

Use Lock Mode to prevent others from using your phone. When Lock Mode is set, your 4-digit password is required to use the phone.

NOTE The lock code/password is the last 4 digits of your phone number. You can change to a new password using the Security menu.

#### **Lock Mode Quick Activation**

1. From Main Menu Screen press  $H_{\text{max}}^{\text{A}}$  for 3 seconds.

## **Lock Mode Quick Cancellation**

1. Press Right Soft Key  $\left(\frac{1}{2}\right)$  Unlock then enter your 4-digit password.

# **Mute Function**

The Mute function prevents the other party from hearing your voice, but allows you to hear the other party.

#### **Mute Quick Activation**

1. Press Left Soft Key **Mute** during a call.

#### **Mute Quick Cancellation**

1. Press Left Soft Key **Unmute** again.

## **Volume Quick Adjustment**

Use the side keys to adjust the earpiece and ringer volumes. The upper key increases the volume and the lower key decreases the volume.

- Earpiece volume can be adjusted during a call. Ringer volume can be adjusted during a call.
- NOTE Key beep volume is adjusted through the Sounds Volume (Menu -> 9 -> 1 -> 3).

# **Adjusting Speaker On**

During a call, press the Speakerphone key to quickly activate Speaker On allowing your phone to function as a speaker box.

NOTE To cancel Speaker On, press Speakerphone Key again.

# **Call Waiting**

Your cellular service may offer call waiting. While a call is in progress, two beeps indicate another incoming call. When call waiting is enabled, you may put the active call on hold while you answer the other incoming call. Check with your cellular service provider for information about this function.

1. Press  $\frac{f_{\text{long}}}{f_{\text{avg}}}$  to receive a waiting call.

2. Press  $\frac{e}{2}$  again to switch between calls.

# **Caller ID**

Caller ID displays the phone number or name of the incoming call. If the caller's identity is stored in Contacts, the name appears with the number. Check with your service provider to ensure they offer this feature.

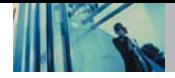

# **Speed Dialing**

Speed dialing is a convenient feature that allows you to make phone calls quickly and easily with a few keystrokes. Your phone recalls the number from your Contacts, displays it briefly, and then dials it. Speed Dial Number 1 is assigned to Voice Mail by default, but you can change it.

## **Dialing Single Digit Speed Dials (from 2 to 9)**

Press and hold the Speed Dial number. OR Enter the speed dial number and press  $\frac{S_{\text{SUS}}}{S_{\text{SUS}}}$ .

## **Dialing Double Digit Speed Dials (from 10 to 99)**

Press the first digit and then press and hold the key of the last digit.

OR

Enter the first and second digits and press  $\frac{S_{\text{Erag}}}{S_{\text{Erag}}}$ .

# **Voice Command Dialing**

Voice Command is a convenient feature that allows you to activate certain feature quickly and easily by verbal command. Using this Voice Commands, you can make phone calls, confirm voice mail and missed calls, set driving/announce mode, edit the contact entries and so on.

- 1. Press the Voice Command key ( $\left( \frac{\mathbb{S}}{2} \right)$ ).
- 2. When prompted, say "Call Someone."
- 3. When prompted, say the name entered in your contacts. The phone will ask you to confirm the name, then dial the number associated with the Contact name.
- NOTE Another way to activate Voice Command is to set Announce Mode/Driving Mode to on. When the flip is opened you will be asked to say a command.

# **Text Input**

You can input and edit your Banner, Schedule, Contacts, and messages.

## **Key Functions**

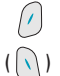

**Right Soft Key** (Left Soft Key): Press to scroll through the following text input modes:

T9Word -> Abc -> 123 -> Symbols -> Smiley.

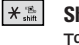

**Shift:** Press to change case. T9 text : T9Word -> T9WORD -> T9word Abc text : Abc -> ABC -> abc

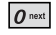

**Next** : In T9 mode, press to display other matching words.

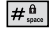

**Space** : Press to complete a word and insert a space.

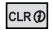

**Clear** : Press to delete a single space or character. Hold to delete words.

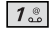

- **Punctuation** : In T9 mode, press to insert punctuation in a word and complete a sentence.
- NOTE When Key Tone is changed from Beep to English or Spanish (Menu  $-$ > 9  $-$ > 1  $-$ > 2), the phone announces the numbers pressed on the keypad.

## **Text Input Modes**

There are five modes for entering text, numbers, special characters, and punctuation. In a text entry field, pressing Right Soft Key  $\bigcap$  (or Left Soft Key  $\bigcap$ ) displays a pop-up list of text modes.

## T9Word (T9) Mode

Use to type text using one keystroke per letter. The phone translates keystrokes into common words by using the letters on each key and a compressed database.

## Abc (Multi-tap) Mode

Use to add words to the T9 database.

## 123 (Numbers) Mode

Use to type numbers using one keystroke per number.

## Symbols Mode

Use to insert special characters or punctuation. There are 39 special characters including "SP" which inserts a space and "LF" which forces the text to the next line.

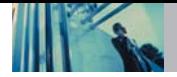

#### **Changing Letter Case**

Using T9 and Abc text input modes you can set the capitalization. Press  $\boxed{m}$  to reach the following:

#### **Initial Cap (T9Word / Abc)**

Only the first letter is capitalized and subsequent letters are lower case.

## **Caps Lock (T9WORD / ABC)**

All letters are capitalized.

## **Lower Case (T9word / abc)**

All letters are in lower case.

# **Text Input Examples**

Display the text modes and select a text mode:

- 1. In a text entry field, press Right (or Left) Soft Key  $\lceil \sqrt{\varepsilon} \rceil$  to display text modes.
- 2. Press  $\circled{2}$  to highlight the text input mode you want to use.
- 3. Press  $\overline{OR}$  to select the highlighted text input mode.

## **Using Abc (Multi-tap) Text Input**

- 1. Press Right (or Left) Soft Key  $\bigcap$  to change to Abc mode.
- 2. Press  $\frac{1}{2}$  to change to ABC Caps Lock.
- 3. Press  $5^{18}$  5  $\overline{5^{18}}$  5  $\overline{5^{18}}$  4  $\overline{4^{91}}$ 
	- LG is displayed.

#### **Using T9 Mode Text Input**

- 1. Press Right (or Left) Soft Key  $\oslash$  to change to T9Word mode.
- 2. Press  $2^{abc}$   $2^{abc}$   $5^{ik}$   $5^{ik}$
- 3. Press  $\frac{\text{#a}}{\text{#b}}$  to complete the word and add a space.
- 4. Press  $8$  tuv  $4$  shi  $3$  def  $\frac{4}{3}$   $\frac{6}{100}$   $\frac{6}{3}$  def  $3$  def  $4$  shi  $2$  abc  $3$  def  $1<sup>o</sup>$

Call the office. is displayed.

#### **Using the NEXT Key**

After you have finished entering a word, if the word displayed is not the one you want, press  $\boxed{\mathcal{O}_{\text{next}}}$  to display additional choices of words from the database.

1. Press  $4$ <sup>ghi</sup>  $6^{mnc}$   $6^{mnc}$  3<sup>def</sup>

Good is displayed.

 $2.$  Pross  $0<sub>next</sub>$ 

The display gives you additional choices such as: Home, Gone, Hood, etc.

#### **Adding Words to the T9 Database**

If a word is not in the T9 database, add it using Abc (Multitap) mode text entry.

- 1. Press Right Soft (or Left) Key  $\oslash$  to change to Abc (multi-tap) mode.
- 2. Press  $2_{abc}$   $2_{abc}$   $6^{mnc}$   $6^{mnc}$   $6^{mnc}$   $7^{pqrs}$ .

Bop is displayed.

- 3. Press Right Soft (or Left) Key  $\bigcap$  to change to T9 mode to add the word Bop to the T9 database.
- 4. Press  $\overline{c_1 \cdot a_2}$  to erase the existing word.
- 5. Press  $2<sub>abc</sub> 6<sub>mno</sub> 7<sub>pqrs</sub>$ .

cop is displayed.

6. Press  $\boxed{O}$  next  $\boxed{O}$  next bop is displayed.

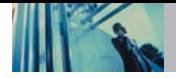

want to

## **Contacts Entries**

l<br>S

This allows you to have easy access to your most frequently dialed phone numbers. You may store up to 500 entries with up to 5 phone numbers each. Each entry may be up to 22 characters. Each phone number may be up to 48 digits.

# **The Basics of Storing Contacts Entries**

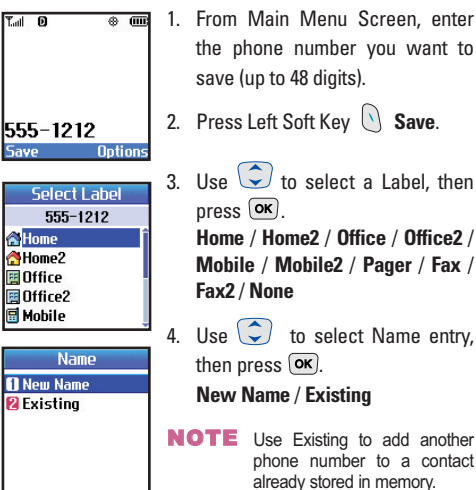

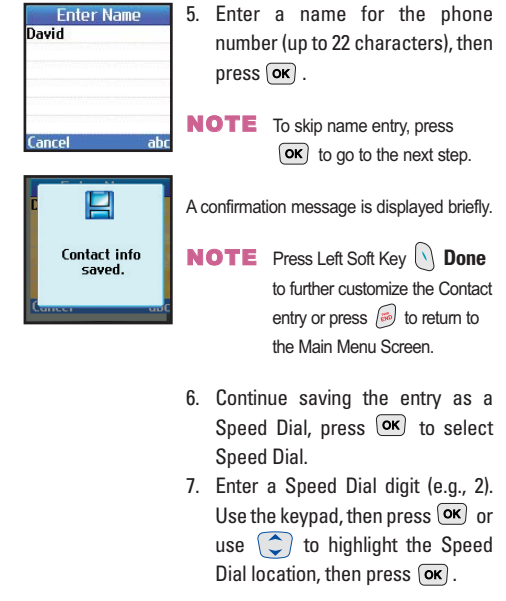

8. Press Left Soft Key **Done** to further customize the Contact entry or press  $\sqrt{s}$  to return to the Main Menu Screen.

# **Options to Customize Your Contacts**

Once the basic phone number and name information is stored in your Contacts, you can edit and customize each entry.

- 1. Press Right Soft Key **1 Contacts** and use **C** to highlight the contact entry you want to edit, then press  $\overline{\mathsf{ok}}$
- 2. Press Left Soft Key **Edit** to access the Edit Contact screen.
- 3. Use  $\circled{c}$  to highlight the information you want to customize, then press  $\overline{\mathsf{ok}}$ .

#### **Adding or Changing the Group**

Allows you to manage your Contacts entries by organizing them into groups.

- 1. Press Right Soft Key  $\bigcap$  **Contacts** and use  $\bigcirc$  to highlight an entry, then press  $\overline{\mathsf{ok}}$ .
- 2. Press Left Soft Key **R** Edit.
- 3. Use  $\bigcirc$  to highlight **No Group**, then press  $\circ$  .
- 4. Use  $\circled{c}$  to select the Group, then press  $\circled{c}$ . **No Group** / **Family** / **Friends** / **Colleagues** / **Business** / **School**
- 5. Press Left Soft Key **Done** to save the change.
- NOTE Use Menu -> 1 -> 4 to change the name of a group, add a group, and delete a group.

#### **Changing the Call Ringer**

Allows you to identify who is calling, by setting different ringers for different phone numbers in your Contacts. It is automatically set to the default ringer when the Contact is saved.

- 1. Press Right Soft Key  $\bigcap$  **Contacts** and use  $\bigcirc$  to highlight an entry, then press  $\overline{\mathsf{or}}$ .
- 2. Press Left Soft Key **Edit**.
- 3. Use  $\left(\begin{matrix} 2 \end{matrix}\right)$  to highlight **Default Ringer**, then press  $\sim$ .
- 4. Use  $\left(\widehat{\cdot}\right)$  to select the Ringer Type, then press  $\overline{\mathsf{ox}}$ .
- 5. Press Left Soft Key **Done** to save the change.

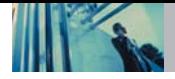

## **Changing the Message Ringer**

Allows you to identify who is sending you a message, by setting different ringers for different phone numbers in your Contacts. It is automatically set to the default ringer when the Contact is saved.

- 1. Press Right Soft Key  $\left(\frac{1}{2}\right)$  **Contacts** and use  $\left(\frac{1}{2}\right)$  to highlight an entry, then press  $\overline{\text{ok}}$ .
- 2. Press Left Soft Key **Buit.**
- 3. Use  $\bigcirc$  to highlight **Default Text Msg Ringer**, then  $pres<sub>ox</sub>$ .
- 4. Use  $\bigcirc$  to select the Ringer Type, then press  $\circ$ .
- 5. Press Left Soft Key **Done** to save the change.

## **Adding or Changing the Memo**

Allows you to enter up to 32 characters as a memo to the Contact entry.

- 1. Press Right Soft Key  $\bigcap$  **Contacts** and use  $\bigcirc$  to highlight an entry, then press  $\overline{\mathsf{ok}}$ .
- 2. Press Left Soft Key **R** Edit.
- 3. Use  $\bigcirc$  to highlight **Memo**, then press  $\overline{\mathsf{ox}}$ .
- 4. Enter text, then press  $\overline{\mathsf{OK}}$ .
- 5. Press Left Soft Key  $\bigcap$  **Done** to save the change.

## **Adding or Changing the Picture ID**

Allows the phone to display an image to identify the caller.

- 1. Press Right Soft Key  $\oslash$  **Contacts** and use  $\odot$  to highlight an entry, then press  $\overline{\mathsf{ok}}$ .
- 2. Press Left Soft Key **R** Edit.
- 3. Use  $\left(\widehat{\bullet}\right)$  to highlight **Default**, then press  $\left[\overline{\text{ok}}\right]$ .
- 4. Press Right Soft Key **More** to display additional choices.
- 5. Use  $\mathbb{R}^3$  to select one of the 34 images available, then press  $\overline{\mathsf{OK}}$ .
- 6. Press Left Soft Key **Select**.
- 7. Press Left Soft Key  $\bigcap$  **Done** to save the change.

#### **Adding Speed Dial**

- 1. Press Left Soft Key **Menu**,  $\boxed{1.8}$ ,  $\boxed{5}$ <sup>14</sup>.
- 2. Highlight the number you want to set the speed dial to be set to press  $\overline{ox}$ .
- 3. Select the contact you want to add the speed dial too  $presS$   $OR$ .

# **Editing Contacts Entries**

#### **Adding Another Phone Number**

#### **From the Main Menu Screen**

- 1. From Main Menu Screen enter the phone number you want to save (up to 48 digits).
- 2. Press Left Soft Key **Save**.
- 3. Use  $\left(\widehat{\bullet}\right)$  to highlight a Label, then press  $\left(\overline{\bullet}\right)$ . **Home** / **Home2** / **Office** / **Office2** / **Mobile** / **Mobile2** / **Pager** / **Fax** / **Fax2** / **None**
- 4. Use  $\widehat{\bigcirc}$  to highlight **Existing**, then press  $\overline{\mathsf{ok}}$ .
- 5. Use  $\left(\begin{matrix}\n\heartsuit\n\end{matrix}\right)$  to highlight the existing Contact entry, then  $pres<sub>o</sub>$ .

A confirmation message is displayed.

#### **Through Contacts**

- 1. From Main Menu Screen press Right Soft Key  $\left( \frac{1}{2} \right)$ **Contacts**. Your Contacts display alphabetically.
- 2. Use  $\left(\widehat{\cdot}\right)$  to highlight the Contact entry you want to edit, then press  $\overline{\mathsf{ox}}$ .
- 3. Press Left Soft Key **Edit**.
- 4. Use  $\bigcirc$  to highlight **Add Number**, then press  $\overline{ox}$ .
- 5. Enter the number, then press  $\overline{\mathsf{ok}}$ .
- 6. Use  $\bigcirc$  to highlight a Label, then press  $\overline{\mathsf{ok}}$ . A confirmation message is displayed.

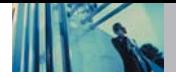

# **Default Numbers**

The phone number saved when a Contact is created is the Default Number. If more than one number is saved in a Contact entry, another number can be designated as the Default Number.

## **Changing the Default Number**

- 1. Press Right Soft Key (1) **Contacts** to display your Contacts alphabetically.
- 2. Use  $\left(\begin{matrix} 2 \end{matrix}\right)$  to highlight the Contact entry you want to edit, then press  $\overline{\mathsf{ox}}$ .
- 3. Press Left Soft Key **Edit**.
- 4. Use  $\left(\widehat{\bullet}\right)$  to highlight the phone number you want to set as the Default Number, then press Right Soft Key  $\left| \right\rangle$ **Options**.
- 5. Press **Set as Default #**.

A confirmation message is displayed.

# **Editing Stored Phone Numbers**

- 1. Press Right Soft Key **Contacts** to display your Contacts alphabetically.
- 2. Use  $\left(\widehat{\bullet}\right)$  to highlight the Contact entry you want to edit, then press  $\overline{\mathsf{ox}}$ .
- 3. Press Left Soft Key **Buit.**
- 4. Use  $\bigodot$  to highlight the phone number, then press (ok) twice.
- 5. Edit the phone number as necessary, then press  $\overline{\mathsf{ok}}$ .
- 6. Use  $\bigcirc$  to confirm the Label, then press  $\circ$  . A confirmation message is displayed.

## **Editing Stored Names**

- 1. Press Right Soft Key (1) **Contacts** to display your Contacts alphabetically.
- 2. Use  $\left(\widehat{\cdot}\right)$  to highlight the Contact entry you want to edit, then press  $\overline{\text{ok}}$ .
- 3. Press Left Soft Key **Edit**.
- 4. Use  $\left(\widehat{\zeta}\right)$  to highlight the name, then press  $\left(\overline{\text{ok}}\right)$ .
- 5. Edit the name as necessary, then press  $\overline{\text{ok}}$ .
- 6. Press Left Soft Key **Done** to save the change.

#### **Editing Customized Options**

Edit any of the Contacts options in the same manner as when the Contact is created.

- 1. Press Right Soft Key (1) **Contacts** to display your Contacts alphabetically.
- 2. Use  $\left( \widehat{\cdot}\right)$  to highlight the Contact entry you want to edit, then press  $\overline{\mathsf{OK}}$ .
- 3. Press Left Soft Key **R** Edit.
- 4. Use  $\left(\begin{matrix}\n\bullet \\
\bullet\n\end{matrix}\right)$  to highlight the information you want to customize, then press  $\overline{OR}$ .
- 5. Edit the information as necessary, then press  $\overline{\mathsf{o}\mathsf{\kappa}}$ .
- 6. Press Left Soft Key **Done** to save the change.

# **Deleting**

#### **Deleting a Phone Number from a Contact**

- 1. Press Right Soft Key (1) **Contacts** to display your Contacts alphabetically.
- 2. Use  $\bigcirc$  to highlight the Contact entry, then press  $\boxed{\mathsf{OK}}$
- 3. Press Left Soft Key **R** Edit.
- 4. Use  $\bigodot$  to highlight the phone number to be deleted.
- 5. Press Right Soft Key **Options**.
- 6. Press **Erase Number**.
- 7. Press **Erase Number**.

A confirmation message is displayed.

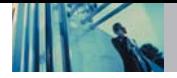

## **Deleting a Contact Entry**

- 1. Press Right Soft Key (1) **Contacts** to display your Contacts alphabetically.
- 2. Use  $\widehat{\mathbb{C}}$  to highlight the Contact entry to be deleted, then press  $\overline{\text{ok}}$ .
- 3. Press Right Soft Key **Options**.
- 4. Press **Erase Contact**.
- 5. Press **Erase**.

A confirmation message is displayed.

## **Additional Ways to Delete a Contact**

At any time when your Contacts are displayed, the Right Soft Key (1) **Options** allows you to erase the highlighted entry.

## **Deleting a Speed Dial**

- 1. Press Left Soft Key **Menu**,  $\boxed{1\$
- 2. Highlight the existing speed dial.
- 3. Press Right Soft Key **Options**.
- 4. Press **Remove**.
- 5. Press **7. Remove.**

A confirmation message is displayed.

# **Phone Numbers With Pauses**

When you call automated systems such as voice mail or credit billing numbers, you often have to enter a series of numbers. Instead of entering these numbers by hand, you can store the numbers in your Contacts separated by special pause characters (P, T). There are two different types of pauses you can use when storing a number:

#### **Hard Pause (P)**

The phone stops dialing until you press Left Soft Key  $\mathbb{N}$ **Release** to advance to the next number.

#### **2-sec Pause (T)**

The phone waits 2 seconds before sending the next string of digits.

#### **Storing a Number with Pauses**

- 1. Press Left Soft Key **Menu**.
- 2. Press **Contacts**.
- 3. Press **Zabe** New Number.
- 4. Enter the number.
- 5. Press Right Soft Key **Pause**.
- 6. Use  $\left(\begin{matrix} 2 \end{matrix}\right)$  to select pause type, then press  $\left(\begin{matrix} 0 \end{matrix}\right)$ . **Hard Pause** / **2-sec Pause**
- 7. Enter additional number(s) (e.g., pin number or credit card number), then press  $\overline{\mathsf{ok}}$ .
- 8. Use  $\circled{c}$  to select a Label, then press  $\circled{or}$ .
- 9. Enter a name (up to 22 characters). A confirmation message is displayed.

#### **Adding a Pause to an Existing Number**

- 1. Press Right Soft Key (1) **Contacts** to display your Contacts alphabetically.
- 2. Use  $\widehat{C}$  to highlight the Contact entry to edit, then  $press$   $\alpha$ .
- 3. Press Left Soft Key **Buit.**
- 4. Use  $\bigcirc$  to highlight the number then press  $\circ$  2 times.
- 5. Press Right Soft Key **Pause**.
- 6. Press **Hard pause** or **2-sec pause**.
- 7. Enter additional number(s), then press  $\overline{\mathsf{ox}}$ .
- 8. Use  $\circled{c}$  to confirm the Label, then press  $\circled{c}$ . A confirmation message is displayed.

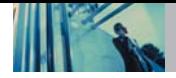

# **Searching Your Phone's Memory**

The VX4650 phone is able to perform a dynamic search of the contents in your phone's memory. A dynamic search compares entered letters or numbers against the entries in your Contacts. A matching list is displayed in descending order. You can then select a number from the list to call or edit. There are several ways to search:

- Scrolling Alphabetically
- Searching by Letter
- Searching by Options
	-
	- Find Speed Dial Find Group
	- Find Name Find Number
	- Find E-mail

## **Scrolling Through Your Contacts**

- 1. Press Right Soft Key (1) **Contacts** to display your Contacts alphabetically.
- 2. Use  $\bigcirc$  to scroll through the list.

#### **Searching by Letter**

- 1. Press Right Soft Key **Contacts** to display your Contacts alphabetically.
- 2. Press (or press repeatedly) the key on the keypad that corresponds with the search letter.

#### **Searching Options**

- 1. Press Right Soft Key **Contacts**.
- 2. Press Right Soft Key **Options**.
- 3. Select the search criteria (use  $\widehat{C}$ ) then press  $\overline{OR}$ ), or press the corresponding number on the keypad):
- $7\degree$ **Find Name** - Enter the character(s) to search for (such as the first letter(s) of the name).
- $2abc$ **Find Number** - Enter the number(s) to search.
- $3<sub>def</sub>$ **Find Speed Dial** - Enter the speed dial number(s) to search.
- **Find Group** Use  $\widehat{\mathcal{L}}$  to highlight the group to  $4$  ghi search for, then press  $\overline{\mathsf{ow}}$ .
- $5$  jkl **Find E-mail** - Enter the e-mail address to search.
- 4. When the list of matches is displayed, use  $\left\{ \widehat{\mathcal{L}}\right\}$  to highlight a matched entry.
- 5. Press  $\overline{OR}$  to see more information or press  $\overline{S}$  to place a call.

# **Making a Call From Your Phone's Memory**

Once you have stored phone numbers in your Contacts, you can place calls to those numbers quickly and easily.

- By pressing  $\leftarrow$  after searching for a phone number in Contacts or Recent Calls and highlighting it.
- Use Speed Dialing
- Use Voice Command Dialing

## **From Contacts**

- 1. Press Right Soft Key **Contacts** to display your Contacts alphabetically.
- 2. Use  $\left(\widehat{\cdot}\right)$  to select the Contact entry, then press  $\left(\overline{\cdot}\right)$ .
- 3. Use  $\bigodot$  to select the phone number.
- 4. Press sale to place the call.

## **From Recent Calls**

- 1. Press Left Soft Key **Menu**.
- 2. Press **Recent Calls**.
- 3. Use  $\left(\frac{1}{n}\right)$  to select the type of recent call, then press  $\left(\frac{1}{n}\right)$ . **Dialed Calls**/**Received Calls**/**Missed Calls**/**Erase Calls**/ **Call Timer**/**KB Counter**
- 4. Use  $\bigcirc$  to select the phone number.
- 5. Press  $\sqrt{2}$  to place the call.

## **Speed Dialing**

For a single-digit Speed Dial, press and hold the digit or press the digit, then press  $\sqrt{2}$ . For a double-digit Speed Dial, press the first digit and hold the second digit or press the first and second digits, then press  $\frac{|\mathcal{S}_{\text{flow}}|}{|\mathcal{S}_{\text{flow}}|}$ .

#### **Prepending a Stored Number**

Prepend can be used if you are out of your home system area and need to add the area code to an existing number in your phone's memory. When a Contacts entry or message callback number is displayed, you can add to the beginning of the original number. However, you cannot edit the original number.

- 1. Recall a number in your Recent Calls (Dialed, Received, or Missed).
- 2. Press Right Soft Key **3** Options.
- 3. Press 3<sup>def</sup> Prepend.
- 4. Enter the prepend digits to the phone number.
- 5. Press  $\sqrt{s_{\text{Frob}}}$  to place the call.

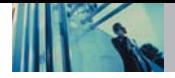

# **Menu Access**

Press Left Soft Key **Menu** to access nine phone menus. There are two methods of accessing menus and submenus:

- Use the navigation key to highlight and select, or
- Press the number key that corresponds to the menu (or submenu).

## **For example:**

1. Press Left Soft Key **Menu** to display nine menu items.

Use  $\bigcirc$  to scroll through the list of menus.

2. Press the appropriate number key corresponding to the menu item you want to select.

The sub-menu list will be displayed.

- 3. Press the appropriate number key corresponding to the sub-menu you want to access.
- 4. Use  $\bigcirc$  to highlight your preferred setting, then press  $\boxed{\mathsf{OK}}$  to select it.
- **NOTE** Press  $\overline{c}$  to go back one step (while accessing a menu or selecting a setting). Changes to settings will not be saved.

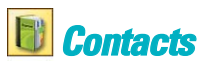

The Contacts Menu allows you to store names, phone numbers and other information in your phone's memory. When you access your Contacts, the number in parentheses represents the number of entries you have stored (up to 500).

# **Access and Options**

- 1. Press Left Soft Key **Menu**.
- 2. Press **Contacts**.
- 3. Select a sub-menu.

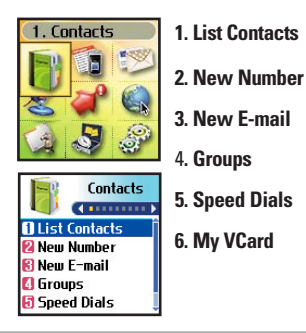

32 VX4650 Download from Www.Somanuals.com. All Manuals Search And Download.

# **1. List Contacts**

Allows you to view your Contacts list.

- 1. Press  $\left[ \cdot \right]$ ,  $\left[ \overline{1} \right]$ ,  $\left[ \overline{1} \right]$ .
- 2. Options from here:
	- $\bullet$  Press  $\circled{z}$  to scroll through your Contacts alphabetically.
	- Press Right Soft Key **Options** to select one of the following:

**Find Name** / **Find Number** / **Find Speed Dial** / **Find Group** / **Find E-mail** / **Send Message** / **Erase**

● Press Left Soft Key **New** to store a New Number or New E-mail.

# **2. New Number**

Allows you to add a new number to your Contacts

- NOTE Using this sub-menu, the number is saved as a new Contact. To save the number into an existing Contact, edit the Contact entry.
- 1. Press  $\sqrt{1.3}$   $\sqrt{2.86}$
- 2. Enter the number, then press  $\overline{\text{OK}}$ .
- 3. Select the Label you want and press  $\overline{\text{ok}}$ .
- 4. Enter the name, then press  $\overline{\mathsf{ok}}$ .
- 5. Continue saving the entry as necessary.

# **3. New E-mail**

Allows you to save a new e-mail address.

- NOTE Using this sub-menu, the e-mail is saved as a new Contact. To save the e-mail into an existing Contact, edit the Contact entry.
- 1. Press  $\left(\right)$ ,  $\left[1\frac{3}{2}\right]$ ,  $\left[3\frac{1}{2}\right]$ .
- 2. Enter the e-mail address, then press  $\overline{OR}$ .
- 3. Enter the name, then press  $\overline{\mathsf{OK}}$ .
- 4. Continue saving the entry as necessary.

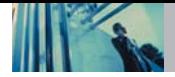

# **4. Groups**

Allows you to view your grouped Contacts, add a new group, change the name of a group, or delete a whole group.

- 1. Press  $\left\{\right\}$ ,  $\left\{1\right\}$ ,  $\left\{4\right\}$ .
- 2. Options from here:
	- $\bullet$  Use  $\circled{C}$  to highlight a group to view, then press  $\boxed{\alpha}$ .
	- Press Left Soft Key **Add** to add a new group to the list.
	- $\bullet$  Use  $\circlearrowleft$  to highlight a group, then press Right Soft Key **Options** to change the name of the group or delete the group.

# **5. Speed Dials**

Allows you to view your Speed Dials list, designate new Speed Dials, or remove Speed Dial designations entered in your Contacts.

- 1. Press  $\left\{\right\}$ ,  $\left\{7\frac{8}{36}\right\}$ ,  $\left\{5^{18}\right\}$ .
- 2. Use  $\bigodot$  to highlight the Speed Dial position (or enter the Speed Dial digit), then press  $\overline{(\alpha\kappa)}$ .
- 3. Use  $\bigodot$  to highlight the Contact, then press  $\overline{\textsf{ox}}$ .
- 4. Use  $\bigcirc$  to highlight the number, then press  $\circ$  . A confirmation message is displayed.

# **6. My VCard**

Allows you to enter your own virtual business card to be used in text messages.

- 1. Press  $\left(\right)$ ,  $\left[1\right]$ ,  $\left[6\right]$
- 2. Use  $\left(\frac{1}{n}\right)$  to select the feature you want to edit, then  $pres \nightharpoonup$ .
- 3. Edit the information as necessary.
- NOTE You cannot edit phone number, but you can add an additional phone number.

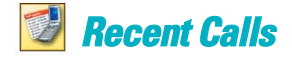

The Recent Calls Menu is a list of the last phone numbers or Contact entries for calls you placed, accepted, or missed. It is continually updated as new numbers are added to the beginning of the list and the oldest entries are removed from the bottom of the list.

- 
- **NOTE** To view a quick list of all your recent calls, press from the Main Menu.
- indicates a dialed call.
- $\Omega$  indicates a received call.
- **Bu** indicates a missed call.

## **Access and Options**

- 1. Press Left Soft Key **Menu**.
- 2. Press **Z**<sup>abe</sup> **Recent Calls**.
- 3. Select a sub-menu.

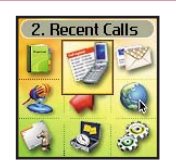

**Recent Calls** naled Calls **Received Calle Hiccod** Calle **A** Erase Calls **R** Call Timer

- **1. Dialed Calls**
- **2. Received Calls**
- **3. Missed Calls**
- **4. Erase Calls**
- **5. Call Timer**
- **6. KB Counte**r

# **1. Dialed Calls**

Allows you to view the list of outgoing calls; up to 30 entries.

- 1. Press  $\left\{\right\}$ ,  $\left\lfloor 2\right\rfloor$ ,  $\left\lfloor 7\right\rfloor$ ,
- 2. Use  $\bigodot$  to highlight an entry.
- $\bullet$  Press  $\overline{\bullet}$  to view the entry.
- $\bullet$  Press  $\overset{\text{0}}{\longleftrightarrow}$  to place a call to the number.
- Press Right Soft Key **①** Options (for call lists) to select **Save** / **Send Message** / **Prepend** / **Erase** / **Erase All**
- Press  $\binom{35}{10}$  to return to the Main Menu Screen.
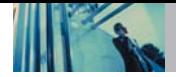

# **2. Received Calls**

Allows you to view the list of incoming calls; up to 30 entries.

- 1. Press  $\left(\right)$ ,  $2^{abc}$ ,  $2^{abc}$ .
- 2. Use  $\bigodot$  to highlight an entry.

# **3. Missed Calls**

Allows you to view the list of missed calls; up to 30 entries.

- 1. Press  $\bigcirc$ ,  $\overline{2^{abc}}$ ,  $\overline{3^{def}}$ .
- 2. Use  $\bigodot$  to highlight an entry.

# **4. Erase Calls**

Allows you to erase selected call list(s).

- 1. Press  $\left(\right)$ ,  $2^{3bc}$ ,  $4^{9b}$ .
- 2. Use  $\left( \frac{1}{2} \right)$  to highlight the list of calls to erase, then press  $\overline{\mathsf{OK}}$

**Dialed Calls** / **Received Calls** / **Missed Calls** / **All Calls**

3. Press **Erase** or **Cancel**.

# **5. Call Timer**

Allows you to view the duration of selected calls.

- 1. Press  $\left(\right)$ ,  $2^{abc}$ ,  $5^{ik}$ .
- 2. Use  $\bigodot$  to highlight a call list, then press  $\circ$ . **Last Call** / **Home Calls** / **Roam Calls** / **All Calls**

# **6. KB Counter**

Allows you to view the list of received and transmitted data calls.

- 1. Press  $\bigcirc$ ,  $\boxed{2^{abc}}$ ,  $\boxed{6^{mnc}}$ .
- 2. Use  $\bigodot$  to highlight a data call list, then press  $\circ$  .

**Received** / **Transmitted** / **Total**

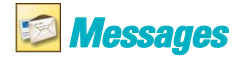

**Short Cut** Press the navigation key downward to access messages.

#### **Access and Options**

- 1. Press Left Soft Key **Nenu**.
- 2. Press  $3<sup>det</sup>$  **Messages**.
- 3. Select a sub-menu.

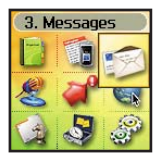

Messanes  $(11111111111)$ **El** Voice Mail **2 New Message RI** Inhox **A** Outbox **B** Saved

- **1. Voice Mail**: Shows the number of messages in voice mail box.
- **2. New Message**: Sends a message.
- **3. Inbox**: Shows the list of received messages.
- **4. Outbox**: Shows the list of sent messages.
- **5. Saved**: Shows the list of saved and draft messages.
- **6. Msg Settings**: Selects alert type for new messages.
- **7. Erase All**: Deletes all stored messages.

Text messages, pages, and the voice mail box become available as soon as the phone is powered on.

- Check types of messages by pressing the message key  $\left( \right. \left. \right. \left. \right. \left. \right. \left. \right. \left. \left. \right. \left. \right. \left. \left. \right. \left. \right. \left. \left. \right. \left. \right. \left. \right. \left. \left. \right. \right. \left. \left. \right. \left. \right. \left. \left. \right. \right. \left. \left. \right. \left. \right. \left. \left. \right. \right. \left. \left. \right. \right. \left. \left. \right. \left. \left. \right. \right. \left. \left. \right. \right. \left. \left. \right. \right. \left. \left. \right. \left. \right. \$
- Make a call to the callback number by pressing  $\frac{800}{2}$ during an Inbox message check.
- Read and edit messages saved in the outbox after transmission and resend them.

The phone can store up to 116 messages (1 voice message, 50 inbox text messages, 50 outbox text messages, 15 saved text messages). The VX4650 supports up to 160 characters per message including header information. The information stored in the message is determined by phone mode and service capability. Other limits to available characters per message may exist. Please check with your service provider for system features and capabilities.

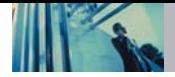

#### **New Message Alert**

There are three ways your phone alerts you to new messages.

- 1. The phone displays a message on the screen.
- 2. One of eight ring types is heard, if selected.
- 3. The message icon ( $\leq$ ) is displayed on the screen. In the case of an urgent message, the icon will flash and Urgent message is displayed.
- NOTE If you receive the same message twice, your phone deletes the older one and the new one is stored as a Duplicate.

# **1. Voice Mail**

Allows you to view new voice messages recorded in the voice mail box. Your phone will alert you when you receive a new voice message.

#### **Checking Your Voice Mail Box**

- 1. Press  $\left[\right]$ ,  $3^{def}$ ,  $1^{*}$
- 2. Options from here:
- Press Left Soft Key **Quearto delete information**, then select **Clear Count**.
- $\bullet$  Press  $\frac{\binom{S_{E_i(t)}}{S_{E_i(t)}}}{\binom{S_{E_i(t)}}{S_{E_i(t)}}}$  to listen to the message(s).

# **2. New Message**

Allows you to send text messages, EMS messages, pages, and e-mail transmissions. Each message has a destination (Address 1) and information (Message). These are dependent upon the type of message you want to send. The Basics of Sending a Text Message

- 1. Press  $\bigcap$  ,  $\overline{3}$  def ,  $\overline{2}$  abc .
- 2. With the highlight on Address 1, press  $\overline{\text{ok}}$ .
- 3. Enter the recipient's address, then press  $($ o $\mathbf{x}$  $)$ .
- **NOTE** To send a page, press Left Soft Key  $\bigcap$  now.
- 4. Press  $\overline{\text{OK}}$  to access the message screen.
- 5. Type your message (text or e-mail), then press  $\overline{\text{ok}}$ .
- 6. Press Left Soft Key **Send**.

A confirmation message is displayed.

#### **Customizing the Text Message Using Options**

- 1. Create a new message.
- 2. Press Right Soft Key (1) **Options**.
- 3. Select the option(s) to customize.

Send Sends the message. Priority Gives priority to the message. **Normal** / **Urgent**.

- Callback # Inserts a pre-programmed callback number with your message. **On** / **Off** / **Edit**
- Delivery Notice Informs you that the message has been successfully delivered to the recipient. **Enhanced** / **Normal**
- Save Message Saves the message into the saved folder.
- Erase Field Deletes address or contents of message field.
- 4. Complete and send the message.

#### **Using Contacts to Send a Text Message**

You can designate an entry saved in your Contacts as Address 1 instead of manually entering the destination.

- 1. Press  $\left(\sqrt{3} \cdot 3\right)$  ,  $\left(2\right)$
- 2. Press Left Soft Key **Contacts**.
- 3. Select **Contacts** / **Recent Calls** / **Recent Addresses**. then press  $\overline{OR}$ .
- 4. Use  $\bigodot$  to highlight the Contact entry containing the destination, then press  $\overline{\mathsf{OK}}$ .
- 5. Use  $\bigodot$  to highlight the SMS phone number or e-mail address, then press  $\overline{OR}$
- NOTE The Address 1 feature allows multi-sending of up to 10 addresses.
- 6. Complete the message as necessary.

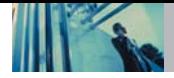

#### **Text Options**

While you are composing the text of a message you can insert customized text.

- 1. Create a new message.
- 2. Use  $\bigodot$  to highlight Message then press  $\overline{\text{OK}}$ .
- 3. Press Right Soft Key **Options**.
- 4. Select the option(s) to customize.

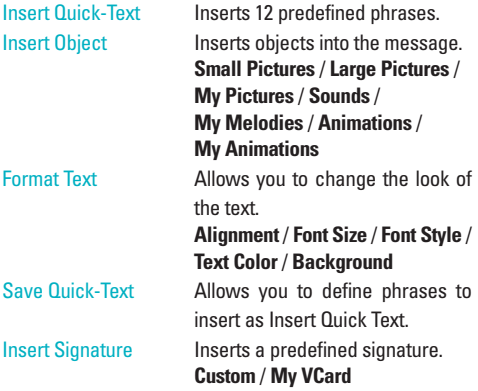

# **Message Icon Reference**

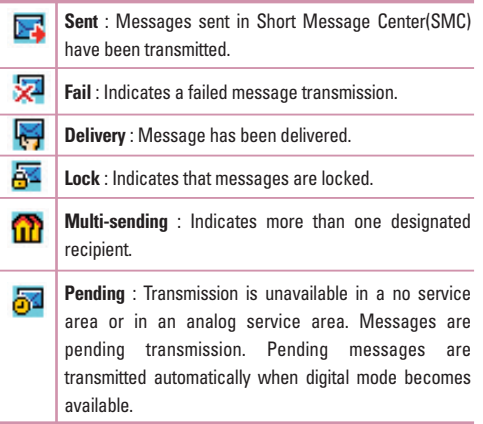

5. Complete and send or save the message.

40 VX4650 Download from Www.Somanuals.com. All Manuals Search And Download.

## **3. Inbox**

The phone alerts you in 3 ways when you receive a new message by:

- Displaying a message notification on the screen.
- Sounding a beep, vibrating or sound, if set.
- Displaying the message icon  $\Box$ . It blinks when the message is urgent.

Received text messages, page messages, and e-mail lists may be searched and the contents viewed. Received messages are displayed from newest to oldest.

#### **Out of Memory Warning**

If the memory is full, no more messages can be received until enough memory space becomes available. The message NOT ENOUGH MEMORY is displayed and new messages are not accepted.

Viewing Your Inbox

Up to 50 received messages can be stored in the Inbox.

- 1. Press  $\bigcirc$  ,  $\overline{3}$  def ,  $\overline{3}$  def .
- 2. Use  $\bigcirc$  to highlight an Inbox message.
	- Left Soft Key **Reply.**
	- Right Soft Key *Options*.

- Erase Deletes the selected message from the Inbox.
- Lock/Unlock Locks a message so that it is not erased if the Erase Inbox or Erase All feature are used.
- 3. Use  $\bigcirc$  to highlight an Inbox message, then press  $\boxed{\mathsf{OK}}$
- 4. While viewing the selected message, press Left Soft Key **Reply** or Right Soft Key **Options**.

#### **Ontions from here:**

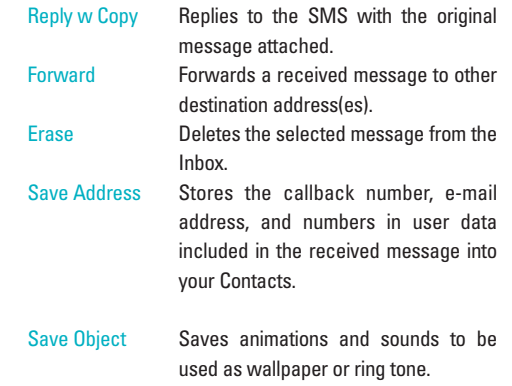

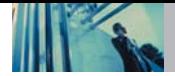

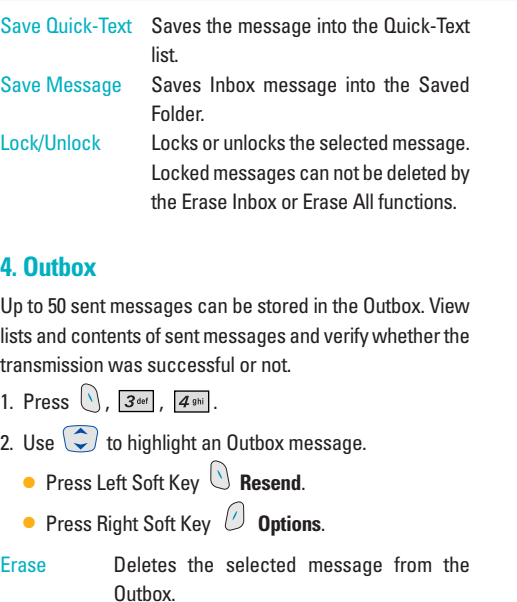

Lock/Unlock Locks a message so that it is not erased if the Erase Outbox or Erase All feature is used.

3. Use  $\bigodot$  to highlight an Outbox message, then press  $\overline{\text{ok}}$ . While viewing the selected Outbox message. press Left Soft Key **Send** to or press Right Soft Key  $\lceil \cdot \rceil$ **Options**.

# Erase Deletes the selected message.

Save Address Stores the callback number, e-mail address, and numbers in user data included in the received message into your Contacts.

- Save Quick-Text Saves the message into the Quick-Text list.
- Save Message Saves Outbox message into the Saved Folder.
- Lock/Unlock Locks or unlocks the selected message. Locked messages can not be deleted by the Erase Outbox and Erase All functions.
- Message Info Shows the message type priority and status.

## **5. Saved**

Displays saved messages and draft messages.

- 1. Press  $\bigcirc$  ,  $\overline{3}$  def ,  $\overline{5}$  jkl.
- 2. Use  $\left(\frac{1}{2}\right)$  to highlight a Saved message.
	- Press Left Soft Key **Resume**.
	- **•** Press Right Soft Key  $\left( \frac{1}{2} \right)$  **Ontions**.
- Erase Deletes the selected message.
- Lock/Unlock Locks a message so that it is not erased if the Erase Saved or Erase All feature is used.

# **6. Msg Settings**

Allows you to configure 9 settings for received messages.

- 1. Press  $\left(\sqrt{\right)$ ,  $3^{\text{def}}$ ,  $6^{\text{mod}}$ .
- 2. Use  $\left(\begin{matrix} 2 \\ 1 \end{matrix}\right)$  to highlight one of the settings and press [OK] to select it.
- Auto Save Auto Save / Prompt / Do Not Save
- Auto Erase On / Off
- Callback # Edit Callback #
- Signature None / Custom / My VCard

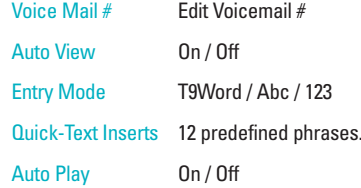

#### **Message Settings Sub-Menu Descriptions**

#### **6.1 Auto Save**

Allows you to automatically save sent messages in your Outbox. You can choose Auto Save, Prompt, or Do Not Save.

#### **6.2 Auto Erase**

With this feature on, read messages(except locked messages) are automatically deleted when you exceed the storage limit.

#### **6.3 Callback #**

Allows you to automatically send a designated callback number when you send a message. Allows you to manually enter the number.

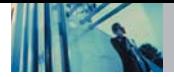

## **6.4 Signature**

Allows you designate a signature to automatically send with your messages. You can create a custom signature line or use your VCard.

## **6.5 Voice Mail #**

Allows you to manually enter the number for Voice Mail Service. This number should be only used when a VMS access number is not provided from the network.

## **6.6 Auto View**

Allows you to directly display the content when receiving a message.

## **6.7 Entry Mode**

Allows you to select the default input method.

## **6.8 Quick-Text**

Allows you to display, edit, and add text phrases. These text strings allow you to reduce manual text input into messages.

## **6.9 Auto Play**

With this feature on, the display automatically scrolls down while viewing messages.

# **7. Erase All**

Allows you to erase all text messages stored in your Inbox, Outbox, or Saved messages folders. You can also erase all messages at the same time.

- 1. Press  $\bigcap$ ,  $3<sup>def</sup>$ ,  $7<sup>pqrs</sup>$ 
	- **Press**  $\boxed{7}$  **Inbox** to erase all messages stored in the Inbox.
	- **Press**  $2^{abc}$  **Outbox** to erase all messages stored in the Outhox
	- **Press**  $3^{def}$  **<b>Saved** to erase all messages stored in the Saved messages folder.
	- **Press**  $\overline{4}$ **<sup>shi</sup> All** to erase all messages stored in the Inbox, Outbox, and Saved messages folder.
- 2. Press **Erase All**.

A confirmation message is displayed.

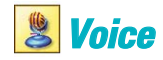

Allows you to select options for voice activation, announce alerts and recognition results; and enables you to adapt the phone to recognize your way of saying numbers. Access and Options

- 1. Press Left Soft Key **Menu**.
- 2. Press **4**<sup>shi</sup> Voice.
- 3. Select a sub-menu.

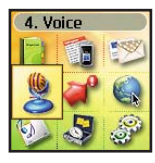

- **1. Voice Commands**
- **2. Sound Modes**
- **3. Announce Alerts**
- **4. Best Match**
- Voice **Charles County Al Voice Commands 2** Sound Modes **R** Announce Alerts **A Best Match** <mark>តិ</mark> Train Words
- **5. Train Words**
- **6. Help**

## **1. Voice Commands**

Allows you to set how you activate voice recognition.

1. Press  $, 4$ <sup>shi</sup>l,  $7\frac{3}{10}$ .

2. Use  $\bigodot$  to select a setting, then press  $\circledcirc$ .

- Flip Open Activates voice recognition whenever you flip open the phone. (When the phone is already open, you activate voice recognition by pressing the voice command key.)
- Side Key Only Activates voice recognition when you flip open the phone and press the voice command key.

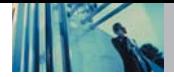

# **2. Sound Modes**

Allows you to set Driving Mode/Announce Mode.

- 1. Press  $\bigcirc$ ,  $\overline{4\sin}$ ,  $\overline{2\sec}$ .
- 2. Use  $\bigodot$  to select a setting, then press  $\overline{\text{ok}}$ .

#### **Driving Mode** / **Announce Mode** / **Normal Mode**

For example,

- 1) Press Left Soft Key **Menu**.
- 2) Main menu screen appears, phone announces "Main menu".
- 3) Then, phone announces the first menu item that is highlighted.
- 4) When the cursor is moved, the highlighted menu item is announced.
- 5) Menu readout only to the first sub-level.

# **3. Announce Alerts**

Allows you to notify caller ID and sender of message by voice.

1. Press  $\left(\right)$ ,  $\overline{4}$ <sup>ghi</sup>,  $\overline{3}$ <sup>def</sup>.

- 2. Use  $\bigodot$  to select a setting, then press  $\overline{\text{ok}}$ . **On** / **Off**
- **NOTE** When Announce Alerts is set,  $\overrightarrow{G}$  is displayed on the screen.

# **4. Best Match**

After you say a name or a number, your phone displays the recognition results—the name or number that best matches the one you said—and asks you to confirm. Select the number of results that you want your phone to display.

- 1. Press  $\binom{1}{1}$ ,  $\boxed{4}$ <sup>ghi</sup>,  $\boxed{4}$ <sup>ghi</sup>.
- 2. Use  $\bigodot$  to select a setting, the press  $\overline{\text{ok}}$ .
- 1 Result Displays the name or number that best matches the one you said.
- 4 Results Displays the four names or numbers that best match the one you said and asks you if the first one is correct. If you say "Yes," the phone makes the call. If you say "No," the phone suggests the second one in the list, and so on, up to the fourth result.

## **5. Train Words**

Command Train is an optional personalization feature that helps your phone recognize the way you pronounce commands. If you do not get consistently good results with the commands, perform this brief, one-time session.

- 1. Press  $\left(\sqrt{4 \sin \frac{1}{2} \sqrt{5 \pi}}\right)$ .
- 2. Select a sub-menu, then press  $\overline{\mathsf{ox}}$ .

#### **Commands** / **Digits** / **Yes, No** / **Contacts** / **Phone Label**

3. Use  $\left(\begin{matrix} 2 \end{matrix}\right)$  to select a setting, then press  $\left(\begin{matrix} \mathsf{OK} \end{matrix}\right)$ .

#### **Training On** / **Training Off**

# **6. Help**

Helps you to use the Voice menu.

1. Press  $\binom{1}{1}$ ,  $\boxed{4}$ <sup>ghi</sup>,  $\boxed{6}$ <sup>mno</sup>.

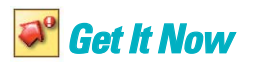

Get It Now allows you to do more than just talk on your phone. Get It Now is a technology and service that allows you to download and use applications on your phone. With Get It Now, it is quick and easy to personalize your phone to your lifestyle and tastes. Just download the applications that appeal to you. With a wide range of software available, from ringtones to games to productivity tools, you can be assured that you can find something useful, practical, or down right entertaining.

#### **Downloading Applications**

You can download applications and use Get It Now anywhere on the Verizon Wireless network, as long as your handset has a digital signal available. Most applications do not use a network connection while in use.

#### **Incoming Calls**

While downloading an application, incoming calls will automatically be sent to your voice mail, if available. If you do not have voice mail, downloading will not be interrupted by an incoming call, and the caller will receive a busy signal.

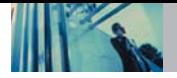

# **Using Phone Menus**

When using applications, an incoming call will automatically pause the application and allow you to answer the call. When you complete your call, you can resume using the application.

## **Access and Options**

- 1. Press Left Soft Key **Menu**.
- 2. Press **Get It Now**.
- 3. Options from here:

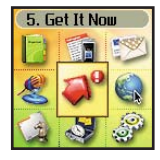

**A** Get It Now **D** Fet Information

**Get It Now Continued by** 

- 1. **Get It Now**: To add, delete, or disable Get It Now applications.
- 2. **Get Information**: To view information about Get It Now applications.

## **1. Get It Now**

Allows you to download selected applications while displaying the Get It Now application list relayed from the Get It Now server connection.

- 1. Press  $\left(\right)$ ,  $5^{\mu}$ ,  $\left[7\right]$ .
- 2. Press  $\overline{\mathsf{OK}}$ .
- 3. Select  $[Get It Now]$  Icon and press  $[OK]$ .
- **Short Cut** Press the navigation key right  $\left\{\rightarrow\right\}$  to access Get It Now.
- NOTE When the file memory is full, the message "File Memory Full. To make enough storage space to install this app, the following app(s) will be temporarily disabled : You can restore disabled apps by simply starting them, at no additional purchase cost. Proceed?" will be displayed. If you select Yes, the app(s) will be disabled.

## **2. Get Information**

Gives you information about the Get It Now selection key.

- 1. Press  $\left(\right)$ ,  $\overline{5}$ <sup>jki</sup>,  $\overline{2}$ <sup>sbc</sup>.
- $2.$  Press  $\overline{ox}$

#### **Managing Your Get It Now Applications**

Add new applications and remove old ones at any time.

#### **Removing Applications**

Only removing an application deletes it completely from the memory of the phone. To restore an application once it has been removed will require that you pay and download it again.

- 1. Access Get It Now.
- 2. Select Settings.
- 3. Use  $\bigcirc$  to highlight Manage Apps, then press  $\circ$ .
- 4. Use  $\hat{\mathbb{C}}$  to highlight the application to be deleted, then press  $\overline{\mathsf{ox}}$ .
- 5. Select **Remove**.

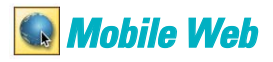

Mobile Web 2.0 allows you to access news, sports, weather, and email from your Verizon Wireless device. Access and selections within this feature are dependent upon your service provider. For specific information on Get News & Info access through your phone, contact your service provider.

## **Access and Options**

- 1. Press Left Soft Key **Menu**.
- 2. Press **6<sup>mm</sup>** Mobile Web.
- 3. Select a sub-menu.

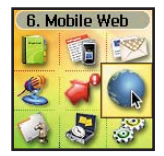

- **1. Start Browser**
- **2. Web Messages**
- **3. Web Alerts**

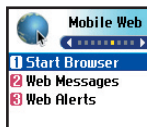

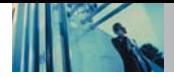

# **1. Start Browser**

Allows you to initiate a MiniBrowser session.

- 
- **Short Cut** Press the navigation key left  $\left\{ \right\}$  to access web browsing.
- 1. Press  $\left[\begin{matrix} 1 & \sqrt{6} \end{matrix}\right]$ ,  $\left[1\frac{8}{12}\right]$ .
- 2. After a few seconds, you see the Home Page.

## **Ending a MiniBrowser Session**

End a MiniBrowser session by pressing  $\sqrt{2}$ .

#### **Navigating Through the Browser**

On-screen items may be presented in one of the following ways:

#### ● **Numbered options**

You can use your numeric keypad or you can select the items by moving the cursor and pressing the appropriate Soft Key(s).

#### ● **Links embedded in content**

You can act on the options or the links by using the Soft Keys just below the display screen.

#### **Text or numbers**

You can select the items by moving the cursor and pressing the appropriate Soft Keys.

## **Scrolling**

Use  $\bigcirc$  to scroll through the content if the current page does not fit on one screen. The currently selected item is indicated by a cursor on the screen.

#### **Fast Scrolling**

Press and hold  $\bigcirc$  to quickly move the cursor up and down on the current screen.

## **Scrolling by Page**

Press the Side Keys to move up and down a page at a time.

#### **Home Page**

Press and hold  $\left( \begin{array}{c} \sqrt{m} \\ \sqrt{m} \end{array} \right)$  or  $\left( \begin{array}{c} \sqrt{m} \\ \sqrt{m} \end{array} \right)$  to access the Home Page.

#### **View Browser Menu**

Press and hold Voice Command Key  $(\bigcirc$  ) to use the Browser menu.

#### **Soft Keys**

To navigate to different screens or select special functions, use the Soft Keys. The function associated with the Soft Keys can change for each page and depends on each highlighted item.

# **Left Soft Key**

Left Soft Key  $\bigcirc$  is used primarily for first options or selecting an item but its function may change, depending on the content displayed.

# **Right Soft Key**

Right Soft Key  $\oslash$  is used primarily for secondary options or a menu of secondary options.

#### **Entering Text, Numbers, or Symbols**

When prompted to enter text, the current text entry method appears above the Right Soft Key  $\mathcal O$  as **Alpha**, **Symbol**, **Number**, **Word**, or **Smart**. To change the input mode, press the Right Soft Key  $\oslash$  . To change to upper case, press  $\frac{1}{2}$ . The text method appears above the Right Soft Key  $\bigcap$  as **ALPHA, WORD**, or **SMART**.

#### **Clearing Out Text/Number Entered**

When entering text or numbers, press  $\cos \theta$  to clear the last number, letter, or symbol. Press and hold **GLRO** to clear the input field completely.

#### **Initiating a Phone Call From MiniBrowser**

You can make a phone call from MiniBrowser if the site

you are using supports the feature (the phone number may be highlighted and Left Soft Key  $\mathbb Q$  appears as Call). The browser connection is terminated when you initiate the call. After you end the call, your phone returns to the screen from which you initiated the call.

## **2. Web Messages**

Allows you to view Web messages. If there are any browser messages, the list is displayed from newest to oldest.

1. Press  $\bigcap$ ,  $\boxed{6^{mno}}$ ,  $\boxed{2^{abc}}$ .

Your list of Web messages is displayed.

## **3. Web Alerts**

Allows you to select a browser alert sound.

- 1. Press  $\left(\right)$ ,  $\left|6^{mno}\right|$ ,  $\left|3^{def}\right|$ .
- 2. Select an alert option.

**Mute** / **2 Beeps** / **4 Beeps**

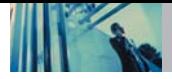

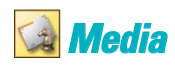

This menu allows you to download and use a wide variety of images, sounds, and more.

## **Access and Options**

- 1. Press Left Soft Key **Menu**.
- 2. Press **Media**.
- 3. Select a sub-menu.

**Media Community** 

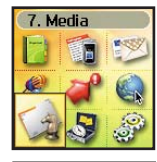

**fil Images 2** Sounds **8** Msg Objects

- **1. Images**
- **2. Sounds**
- **3. Msg Objects**

# **1. Images**

Allows you to choose an image downloaded to your phone to display as the background image displayed on the phone.

- 1. Press  $\left(\right)$ ,  $\left[7\right]$ ,  $\left[7\right]$ .
- 2. Use  $\left( \widehat{\cdot} \right)$  to highlight your selection, then press  $\left( \infty \right)$  to select.

# **2. Sounds**

Allows you to choose the downloaded ring tones heard for incoming calls.

- 1. Press  $\bigcirc$ ,  $\overline{7}$ <sub>Pqrs</sub>,  $\overline{2}$ <sub>abc</sub>
- 2. Use  $\bigcirc$  to highlight your selection, then press  $\circ$  to select.

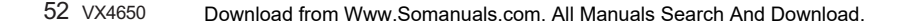

# **3. Msg Objects**

Allows you to set objects to correspond with your messages.

- 1. Press  $\bigcap$ ,  $\overline{7}$ <sup>pqrs</sup>,  $\overline{3}$ def.
- 2. Select one of the following (highlight and press  $\overline{OR}$ ) or press corresponding key):
	- **Small Pictures**
	- *<u>2<sup>abc</sup>* Large Pictures</u>
	- **3** def **My Pictures**
	- **Sounds**
	- **My Melodies**
	- **Animations**
	- **My Animations**
- 3. Use  $\left(\begin{matrix} 2 \end{matrix}\right)$  to highlight your selection, then press  $\left(\begin{matrix} 6k \end{matrix}\right)$ .

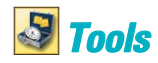

Your phone tools include a Schedule, Alarm Clock, Voice Memo, My Shortcut, Notepad, Ez Tip Calc, Calculator, and World Clock.

#### **Access and Options**

- 1. Press Left Soft Key **Menu**.
- 2. Press  $8^{tw}$  Tools.
- 3. Select a sub-menu.

Tools (Thomas)

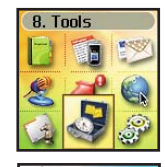

- **1. Schedule**
- **2. Alarm Clock**
- **3. Voice Memo**
- **4. My Shortcut**
- **5. Notepad**
- **6. Ez Tip Calc**
- **7. Calculator**
- **8. World Clock**

**N** Schedule **A** Alarm Clock **2** Voice Memo **A Mu Shortcut B** Notepad

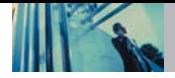

# **1. Schedule**

Allows you to conveniently keep and access your agenda(s). Simply store your appointments and your phone will alert you with a reminder of your appointment.

- 1. Press  $\left(\right)$ ,  $\left[8\right]$  ,  $\left[1\right]$ .
- 2. Use  $\bigcirc$  to highlight the scheduled day.
	- $\sqrt{2}$ Moves cursor to the left.
	- $\bigcap$ Moves cursor to the right.
	- $\curvearrowleft$ Moves to the previous week.
	- (U) Moves to the next week.
- 3. Press Left Soft Key **Add**.
- 4. Enter your schedule information including:
	-
	- Date Time Title/Information
	- Voice Recurring event
	- When to ring the alarm reminder
	- Which ring alarm to sound
- 5. Press Left Soft Key **Save**.
- NOTE Scheduler will not alert you during a call or during SMS transmitting. It will sound the reminder after you exit a call.

# **2. Alarm Clock**

Allows you to set one of four alarms. The current time is displayed at the top of the screen when you select an alarm to set. At the alarm time, Alarm 1 (or 2 or 3, as applicable) will be displayed on the LCD screen and the alarm will sound.

- 1. Press  $\left(\right)$ ,  $8^{\text{tw}}$ ,  $2^{\text{abc}}$ .
- 2. Select the alarm you want to edit.

**Alarm 1** / **Alarm 2** / **Alarm 3** / **Quick Alarm**

- 3. Use  $\bigcirc$  to highlight the alarm time then press  $\circ$  .
- 4. Set the time for alarm and press  $\overline{OR}$ .
- 5. Use  $\bigcirc$  to highlight **Once** (recurring setting) and press  $\left( \overline{\mathsf{OK}}\right)$
- 6. Press  $\widehat{\bullet}$  to select one of the following and press  $\widehat{\bullet}$ . **Once** / **Daily** / **Mon - Fri** / **Weekends**
- 7. Use  $\bigcirc$  to highlight **Ring** (ring type setting) and press  $\left( \overline{\text{ok}}\right)$  .
- 8. Use  $\bigodot$  to select one of the available alarm ring types and press  $\overline{\text{OK}}$ .
- 9. Press Left Soft Key **Save**.

## **3. Voice Memo**

Allows you to add, listen to, and erase short verbal reminders.

- 1. Press  $\left(\right)$ ,  $\overline{B^{tw}}$ ,  $\overline{3^{det}}$ .
- 2. Press Left Soft Key  $\bigcap$  **New** to record a new voice memo.
- 3. Talk into the microphone, then press Left Soft Key  $\bigcap$ **Done** or  $\left(\frac{1}{2}\right)$ . The default memo title is the date and time of recording.
- 4. While the highlight is still on the recording, press Right Soft Key  $\bigcirc$  **Options** to access the following:
	- **T**  $\frac{1}{2}$  **Edit Title P**  $\frac{1}{2}$  **Memory Info**

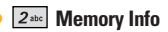

- 
- **8 Set As C 4** shi **Erase**
- **Erase All**

#### **To Playback a Voice Memo**

- 1. Access Voice Memo, highlight the Voice Memo you want to hear, then press  $\overline{\text{ok}}$ .
- 2. Press Left Soft Key **Play**.

# **4. My Shortcut**

Allows you to set a shortcut to Recent Calls, Contacts, Tools, or Settings using the Up Navigation key.

- 1. Press  $\left\{\right\}$ ,  $\left\{8^{\text{tw}}\right\}$ ,  $\left\{4^{\text{gh}}\right\}$ . An explanation message is displayed.
- $2.$  Press  $\overline{OR}$  to continue.
- 3. Select the shortcut you want to set (press the corresponding number or highlight it and press  $(OR)$ ).

# **5. Notepad**

Allows you to add, read, edit, and erase notes to yourself.

- 1. Press  $\left[\begin{matrix} \cdot & \cdot & \cdot \\ \cdot & \cdot & \cdot \\ \cdot & \cdot & \cdot \end{matrix}\right]$  ,  $\left[\begin{matrix} 5 \\ 5 \\ 1 \end{matrix}\right]$ .
- 2. Press Left Soft Key **Add** to write a new note.
- 3. Type the note, then press  $\overline{OR}$ .

A confirmation message displays briefly, then displays your list of notes.

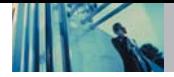

# **Using Phone Menus**

#### **Viewing a Notepad Entry**

- 1. Access Notepad and highlight the entry.
- 2. To erase, press Right Soft Key **Options**.
	- **Erase**
	- **Zabc Erase All**

To edit, highlight the entry, press  $\overline{OR}$  then press Left Soft Key **R** Edit.

# **6. Ez Tip Calc**

Allows you to quickly and easily calculate the amounts for a bill with the amount of the bill, the amount of the tip, and the number of people as variables.

1. Press  $\left(\sqrt{\right), 8}$  tuv,  $\left[6^{m}\right]$ .

# **7. Calculator**

Allows you to perform simple mathematical calculations. You can enter numbers up to the second decimal place.

1. Press  $\left(\cdot\right)$ ,  $\left[8\right]$  ,  $\left[7\right]$ 

2. Enter data.

- Use keypad to enter numbers.
- Use  $\overline{\mathbf{v}}$  to enter decimals.
- $\bullet$  Use  $\frac{4}{7}$  to enter plus/minus change.
- Press Left Soft Key to clear the entry.
- Press Right Soft Key to enter algebraic operators.
- Use Navigation Key to enter operators.
- $\bullet$  Press  $\overline{\bullet}$  to complete equation.
- NOTE Calculations can be made with up to 29 characters at one time (e.g., 63+78-21 would be 8 characters).

# **8. World Clock**

Allows you to determine the current time in another time zone or country.

- 1. Press  $\left[ \cdot \right]$ ,  $\left[ 8$  tuv $\right]$ ,  $\left[ 8$  tuv $\right]$
- 2. Press Right Soft Key  $\left($  **Cities** to move the time bar across the world map and display the date/time in that location.
- NOTE Press Left Soft Key **Set DST** to display Daylight Savings Time in the selected location.

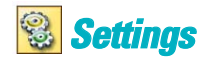

The Settings menu has options to customize your phone.

#### **Access and Options**

- 1. Press Left Soft Key **Menu**.
- 2. Press **9**www Settings.
- 3. Select a sub-menu.

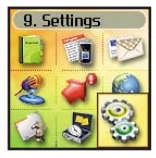

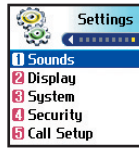

- **1. Sounds 2. Display**
- **3. System**
- **4. Security**
- **5. Call Setup**
- **6. Data Settings**
- **7. Location**
- **8. Phone Info**

## **1. Sounds**

Options to customize the phone's sounds.

## **1.1 Ringers**

Allows you to assign ring tones for incoming calls.

- 1. Press  $\left\{ \right\}$ ,  $\left[ 9^{\text{wxyz}}$ ,  $\left[ 7^{\circ}$ ,  $\left[ 7^{\circ}$ ,  $\left[ 7^{\circ}$ .
- 2. Select **Caller ID** / **No Caller ID** / **Restricted Calls**.
- 3. Use  $\bigcirc$  to select a ringer, then press  $\overline{\text{ok}}$ .
- NOTE Additional ring tones can be downloaded by visiting **www.vtext.com**.

## **1.2 Key Tone**

Allows you to select the Key Tone type.

- 1. Press  $\left(\sqrt{9^{wxy}}\right)$ ,  $\left[7\frac{9}{2}\right]$ ,  $\left[2^{abc}\right]$ .
- 2. Select a tone style, then press  $\overline{OR}$ .
	- Beep Sends out a beep sound, when you press the keys.
	- English Sends out a voice (English), when you press the keys.
	- Spanish Sends out a voice (Spanish), when you press the keys.

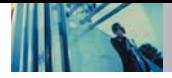

## **1.3 Volume**

Allows you to set various volume settings.

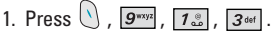

- 2. Select **Ringer** / **Earpiece** / **Key Beep** / **Speaker Phone**.
- 3. Use  $\mathcal{L}$  to adjust the volume of the ringer, then  $pres<sub>o</sub>$   $\overline{o}$  .

## **1.4 Message Alerts**

Allows you to select the alert type for a new message.

- 1. Press  $\{$ ,  $\overline{9^{wxy}}$ ,  $\overline{1_{ss}^{s}}$ ,  $\overline{4_{s}}^{ghi}$ .
- 2. Select **Voice Mail** / **Text Message** / **E-mail** / **Page** / **2-Min Reminder**.
- 3. Use  $\bigodot$  to select a setting, then press  $\overline{\mathsf{ok}}$ .

## **1.5 Service Alerts**

Allows you to set any of the 5 Alert options to On or Off.

- 1. Press ,  $9^{wxyz}$ ,  $7^{s}$ ,  $5^{w}$ .
- 2. Select an alert option.

## **1.5.1 Service Change**

Alerts you when service changes. Displays Entering Service Area or Leaving Service Area message.

#### **1.5.2 ERI Sounds**

Alerts you the status of cellular service.

## **1.5.3 Minute Beep**

Alerts you 10 seconds before the end of every minute during a call.

## **1.5.4 Call Connect**

Alerts you when the call is connected.

## **1.5.5 Back To Top**

Alerts you when you scroll through the end of a menu list.

3. Use  $\bigodot$  to set **On** or **Off**, then press  $\overline{OK}$ .

#### **1.6 Power On/Off Tone**

Allows you to set the phone to sound a tone when the phone is powered on and off.

- 1. Press  $\mathbb{Q}$ ,  $g_{\text{wxyz}}$ ,  $\overline{1_{\infty}^{\circ}}$ ,  $\overline{6}^{\text{mno}}$ .
- 2. Use  $\bigodot$  to set to **On** or **Off**, then press  $\overline{OR}$ .

## **1.7 DTMF Length**

Allows you to set the Key tone length and touch tone playback speed.

- 1. Press  $\left(\right)$ ,  $\left[9^{\text{wxy}}\right]$ ,  $\left[7\frac{9}{\text{wxy}}\right]$ ,  $\left[7\frac{9}{\text{wxy}}\right]$ .
- 2. Select an option, then press  $\overline{OR}$ .
	- Normal Sends out a tone for a fixed period of time even if you keep the key pressed.
	- Long Sends out a continuous tone for as long as you keep the key pressed.
- NOTE Dual-Tone Multi Frequency (DTMF) Signaling by the simultaneous transmission of two tones, one from a group of low frequencies and another from a group of high frequencies. Each group of frequencies consists of four frequencies. Setting the Key Beep length to Long will extend the DTMF tone.

# **2. Display**

Options to customize the phone's display screen.

#### **2.1 Banner**

Allows you to enter a string of up to 16 characters which display on the LCD screen.

- 1. Press  $\left\{\right\}$ ,  $\left[9^{wxyz}\right]$ ,  $\left[2^{abc}\right]$ ,  $\left[7\frac{a}{2a}\right]$ .
- 2. Enter your banner text, then press  $\overline{\mathsf{ox}}$ .

#### **2.2 Backlight**

Allows you to set the duration for illuminating the backlight. LCD and Key Light Timer are set separately.

NOTE If an amount of time is set for the timer option, the time starts after the last key was pressed.

#### **2.2.1 LCD**

- 1. Press ,  $9^{xyz}$ ,  $2^{abc}$ ,  $2^{abc}$ ,  $1^{x}_{ac}$ .
- 2. Choose a sub-menu, then press  $\overline{OR}$ .

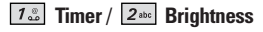

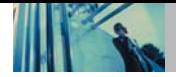

# **Using Phone Menus**

## **2.2.2 Key Light Timer**

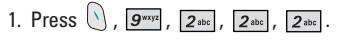

2. Choose a setting, then press  $\overline{OR}$ .

#### **2.3 Screens**

Allows you to choose the kind of background to be displayed on the phone.

- 1. Press ,  $9^{wxyz}$ ,  $2^{abc}$ ,  $3^{def}$ .
- 2. Select **Wallpaper** / **Power On** / **Power Off**, then press  $\boxed{\mathsf{OK}}$
- 3. Select from different screens, then press  $\overline{\text{ok}}$ .
- 4. Left Soft Key **Save**.
- **NOTE** Right Soft Key  $\left(\frac{1}{2}\right)$  **More**, provides access to additional choices.

## **2.4 Menu Style**

Allows you to view the Menu as an Icon or List display.

- 1. Press  $\left(\right)$ ,  $\left[9^{wxyz}\right]$ ,  $\left[2^{abc}\right]$ ,  $\left[4^{ghi}\right]$ .
- 2. Select  $lcon$  or **List** and press  $\overline{OR}$ .

## **2.5 Clocks**

Allows you to choose the kind of clock to be displayed on the LCD screen.

- 1. Press  $\left($ ,  $g^{wxyz}$ ,  $2^{abc}$ ,  $5^{ikl}$ .
- 2. Select **Normal / Analog / Digital**, then press  $\overline{OR}$ .
- 3. Press Left Soft Key **Save**.

## **2.6 Theme Colors**

Allows you to choose the color of the background screen.

- 1. Press  $\left(\right)$ ,  $\boxed{9^{wxyz}}$ ,  $\boxed{2^{abc}}$ ,  $\boxed{6^{mno}}$ .
- 2. Select **Default** / Green / Violet / Orange, then press  $\overline{OR}$ .

## **2.7 Contrast**

Allows you to set the level of contrast for your LCD screen.

- 1. Press ,  $9^{\text{wxy}}$ ,  $2^{\text{abc}}$ ,  $7^{\text{pqrs}}$ .
- 2. Choose a Contrast sub-menu and press  $\overline{\text{ok}}$ .
	- **Main LCD** /  $2^{36c}$  Front LCD
- 3. Use  $\langle \cdot \rangle$  to adjust the contrast level, then press  $\overline{\text{ok}}$ .

#### **2.8 Fonts**

Allows you to set the size and color of the font for calling digits and text editor.

#### **2.8.1 Calling Digits**

1. Select **Size** or **Color** sub-menu.

*T***<sub>3</sub> Size or**  $2^{abc}$  **Color** 

2. Press  $\widehat{z}$  to choose a setting, then press  $\widehat{c}$  to save.

#### **2.8.2 Text Editor**

- 1. Select **Size** or **Color** sub-menu.
	- **Size** or **Color**
- 2. Press  $\bigcirc$  to choose a setting, then press  $\circ$  to save.

#### **2.9 Language**

Allows you to set the bilingual feature according to your preference. Choose between English and Spanish.

- 1. Press  $\bigcirc$ ,  $g^{wxyz}$ ,  $2^{abc}$ ,  $g^{wxyz}$ .
- 2. Use  $\bigodot$  to select **English** or **Spanish**, then press  $\overline{ox}$ .

#### **2.0 Power Saver**

Display and buttons are lighted for a designated length of time, allowing you the convenience to use your mobile phone in the dark.

- 1. Press  $\bigcirc$ ,  $g_{\text{wxyz}}$ ,  $2_{\text{abc}}$ ,  $\overline{Q_{\text{next}}}\$ .
- 2. Use  $\left(\frac{1}{2}\right)$  to select **2 min** / **10 min** / **30 min** / **Off**, then  $nress$   $\alpha$

#### **2.\* Status Light**

Shows the status on your phone by blinking the light.

- 1. Press  $\left(\right)$ ,  $\left[9^{\text{wxyz}}\right]$ ,  $\left[2^{\text{abc}}\right]$ ,  $\left[4^{\text{max}}\right]$ .
- 2. Use  $\widehat{\mathbb{C}}$  to set to **On** or **Off**, then press  $\overline{\mathsf{ok}}$ .

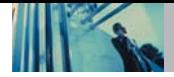

# **3. System**

The System menu allows you to designate specific system network settings.

#### **3.1 Select System**

Allows you to set up the phone producer's management environment. Leave this setting as the default unless you want to alter system selection as instructed by your service provider.

- 1. Press ,  $\overline{9}$ ,  $\overline{9}$  ,  $\overline{3}$  def ,  $\overline{1}$   $\overline{\mathcal{Z}}$ .
- 2. Use  $\widehat{\mathbb{C}}$  to select **Home Only, Automatic**, then press  $\overline{\mathsf{ok}}$ .

## **3.2 Set NAM**

Allows you to select the phone's NAM (Number Assignment Module) if the phone is registered with multiple service providers.

- 1. Press  $\bigcirc$ ,  $g_{\text{wxyz}}$ ,  $g_{\text{def}}$ ,  $2_{\text{abc}}$ .
- 2. Use  $\widehat{\mathbb{C}}$  to select **NAM1** or **NAM2**, then press  $\widehat{\mathsf{OK}}$ .

## **3.3 Auto NAM**

Allows the phone to automatically switch between programmed telephone numbers corresponding to the service provider area.

- 1. Press  $\left(\cdot\right)$ ,  $\boxed{9^{wxyz}}$ ,  $\boxed{3^{det}}$ ,  $\boxed{3^{det}}$ .
- 2. Use  $\bigcirc$  to select **On** or **Off**, then press  $\overline{ox}$ .

## **3.4 Serving System**

Identifies the channel number of a system that is served as a SID Number. This information should only be used for technical support.

1. Press ,  $9^{wxyz}$ ,  $3^{def}$ ,  $4^{ghi}$ .

## **4. Security**

The Security menu allows you to secure the phone electronically.

#### **4.1 Lock Phone**

Keeps your phone from unauthorized use. Once the phone is locked, it is in restricted mode until the lock code is entered. You can receive phone calls and still make emergency calls.

You can modify the lock code using the New Lock code within the Security menu.

- 1. Press  $\left($   $\right)$ ,  $\left[ \frac{9^{wxyz}}{9^{wyz}} \right]$ ,  $\left[ \frac{4^{ghi}}{9^{hi}} \right]$
- 2. Enter the four-digit lock code.

The default lock code is commonly the last 4 digits of your phone number.

- 3. Press **Lock Phone**.
- 4. Use  $\bigcirc$  to select an option, then press  $\circ$ .
- Unlock The phone is never locked (Lock mode can be used).
- Lock The phone is always locked. When locked, you can receive incoming calls and make only emergency calls.

On Power Up The phone is locked when it is turned on.

## **4.2 Restrict Calls**

Allows you to restrict outgoing calls. If you set this feature to On, you can only place calls to emergency numbers and phone numbers stored in your Contacts. You can still receive calls in restrict mode.

- 1. Press  $\bigcirc$   $g_{\text{wxyz}}$  4  $\frac{4 \text{ chi}}{2}$
- 2. Enter the four-digit lock code.
- 3. Press **Restrict Calls**.
- 4. Use  $\hat{\mathbb{C}}$  to select **On** or **Off**, then press  $\hat{\mathbb{C}}$ .

## **4.3 Emergency #s**

Allows you to enter 3 emergency numbers. You can call these emergency numbers and 911, even when the phone is locked or restricted.

- 1. Press  $\bigcirc$ ,  $9^{\text{wxyz}}$ ,  $4^{\text{ghi}}$
- 2. Enter the four-digit lock code.
- 3. Press **Emergency #s**.
- 4. Use  $\bigcirc$  to select the emergency number position, then press  $\overline{\text{OK}}$ .
- 5. Enter an emergency phone number, then press  $\left[\infty\right]$ .

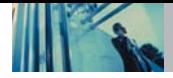

## **4.4 Change Lock**

Allows you to enter a new four-digit lock code.

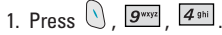

- 2. Enter the four-digit lock code.
- 3. Press  $\overline{4}$ <sup>shi</sup> Change Lock.
- 4. Enter a new 4-digit lock code.
- 5. For confirmation, it will ask you to enter the new lock code again.

## **4.5 Erase Contacts**

Allows you to erase all of your Contacts at once.

1. Press  $\sqrt{9^{wxyz}}$  4 shi

- 2. Enter the four-digit lock code.
- 3. Press **Erase Contacts**.
- 4. Select **Erase all #s** then press  $\overline{OR}$ .

## **4.6 Reset Default**

Allows you to reset your phone to the factory default settings.

1. Press  $\left(\right)$ ,  $\left[9^{\text{wxyz}}\right]$ ,  $\left[4^{\text{ghi}}\right]$ 

- 2. Enter the four-digit lock code.
- 3. Press **6<sup>mm</sup>** Reset Default.
- 4. Press  $\overline{OR}$ .
- 5. Press **Revert**.

# **5. Call Setup**

The Call Setup menu allows you to designate how the phone handles both incoming and outgoing calls.

## **5.1 Auto Retry**

Allows you to set the length of time the phone waits before automatically redialing a number when the attempted call fails.

- 1. Press  $\bigcirc$ ,  $g_{\text{wxy}}$ ,  $5^{18}$ ,  $1^{8}$ .
- 2. Use  $\bigcirc$  to select a setting, then press  $\circ$ .

**Off** / **Every 10 seconds** / **Every 30 seconds** / **Every 60 seconds**

#### **5.2 Answer Call**

Allows you to determine how to handle an answered call.

- 1. Press  $\bigcirc$ ,  $g^{wxyz}$ ,  $5^{jkl}$ ,  $2^{abc}$ .
- 2. Use  $\widehat{C}$  to select a setting, then press  $\overline{oc}$ . **Flip Open** / **Any Key** / **SEND Only**

#### **5.3 Auto Answer**

Allows you to select the number of rings before the phone automatically answers a call. This feature is intended for use with hands free devices, but is an independent feature of the phone and must be manually turned on/off when connected or disconnected from the device.

- 1. Press ,  $9^{wxyz}$ ,  $5^{jkl}$ ,  $3^{det}$ .
- 2. Use  $\left(\widehat{\bullet}\right)$  to select a setting, then press  $\left(\overline{\text{ok}}\right)$ .
	- **Off**
	- **After 5 seconds** When you have an incoming call, the phone automatically responds after 5 seconds with the flip opened.

## **5.4 One-Touch Dial**

Allows you to initiate a speed dial call by pressing and holding the speed dial digit. If set to Disable, Speed Dial numbers designated in your Contacts will not function.

- 1. Press  $\bigcirc$ ,  $g_{\text{wxyz}}$ ,  $5^{i}$ ,  $4^{i}$ .
- 2. Use  $\bigodot$  to select a setting, then press  $\overline{\textsf{ok}}$ .

**Enable** / **Disable**

## **5.5 Voice Privacy**

Allows you to set the voice privacy feature for CDMA calls as Enhanced or Standard. CDMA offers inherent voice privacy. Check with your service provider for availability.

- 1. Press  $\bigcirc$ ,  $g^{wxyz}$ ,  $5^{ijk}$ ,  $5^{jkl}$ .
- 2. Use  $\bigodot$  to select a setting, then press  $\overline{\mathsf{o}\mathsf{\kappa}}$ .

**Enhanced** / **Standard**

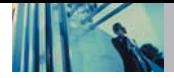

#### **5.6 Auto Volume**

Provides a better audio experience by enabling the Auto Volume feature to control the dynamic range and volume of the sending and receiving voice across different levels of speaker and environments.

- 1. Press  $\left(\right)$ ,  $g^{wxyz}$ ,  $5^{ik}$ ,  $6^{mnc}$ .
- 2. Use  $\bigodot$  to select a setting, then press  $\overline{ok}$ . **On** / **Off**

#### **5.7 TTY Mode**

Allows you to attach a TTY device enabling you to communicate with parties also using a TTY device. A phone with TTY support is able to translate typed characters to voice. Voice can also be translated into characters and then displayed on the TTY.

- 1. Press ,  $9^{wxyz}$ ,  $5^{jkl}$ ,  $7^{pqrs}$ .
- $2.$  Press  $\overline{OR}$
- 3. Use  $\widehat{z}$  to select a setting, then press  $\overline{\text{ok}}$ . **TTY Full** / **TTY + TALK** / **TTY + HEAR** / **TTY Off**

# **6. Data Settings**

This menu allows you to use wireless data communication services. Wireless data communication services refers to the utilization of subscriber terminals for access to the internet with personal computers or laptops at 19.2 Kbps or at a maximum of 230.4 Kbps. The connection speed depends on your carrier's network and other variables. Check that communications information specifications match the network.

## **6.1 Data/Fax**

Allows you to use your phone to transmit data and faxes.

- 1. Press  $\left($ ,  $g^{wxy}$ ,  $g^{mno}$ ,  $1\frac{g}{2}$ .
- 2. Use  $\bigcirc$  to select a setting, then press  $\circ$ . **Off** / **Fax In Once** / **Fax In Always** / **Data In Once** / **Data In Always**
- NOTE The Data Connection Kit allows you to connect your PC or PDA to your LG wireless phone, freeing you from having to locate a telephone outlet. You can send or receive an e-mail, a fax, or access the Internet anytime, anywhere.

#### **6.2 PC Connection**

Allows you to select the data port.

- 1. Press  $\left(\right)$ ,  $\boxed{9^{wxyz}}$ ,  $\boxed{6^{mno}}$ ,  $2^{abc}$ .
- 2. Use  $\widehat{\mathbb{C}}$  to select a setting, then press  $\widehat{\mathsf{OK}}$ . **USB** / **RS-232C(COM Port)** / **Closed**
- NOTE When using the 1X HSPD data service via an RS-232C data cable, the port speed is set to 115,200 (230,400 is not supported). When using the 1X HSPD data service via a USB data cable, you may get better port speed if the port speed is set to 230,400 rather than 115,200.

## **7. Location**

Menu for GPS (Global Positioning System: Satellite assisted location information system) mode.

- 1. Press  $\bigcap$  ,  $\boxed{9^{wxyz}}$  ,  $\boxed{7^{pqrs}}$ .
- 2. Use  $\bigodot$  to select a setting, then press  $\overline{\textsf{ok}}$ .

#### **Location On** / **E911 Only**

NOTE GPS satellite signals are not always transmitted, especially under bad atmospheric and environmental conditions, indoors etc.

## **8. Phone Info**

The Phone Info menu provides you with specific information pertaining to your phone model.

#### **8.1 My Phone Number**

Allows you to view your phone number.

1. Press ,  $9^{wxyz}$ ,  $8^{w}$ ,  $1^{8}$ 

#### **8.2 S/W Version**

Allows you to view the software, PRL, ERI.

1. Press  $\bigcap$ ,  $\boxed{9^{wxyz}}$ ,  $\boxed{8^{wxy}}$ ,  $\boxed{2^{abc}}$ .

## **8.3 Icon Glossary**

Allows you to view all the icons and their meanings.

1. Press  $\left(\right)$ ,  $\left[9^{\text{wxyz}}\right]$ ,  $\left[8^{\text{tuv}}\right]$ ,  $\left[3^{\text{det}}\right]$ .

## **8.4 Shortcut Help**

Allows you to view condensed information about using the phone.

1. Press  $\left(\right)$ ,  $\left[9^{\text{wxyz}}\right]$ ,  $\left[8^{\text{tuv}}\right]$ ,  $\left[4^{\text{ghi}}\right]$ .

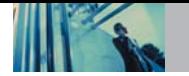

# **Safety**

# **TIA Safety Information**

The following is the complete TIA Safety Information for wireless handheld phones.

## **Exposure to Radio Frequency Signal**

Your wireless handheld portable phone is a low power radio transmitter and receiver. When it is ON, it receives and also sends out radio frequency (RF) signals.

In August, 1996, the Federal Communications Commissions (FCC) adopted RF exposure guidelines with safety levels for handheld wireless phones. Those guidelines are consistent with the safety standards previously set by both U.S. and international standards bodies:

> ANSI C95.1 (1992) \* NCRP Report 86 (1986) ICNIRP (1996)

American National Standards Institute; National Council on Radiation Protection and Measurements; International Commission on Non-Ionizing Radiation Protection

Those standards were based on comprehensive and periodic evaluations of the relevant scientific literature. For example, over 120 scientists, engineers, and physicians from universities, government health agencies, and industry reviewed the available body of research to develop the ANSI Standard (C95.1).

The design of your phone complies with the FCC guidelines (and those standards).

#### **Antenna Care**

Use only the supplied or an approved replacement antenna. Unauthorized antennas, modifications, or attachments could damage the phone and may violate FCC regulations.

#### **Phone Operation**

NORMAL POSITION: Hold the phone as you would any other telephone with the antenna pointed up and over your shoulder.

## **Tips on Efficient Operation**

For your phone to operate most efficiently:

Do not touch the antenna unnecessarily when the phone is in use. Contact with the antenna affects call quality and may cause the phone to operate at a higher power level than otherwise needed.

## **Driving**

Check the laws and regulations on the use of wireless phones in the areas where you drive and always obey them. Also, if using your phone while driving, please observe the following:

- Give full attention to driving -- driving safely is your first responsibility;
- Use hands-free operation, if available:
- Pull off the road and park before making or answering a call if driving conditions or the law so require.

#### **Electronic Devices**

Most modern electronic equipment is shielded from RF signals. However, certain electronic equipment may not be shielded against the RF signals from your wireless phone.

#### **Pacemakers**

The Health Industry Manufacturers Association recommends that a minimum separation of six (6) inches be maintained between a handheld wireless phone and a pacemaker to avoid potential interference with the pacemaker. These recommendations are consistent with the independent research by and recommendations of Wireless Technology Research.

Persons with pacemakers:

- Should ALWAYS keep the phone more than six  $(6)$ inches from their pacemaker when the phone is turned ON;
- Should not carry the phone in a breast pocket;
- Should use the ear opposite the pacemaker to minimize the potential for interference;
- Should turn the phone OFF immediately if there is any reason to suspect that interference is taking place.

#### **Hearing Aids**

Some digital wireless phones may interfere with some hearing aids. In the event of such interference, you may want to consult your service provider (or call the customer service line to discuss alternatives.) Optional for each phone manufacturer.

#### **Other Medical Devices**

If you use any other personal medical device, consult the manufacturer of your device to determine if it is adequately shielded from external RF energy. Your physician may be able to assist you in obtaining this information.

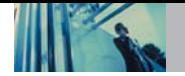

## **Health Care Facilities**

Turn your phone OFF in health care facilities when any regulations posted in these areas instruct you to do so. Hospitals or health care facilities may use equipment that could be sensitive to external RF energy.

## **Vehicles**

RF signals may affect improperly installed or inadequately shielded electronic systems in motor vehicles. Check with the manufacturer or its representative regarding your vehicle. You should also consult the manufacturer of any equipment that has been added to your vehicle.

## **Posted Facilities**

Turn your phone OFF in any facility where posted notices so require.

## **Aircraft**

FCC regulations prohibit using your phone while in the air. Switch OFF your phone before boarding an aircraft.

## **Blasting Areas**

To avoid interfering with blasting operations, turn your phone OFF when in a "blasting area" or in areas posted: "Turn off two-way radio". Obey all signs and instructions.

## **Potentially Explosive Atmosphere**

Turn your phone OFF when in any area with a potentially explosive atmosphere and obey all signs and instructions. Sparks in such areas could cause an explosion or fire resulting in bodily injury or even death.

Areas with a potentially explosive atmosphere are often, but not always marked clearly. Potential areas may include: fueling areas (such as gasoline stations); below deck on boats; fuel or chemical transfer or storage facilities; vehicles using liquefied petroleum gas (such as propane or butane); areas where the air contains chemicals or particles (such as grain, dust, or metal powders); and any other area where you would normally be advised to turn off your vehicle engine.

## **For Vehicles Equipped with an Air Bag**

An air bag inflates with great force. DO NOT place objects, including either installed or portable wireless equipment, in the area over the air bag or in the air bag deployment area. If in-vehicle wireless equipment is improperly installed and the air bag inflates, serious injury could result.

## **Safety Information**

Please read and observe the following information for safe and proper use of your phone and to prevent damage. Also, keep the user guide in an accessible place at all the times after reading it.

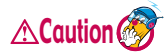

**Violation of the instructions may cause minor or serious damage to the product.**

#### **Charger and Adapter Safety**

● The charger and adapter are intended for indoor use only.

#### **Battery Information and Care**

- Please dispose of your battery properly or take it to your local wireless carrier for recycling.
- The battery does not need to be fully discharged before recharging.
- Use only LG-approved chargers specific to your phone model since they are designed to maximize battery life.
- Do not disassemble or short-circuit the battery.
- Keep the battery's metal contacts clean.
- Replace the battery when it no longer provides acceptable performance. The battery can be recharged several hundred times before replacement.
- Recharge the battery after long periods of non-use to maximize battery life.
- Battery life will vary due to usage patterns and environmental conditions.
- Use of extended backlighting, MiniBrowser, and data connectivity kits affect battery life and talk/standby times.
- The self-protection function of the battery cuts the power of the phone when its operation is in an abnormal state. In this case, remove the battery from the phone, reinstall it, and turn the phone on.

#### **Explosion, Shock, and Fire Hazards**

- Do not put your phone in a place subject to excessive dust and keep the minimum required distance between the power cord and heat sources.
- Unplug the power cord prior to cleaning your phone. and clean the power plug pin when it is dirty.
- When using the power plug, ensure that it is firmly connected. If it is not, it may cause excessive heat or fire.
- If you put your phone in a pocket or bag without covering the receptacle of the phone (power plug pin), metallic articles (such as a coin, paperclip or pen) may short-circuit the phone. Always cover the receptacle when not in use.
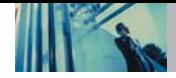

# **Safety**

Do not short-circuit the battery. Metallic articles such as a coin, paperclip or pen in your pocket or bag may short-circuit the + and – terminals of the battery (metal strips on the battery) upon moving. Short-circuit of the terminal may damage the battery and cause an explosion.

## **General Notice**

- Using a damaged battery or placing a battery in your mouth may cause serious injury.
- Do not place items containing magnetic components such as a credit card, phone card, bank book or subway ticket near your phone. The magnetism of the phone may damage the data stored in the magnetic strip.
- Talking on your phone for a long period of time may reduce call quality due to heat generated during use.
- When the phone is not used for a long period time, store it in a safe place with the power cord unplugged.
- Using the phone in proximity to receiving equipment (i.e., TV or radio) may cause interference to the phone.
- Do not use the phone if the antenna is damaged. If a damaged antenna contacts skin, it may cause a slight burn. Please contact an LG Authorized Service Center to replace the damaged antenna.
- Do not immerse your phone in water. If this happens, turn it off immediately and remove the battery. If the phone does not work, take it to an LG Authorized Service Center.
- The power cord on this product will expose you to lead, a chemical known to the State of California to cause (cancer) birth defects or other reproductive harm. Wash hands after handling.
- Do not paint your phone.
- The data saved in your phone might be deleted due to careless use, repair of the phone, or upgrade of the software. Please backup your important phone numbers. (Ring tones, text messages, voice messages, pictures, and videos could also be deleted.) The manufacturer is not liable for damage due to the loss of data.
- When you use the phone in public places, set the ring tone to vibration so as not to disturb others.
- Do not turn your phone on or off when putting it in your ear.

## **FDA Consumer Update**

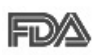

The U.S. Food and Drug Administration's Center for Devices and Radiological Health Consumer Update on Mobile Phones:

### **1. Do wireless phones pose a health hazard?**

The available scientific evidence does not show that any health problems are associated with using wireless phones. There is no proof, however, that wireless phones are absolutely safe. Wireless phones emit low levels of Radio Frequency (RF) energy in the microwave range while being used. They also emit very low levels of RF when in the standby mode. Whereas high levels of RF can produce health effects (by heating tissue), exposure to low level RF that does not produce heating effects causes no known adverse health effects. Many studies of low level RF exposures have not found any biological effects. Some studies have suggested that some biological effects may occur, but such findings have not been confirmed by additional research. In some cases, other researchers have had difficulty in reproducing those studies, or in determining the reasons for inconsistent results.

## **2. What is the FDA's role concerning the safety of wireless phones?**

Under the law, the FDA does not review the safety of radiation-emitting consumer products such as wireless phones before they can be sold, as it does with new drugs or medical devices. However, the agency has authority to take action if wireless phones are shown to emit Radio Frequency (RF) energy at a level that is hazardous to the user. In such a case, the FDA could require the manufacturers of wireless phones to notify users of the health hazard and to repair, replace, or recall the phones so that the hazard no longer exists.

Although the existing scientific data do not justify FDA regulatory actions, the FDA has urged the wireless phone industry to take a number of steps, including the following:

- Support needed research into possible biological effects of RF of the type emitted by wireless phones;
- Design wireless phones in a way that minimizes any RF exposure to the user that is not necessary for device function; and
- Cooperate in providing users of wireless phones with the best possible information on possible effects of wireless phone use on human health.

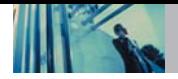

# **Safety**

The FDA belongs to an interagency working group of the federal agencies that have responsibility for different aspects of RF safety to ensure coordinated efforts at the federal level. The following agencies belong to this working group:

- National Institute for Occupational Safety and Health
- **Environmental Protection Agency**
- **Occupational Safety and Health Administration**
- National Telecommunications and Information Administration

The National Institutes of Health participates in some interagency working group activities, as well.

The FDA shares regulatory responsibilities for wireless phones with the Federal Communications Commission (FCC). All phones that are sold in the United States must comply with FCC safety guidelines that limit RF exposure. The FCC relies on the FDA and other health agencies for safety questions about wireless phones.

The FCC also regulates the base stations that the wireless phone networks rely upon. While these base stations operate at higher power than do the wireless phones themselves, the RF exposures that people get from these base stations are typically thousands of times lower than those they can get from wireless phones. Base stations are thus not the subject of the safety questions discussed in this document.

### **3. What kinds of phones are the subject of this update?**

The term "wireless phone" refers here to handheld wireless phones with built-in antennas, often called "cell", "mobile", or "PCS" phones. These types of wireless phones can expose the user to measurable Radio Frequency (RF) energy because of the short distance between the phone and the user's head.

These RF exposures are limited by FCC safety guidelines that were developed with the advice of the FDA and other federal health and safety agencies. When the phone is located at greater distances from the user, the exposure to RF is drastically lower because a person's RF exposure decreases rapidly with increasing distance from the source. The so-called "cordless phones," which have a base unit connected to the telephone wiring in a house, typically operate at far lower power levels, and thus produce RF exposures far below the FCC safety limits.

### **4. What are the results of the research done already?**

The research done thus far has produced conflicting results, and many studies have suffered from flaws in their research methods. Animal experiments investigating the effects of Radio Frequency (RF) energy exposures characteristic of wireless phones have yielded conflicting results that often cannot be repeated in other laboratories. A few animal studies, however, have suggested that low levels of RF could accelerate the development of cancer in laboratory animals. However, many of the studies that showed increased tumor development used animals that had been genetically engineered or treated with cancercausing chemicals so as to be pre-disposed to develop cancer in the absence of RF exposure. Other studies exposed the animals to RF for up to 22 hours per day. These conditions are not similar to the conditions under which people use wireless phones, so we don't know with certainty what the results of such studies mean for human health. Three large epidemiology studies have been published since December 2000. Between them, the studies investigated any possible association between the use of wireless phones and primary brain cancer, glioma, meningioma, or acoustic neuroma, tumors of the brain or salivary gland, leukemia, or other cancers. None of the

studies demonstrated the existence of any harmful health effects from wireless phone RF exposures. However, none of the studies can answer questions about long-term exposures, since the average period of phone use in these studies was around three years.

## **5. What research is needed to decide whether RF exposure from wireless phones poses a health risk?**

A combination of laboratory studies and epidemiological studies of people actually using wireless phones would provide some of the data that are needed. Lifetime animal exposure studies could be completed in a few years. However, very large numbers of animals would be needed to provide reliable proof of a cancer promoting effect if one exists. Epidemiological studies can provide data that is directly applicable to human populations, but 10 or more years follow-up may be needed to provide answers about some health effects, such as cancer. This is because the interval between the time of exposure to a cancer-causing agent and the time tumors develop — if they do — may be many, many years. The interpretation of epidemiological studies is hampered by difficulties in measuring actual RF exposure during day-to-day use of wireless phones. Many factors affect this measurement, such as the angle at which the phone is held, or which model of phone is used.

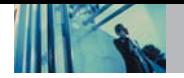

## **6. What is the FDA doing to find out more about the possible health effects of wireless phone RF?**

The FDA is working with the U.S. National Toxicology Program and with groups of investigators around the world to ensure that high priority animal studies are conducted to address important questions about the effects of exposure to Radio Frequency (RF) energy.

The FDA has been a leading participant in the World Health Organization International Electro Magnetic Fields (EMF) Project since its inception in 1996. An influential result of this work has been the development of a detailed agenda of research needs that has driven the establishment of new research programs around the world. The project has also helped develop a series of public information documents on EMF issues.

The FDA and the Cellular Telecommunications & Internet Association (CTIA) have a formal Cooperative Research and Development Agreement (CRADA) to do research on wireless phone safety. The FDA provides the scientific oversight, obtaining input from experts in government, industry, and academic organizations. CTIA-funded research is conducted through contracts with independent investigators. The initial research will include both laboratory studies and studies of wireless phone

users. The CRADA will also include a broad assessment of additional research needs in the context of the latest research developments around the world.

## **7. How can I find out how much Radio Frequency energy exposure I can get by using my wireless phone?**

All phones sold in the United States must comply with Federal Communications Commission (FCC) guidelines that limit Radio Frequency (RF) energy exposures. The FCC established these guidelines in consultation with the FDA and the other federal health and safety agencies. The FCC limit for RF exposure from wireless telephones is set at a Specific Absorption Rate (SAR) of 1.6 watts per kilogram (1.6 W/kg). The FCC limit is consistent with the safety standards developed by the Institute of Electrical and Electronic Engineering (IEEE) and the National Council on Radiation Protection and Measurement. The exposure limit takes into consideration the body's ability to remove heat from the tissues that absorb energy from the wireless phone and is set well below levels known to have effects. Manufacturers of wireless phones must report the RF exposure level for each model of phone to the FCC. The FCC website (http://www.fcc.gov/oet/ rfsafety) gives directions for locating the FCC identification number on your phone so you can find your phone's RF exposure level in the online listing.

## **8. What has the FDA done to measure the Radio Frequency energy coming from wireless phones?**

The Institute of Electrical and Electronic Engineers (IEEE) is developing a technical standard for measuring the Radio Frequency (RF) energy exposure from wireless phones and other wireless handsets with the participation and leadership of FDA scientists and engineers. The standard, "Recommended Practice for Determining the Spatial-Peak Specific Absorption Rate (SAR) in the Human Body Due to Wireless Communications Devices: Experimental Techniques," sets forth the first consistent test methodology for measuring the rate at which RF is deposited in the heads of wireless phone users. The test method uses a tissue-simulating model of the human head. Standardized SAR test methodology is expected to greatly improve the consistency of measurements made at different laboratories on the same phone. SAR is the measurement of the amount of energy absorbed in tissue, either by the whole body or a small part of the body. It is measured in watts/kg (or milliwatts/g) of matter. This measurement is used to determine whether a wireless phone complies with safety guidelines.

## **9. What steps can I take to reduce my exposure to Radio Frequency energy from my wireless phone?**

If there is a risk from these products — and at this point we do not know that there is — it is probably very small. But if you are concerned about avoiding even potential risks, you can take a few simple steps to minimize your exposure to Radio Frequency (RF) energy. Since time is a key factor in how much exposure a person receives, reducing the amount of time spent using a wireless phone will reduce RF exposure. If you must conduct extended conversations by wireless phone every day, you could place more distance between your body and the source of the RF, since the exposure level drops off dramatically with distance. For example, you could use a headset and carry the wireless phone away from your body or use a wireless phone connected to a remote antenna. Again, the scientific data do not demonstrate that wireless phones are harmful. But if you are concerned about the RF exposure from these products, you can use measures like those described above to reduce your RF exposure from wireless phone use.

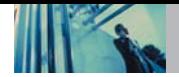

## **10. What about children using wireless phones?**

The scientific evidence does not show a danger to users of wireless phones, including children and teenagers. If you want to take steps to lower exposure to Radio Frequency (RF) energy, the measures described above would apply to children and teenagers using wireless phones. Reducing the time of wireless phone use and increasing the distance between the user and the RF source will reduce RF exposure.

Some groups sponsored by other national governments have advised that children be discouraged from using wireless phones at all. For example, the government in the United Kingdom distributed leaflets containing such a recommendation in December 2000. They noted that no evidence exists that using a wireless phone causes brain tumors or other ill effects. Their recommendation to limit wireless phone use by children was strictly precautionary; it was not based on scientific evidence that any health hazard exists.

## **11. What about wireless phone interference with medical equipment?**

Radio Frequency (RF) energy from wireless phones can interact with some electronic devices. For this reason, the FDA helped develop a detailed test method to measure Electro Magnetic Interference (EMI) of implanted cardiac pacemakers and defibrillators from wireless telephones. This test method is now part of a standard sponsored by the Association for the Advancement of Medical Instrumentation (AAMI). The final draft, a joint effort by the FDA, medical device manufacturers, and many other groups, was completed in late 2000. This standard will allow manufacturers to ensure that cardiac pacemakers and defibrillators are safe from wireless phone EMI.

The FDA has tested hearing aids for interference from handheld wireless phones and helped develop a voluntary standard sponsored by the Institute of Electrical and Electronic Engineers (IEEE). This standard specifies test methods and performance requirements for hearing aids and wireless phones so that no interference occurs when a person uses a "compatible" phone and a "compatible" hearing aid at the same time. This standard was approved by the IEEE in 2000.

The FDA continues to monitor the use of wireless phones

for possible interactions with other medical devices. Should harmful interference be found to occur, the FDA will conduct testing to assess the interference and work to resolve the problem.

### **12. Where can I find additional information?**

For additional information, please refer to the following resources:

FDA web page on wireless phones

(http://www.fda.gov/cdrh/phones/index.html)

Federal Communications Commission (FCC) RF Safety Program

(http://www.fcc.gov/oet/rfsafety)

International Commission on Non-lonizing Radiation Protection (http://www.icnirp.de)

World Health Organization (WHO) International EMF Project

(http://www.who.int/emf)

National Radiological Protection Board (UK) (http://www.nrpb.org.uk/)

## **10 Driver Safety Tips**

Your wireless phone gives you the powerful ability to communicate by voice almost anywhere, anytime. An important responsibility accompanies the benefits of wireless phones, one that every user must uphold.

When operating a car, driving is your first responsibility. When using your wireless phone behind the wheel of a car, practice good common sense and remember the following tips:

- 1. Get to know your wireless phone and its features such as speed dial and redial. Carefully read your instruction manual and learn to take advantage of valuable features most phones offer, including automatic redial and memory. Also, work to memorize the phone keypad so you can use the speed dial function without taking your attention off the road.
- 2. When available, use a hands-free device. A number of hands-free wireless phone accessories are readily available today. Whether you choose an installed mounted device for your wireless phone or a speaker phone accessory, take advantage of these devices if available to you.

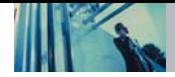

# **Safety**

- 3. Position your wireless phone within easy reach. Make sure you place your wireless phone within easy reach and where you can reach it without removing your eyes from the road. If you get an incoming call at an inconvenient time, if possible, let your voicemail answer it for you.
- 4. Suspend conversations during hazardous driving conditions or situations. Let the person you are speaking with know you are driving; if necessary, suspend the call in heavy traffic or hazardous weather conditions. Rain, sleet, snow and ice can be hazardous, but so is heavy traffic. As a driver, your first responsibility is to pay attention to the road.
- 5. Do not take notes or look up phone numbers while driving. If you are reading an address book or business card, or writing a "to-do" list while driving a car, you are not watching where you are going. It is common sense. Don't get caught in a dangerous situation because you are reading or writing and not paying attention to the road or nearby vehicles.
- 6. Dial sensibly and assess the traffic; if possible, place calls when you are not moving or before pulling into traffic. Try to plan your calls before you begin your trip

or attempt to coincide your calls with times you may be stopped at a stop sign, red light or otherwise stationary. But if you need to dial while driving, follow this simple tip -- dial only a few numbers, check the road and your mirrors, then continue.

- 7. Do not engage in stressful or emotional conversations that may be distracting. Stressful or emotional conversations and driving do not mix; they are distracting and even dangerous when you are behind the wheel of a car. Make people you are talking with aware you are driving and if necessary, suspend conversations which have the potential to divert your attention from the road.
- 8. Use your wireless phone to call for help. Your wireless phone is one of the greatest tools you can own to protect yourself and your family in dangerous situations -- with your phone at your side, help is only three numbers away. Dial 911 or other local emergency number in the case of fire, traffic accident, road hazard or medical emergency. Remember, it is a free call on your wireless phone!
- 9. Use your wireless phone to help others in emergencies. Your wireless phone provides you a perfect opportunity to be a "Good Samaritan" in your community. If you see an auto accident, crime in progress or other serious emergency where lives are in danger, call 911 or other local emergency number, as you would want others to do for you.
- 10. Call roadside assistance or a special wireless nonemergency assistance number when necessary. Certain situations you encounter while driving may require attention, but are not urgent enough to merit a call for emergency services. But you can still use your wireless phone to lend a hand. If you see a brokendown vehicle posing no serious hazard, a broken traffic signal, a minor traffic accident where no one appears injured or a vehicle you know to be stolen, call roadside assistance or other special non-emergency wireless number.

For more information, please call to 888-901-SAFE, or visit our website www.wow-com.com.

## **Consumer Information on SAR**

#### **(Specific Absorption Rate)**

This Model Phone Meets the Government's Requirements for Exposure to Radio Waves. Your wireless phone is a radio transmitter and receiver. It is designed and manufactured not to exceed the emission limits for exposure to radio frequency (RF) energy set by the Federal Communications Commission of the U.S. Government. These limits are part of comprehensive guidelines and establish permitted levels of RF energy for the general population. The guidelines are based on standards that were developed by independent scientific organizations through periodic and thorough evaluation of scientific studies. The standards include a substantial safety margin designed to assure the safety of all persons, regardless of age and health.

The exposure standard for wireless mobile phones employs a unit of measurement known as the Specific Absorption Rate, or SAR. The SAR limit set by the FCC is 1.6 W/kg. Tests for SAR are conducted using standard operating positions specified by the FCC with the phone transmitting at its highest certified power level in all tested frequency bands. Although SAR is determined at the

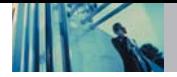

# **Safety**

highest certified power level, the actual SAR level of the phone while operating can be well below the maximum value. Because the phone is designed to operate at multiple power levels to use only the power required to reach the network, in general, the closer you are to a wireless base station antenna, the lower the power output.

Before a phone model is available for sale to the public, it must be tested and certified to the FCC that it does not exceed the limit established by the government-adopted requirement for safe exposure. The tests are performed in positions and locations (e.g., at the ear and worn on the body) as required by the FCC for each model.

The highest SAR value for this model phone when tested for use at the ear is 1.21 W/kg and when worn on the body, as described in this user guide, is 1.28 W/kg (body-worn measurements differ among phone models, depending upon available accessories and FCC requirements). While there may be differences between SAR levels of various phones and at various positions, they all meet the government requirement for safe exposure.

The FCC has granted an Equipment Authorization for this model phone with all reported SAR levels evaluated as in compliance with the FCC RF emission guidelines. SAR information on this model phone is on file with the FCC and can be found under the Display Grant section of http://www.fcc.gov/oet/fccid after searching on FCC ID BEJVX4700. Additional information on Specific Absorption Rates (SAR) can be found on the Cellular Telecommunications Industry Association (CTIA) website at http://www.wow-com.com.

\* In the United States and Canada, the SAR limit for mobile phones used by the public is 1.6 watts/kg (W/kg) averaged over one gram of tissue. The standard incorporates a substantial margin of safety to give additional protection for the public and to account for any variations in measurements.

# **Accessories**

There are a variety of accessories available for your mobile phone. Consult your local dealer for availability.

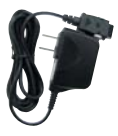

### **Battery Charger**

The battery charger allows you to power your phone. Input Voltage: 100-240VAC 50-60Hz Output Voltage: 5.0V, 1000mA

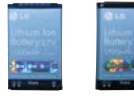

### **Battery**

Two batteries are available. The standard battery, and the extended battery.

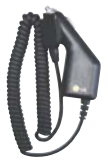

### **Vehicle Power Charger**

The vehicle power charger allows you to operate the phone and trickle charge the phone's battery from your vehicle. It takes 5 hours to charge a completely discharged battery.

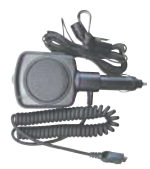

### **Hands-Free Car Kit (Portable)**

The hands-free car kit enables you to attach the phone to the power jack in your car, providing you with hands-free operation. It can charge a completely discharged battery in 5 hours.

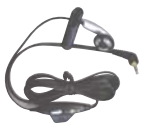

## **Headset**

The headset connects to your phone allowing hands-free operation. It includes earpiece, microphone.

 $NOTE$  It operates in vibration/no sound mode on Manner Mode/Silence All Mode even when connected to a headset.

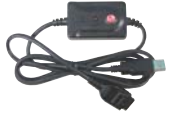

### **USB Cable**

Connects your phone to your PC.

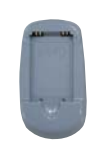

## **Battery Pack Charger**

The battery pack charger allows you to charge the battery pack itself without the phone. It can charge a completely discharged standard battery in 3.5 hours.

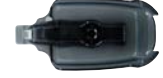

### **Holster**

Download from Www.Somanuals.com. All Manuals Search And Download.

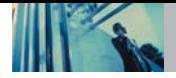

## **1. WHAT THIS WARRANTY COVERS:**

LG offers you a limited warranty that the enclosed subscriber unit and its enclosed accessories will be free from defects in material and workmanship, according to the following terms and conditions:

- (1) The limited warranty for the unit and enclosed accessories shall be a period of one (1) year from the date of original purchase. The remaining warranty period for the unit being repaired or replaced shall be determined by presentation of the original sales receipt for the purchase of the unit.
- (2) The limited warranty extends only to the original purchaser of the product and is not assignable or transferable to any subsequent purchaser / end user.
- (3) The limited warranty is good only to the original purchaser of the product during the warranty period as long as it is in the U.S., including Alaska, Hawaii, U.S. Territories, and all Canadian Provinces.
- (4) The external housing and cosmetic parts shall be free of major defects at the time of shipment and, therefore, shall not be covered under these limited warranty terms.
- (5) Upon request from LG, the consumer must provide information satisfactory to LG to prove the date of purchase or exchange.

(6) The customer shall bear the cost of shipping the product to the Customer Service Department of LG. LG shall bear the cost of shipping the product back to the consumer after the completion of service under this limited warranty.

## **2. WHAT THIS WARRANTY DOES NOT COVER:**

- (1) Defects or damage resulting from use of the product in other than its normal and customary manner.
- (2) Defect or damage from abnormal use, abnormal conditions, improper storage, exposure to moisture or dampness, unauthorized modifications, unauthorized connections, unauthorized repair, misuse, neglect, abuse, accident, alteration, improper installation, or other acts which are not the fault of LG, including damage caused by shipping, blown fuses, or spills of food or liquid.
- (3) Breakage or damage to antennas unless caused directly by defects in material or workmanship.
- (4) Alleged defects or malfunctions of the product if the Customer Service Department at LG was not notified by the consumer during the applicable limited warranty period.
- (5) Products which have had the serial number removed or made illegible.
- (6) This limited warranty is in lieu of all other warranties, express or implied either in fact or by operations of law, statutory or otherwise, including but not limited to any implied warranty of marketability merchantability or fitness for a particular use.
- (7) Damage resulting from use of non-LG approved accessories.
- (8) All plastic surfaces and all other externally exposed parts that are scratched or damaged due to normal customer use.
- (9) Products operated outside published maximum ratings.
- (10) Products used or obtained in a rental program.
- (11) Consumables (such as fuses).

## **3. STATE LAW RIGHTS:**

No other express warranty is applicable to this product. THE DURATION OF ANY IMPLIED WARRANTIES, INCLUDING THE IMPLIED WARRANTY OF MARKETABILITY OR MERCHANTABILITY, IS LIMITED TO THE DURATION OF THE EXPRESS WARRANTY HEREIN. LG INFOCOMM U.S.A., INC. SHALL NOT BE LIABLE FOR THE LOSS OF THE USE OF THE PRODUCT, INCONVENIENCE, LOSS OR ANY OTHER DAMAGES, DIRECT OR CONSEQUENTIAL, ARISING

OUT OF THE USE OF, OR INABILITY TO USE, THIS PRODUCT OR FOR ANY BREACH OF ANY EXPRESS OR IMPLIED WARRANTY, INCLUDING THE IMPLIED WARRANTY OF MARKETABILITY OR MERCHANTABILITY APPLICABLE TO THIS PRODUCT.

Some states do not allow the exclusive of limitation of incidental or consequential damages or limitations on how long an implied warranty lasts; so these limitations or exclusions may not apply to you. This warranty gives you specific legal rights and you may also have other rights, which vary from state to state.

### **4. HOW TO GET WARRANTY SERVICE:**

To obtain warranty service, please call the following telephone number from anywhere in the continental United States:

LG Electronics Service

201 James Record Road

Huntsville, AL 35824

Tel. 1-800-793-8896 Email: http://us.lgservice.com Please call or write for the location of the LGE authorized service center nearest you and the procedures for obtaining warranty claims.

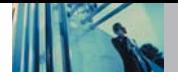

# **Index**

10 Driver Safety Tips 79 123 (Numbers) Mode 19 2-sec Pause 29

## A

Abc (Multi-tap) Mode 19 Accessories 83 Alarm Clock 54 Announce Alerts 46 Answer Call 65 Auto Answer 65 Auto Erase 43 Auto NAM 62 Auto Play 44 Auto Retry 64 Auto Save 43 Auto View 44 Auto Volume 66

### B

Back To Top 58 Backlight 59 Banner 59 Battery 13 Battery Charge Level 13 Best Match 46

#### C

Calculator 56

Call Connect 58 Call Setup 64 Call Timer 36 Callback # 43 Change Lock 64 Charging the Battery 13 Check Accessories 7 Clocks 60 Consumer Information on SAR 81 Contacts 32 Contacts Entries 22 Contents 4 Contrast 60

### D

Data Settings 66 Data/Fax 66 Default Numbers 26 Deleting 27 Dialed Calls 35 Display 59 DTMF Length 59

### E

Emergency #s 63 Entry Mode 44 Erase All 44 Erase Calls 36

Erase Contacts 64 ERI Sounds 58 Ez Tip Calc 56

## F

FCC Part 15 Class B Compliance 7-12 FCC RF Exposure Information 9-12 FDA Consumer Update 73 Fonts 61

### G

Get Information 49 Get It Now 47, 48 Groups 34

### H

Hard Pause 29 Help 47

#### I

Icon Glossary 67 Images 52 Important Information 7 Important Safety Precautions 1 Inbox 41 Installing the Battery 13

### K

KB Counter 36 Key Light Timer 60 Key Tone 57

#### L

Language 61  $LCD$  59 List Contacts 33 Location 67 Lock Phone 63

#### M

Manner Mode 16 Media 52 Menu Access 32 Menu Style 60 Menus Overview 11 Message Alerts 58 Message Icon Reference 40 Messages 37 Minute Beep 58 Missed Calls 36 Mobile Web 49 Msg Objects 53 Msg Settings 43 My Phone Number 67 My Shortcut 55

My VCard 34

### N

New E-mail 33 New Message 38 New Number 33 Notepad 55

#### $\bullet$

One-Touch Dial 65 Outbox 42

#### P

Pauses 29 PC Connection 67 Phone Info 67 Phone Overview 10 Power On/Off Tone 59 Power Saver 61 Prepending 31

#### $\bullet$

Quick-Text 44

### R

Received Calls 36 Receiving Calls 16 Recent Calls 35 Redialing Calls 16

Reset Default 64 Restrict Calls 63 Ringers 57

#### S

S/W Version 67 Safety 68 Safety Information 71 Saved 43 Schedule 54 Screen Icons 15 Screens 60 Searching 30 Security 63 Select System 62 Service Alerts 58 Service Change 58 Serving System 62 Set NAM 62 Settings 57 Shortcut Help 67 Signal Strength 14 Signature 44 Sound Modes 46 Sounds 52, 57 Speed Dials 34 Start Browser 50 Status Light 61 Symbols Mode 19 System 62

## T

T9Word (T9) Mode 19 Technical Details 7-12 Text Input 19 Theme Colors 60 TIA Safety Information 68 Tools 53 Train Words 47 TTY Mode 66

### V

Voice 45 Voice Commands 45 Voice Mail 38 Voice Mail # 44 Voice Memo 55 Voice Privacy 65 Volume 58

### W

Web Alerts 51 Web Messages 51 World Clock 56

Lea estas sencillas instrucciones. Romper las reglas puede ser peligroso o ilegal. Se ofrece más información detallada en esta guía del usuario.

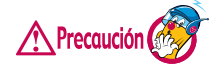

### No seguir las instrucciones puede ocasionar lesiones graves o la muerte.

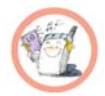

No use nunca una batería no aprobada, ya que esto podría dañar el teléfono o la batería, y podría ocasionar que estalle la batería.

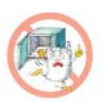

- Nunca coloque el teléfono en un horno de microondas ya que esto haría que estallara la batería.
- No se deshaga de la batería mediante el fuego o con materiales peligrosos o inflamables.
- Asegúrese de que no entren en contacto con la batería objetos con bordes cortante, como dientes de animales o uñas. Hay riesgo de causar un incendio.
- Almacene la batería en un sitio alejado del alcance de los niños.

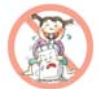

Cuide que los niños no se traguen partes del teléfono, como los tapones de hule (del auricular, partes conectoras del teléfono, etc.). Esto podría causar asfixia o ahogo.

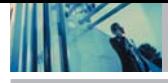

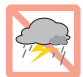

Desconecte el enchufe de la toma de corriente y el cargador cuando se ilumina porque puede provocar unchoque electrico o peligro de incendio.

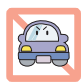

● Al ir en automóvil, no deje el teléfono ni instale el kit de manos libres cerca de la bolsa de aire. Si el equipo inalámbrico está instalado incorrectamente y se activa la bolsa de aire, usted puede resultar gravemente lesionado.

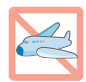

- No use un teléfono de mano cuando esté conduciendo.
- No use el teléfono en zonas donde esté prohibido hacerlo. (Por ejemplo, en los aviones).

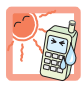

- No exponga cargador de baterías o el adaptador a la luz directa del sol, ni lo utilice en sitios con elevada humedad, como por ejemplo el baño.
- Nunca almacene el teléfono a temperaturas menores de -4° F ni mayores de 122° F.

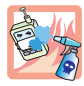

● No use sustancias químicas corrosivas (como alcohol, bencina, solventes, etc.) ni detergentes para limpiar el teléfono. Existe riesgo de causar un incendio.

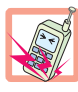

- No deje caer el teléfono, ni lo golpee o agite fuertemente. Tales acciones pueden dañar las tarietas de circuitos internas del teléfono.
- No use el teléfono en áreas altamente explosivas, ya que puede generar chispas.

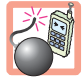

● No dañe el cable de corriente doblándolo, retorciéndolo, tirando de él o calentándolo. No use la clavija si está suelta, ya que esto puede ocasionar incendios o descargas eléctricas.

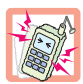

- No coloque objetos pesados sobre el cable de corriente. No permita que el cable de corriente se doble, ya que esto puede ocasionar incendios o descargas eléctricas.
- No manipule el teléfono con las manos húmedas cuando se esté cargando. Puede causar un choque eléctrico o dañar gravemente el teléfono.

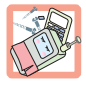

- No desarme el teléfono.
- No haga ni conteste llamadas mientras esté cargando el teléfono, ya que puede causar un corto circuito en éste o provocar descargas eléctricas o incendios.

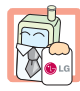

- Sólo use baterías, antenas y cargadores proporcionados por LG. La garantía no se aplicará a productos proporcionados por otros proveedores.
- Sólo personal autorizado debe darle servicio al teléfono y a sus accesorios. La instalación o servicio incorrectos pueden dar como resultado accidentes y por tanto invalidar la garantía.

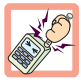

No sostenga la antena ni permita que entre en contacto con su cuerpo durante las llamadas.

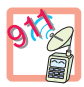

Las llamadas de emergencia sólo pueden hacerse dentro de un área de servicio. Para hacer una llamada de emergencia, asegúrese de estar dentro de un área de servicio y que el teléfono esté encendido.

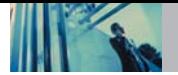

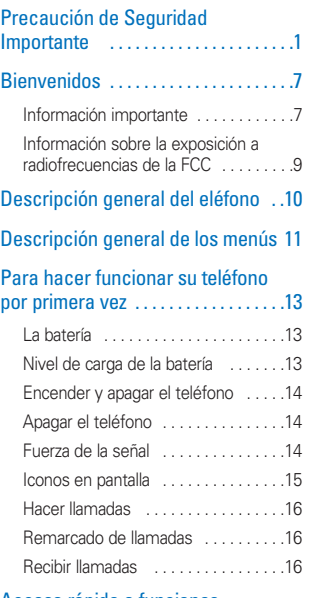

#### Acceso rápido a funciones prácticas . . . . . . . . . . . . . . . . . . . . . . . .17

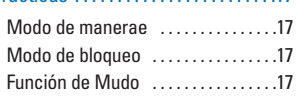

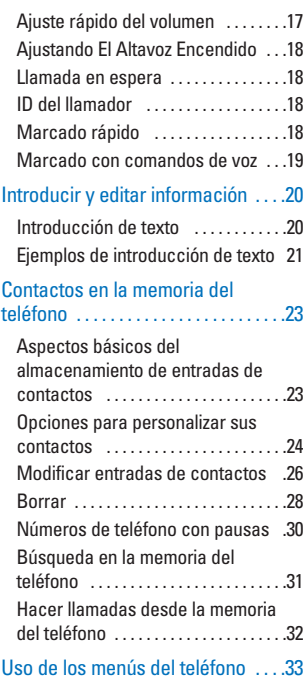

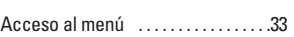

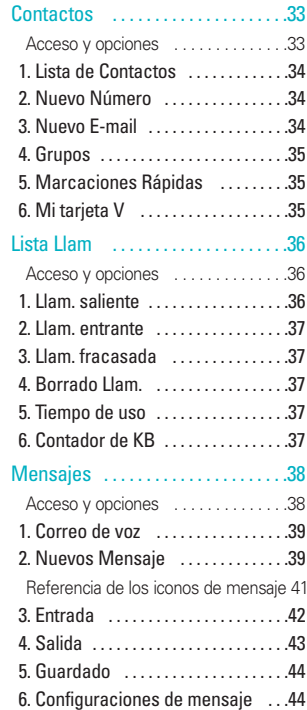

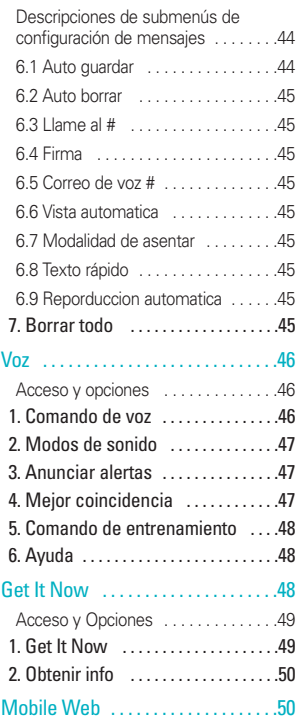

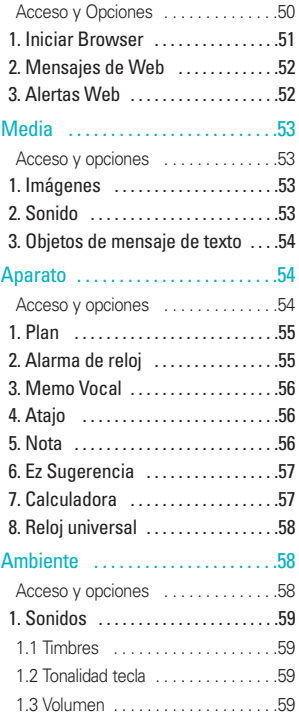

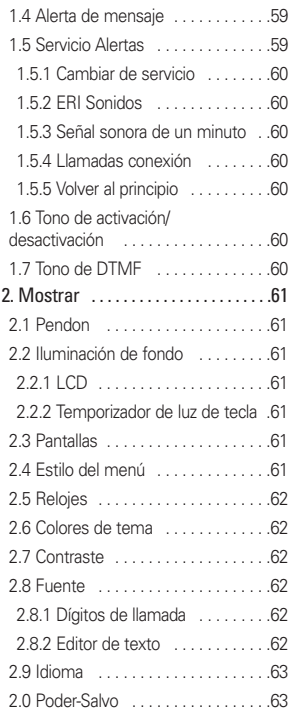

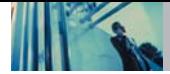

# **Contents**

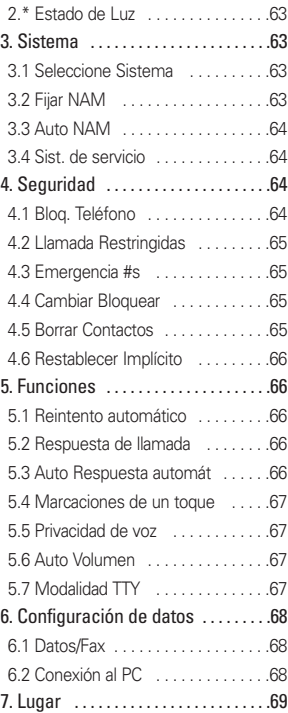

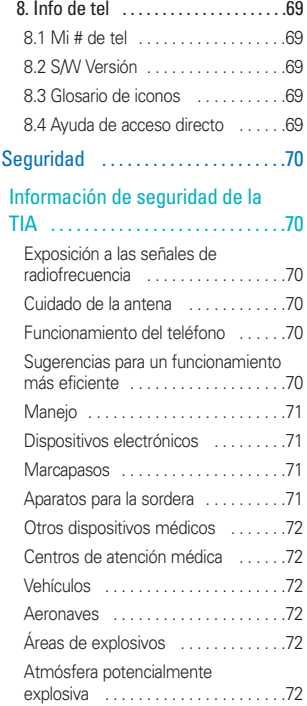

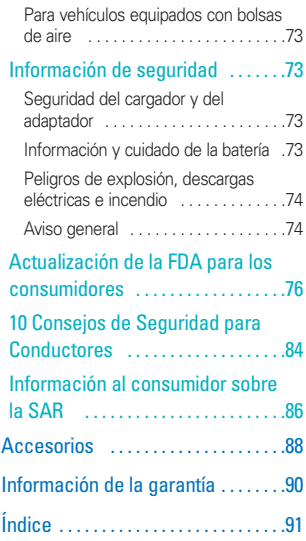

Felicidades por elegir el avanzado y compacto teléfono celular VX4650, diseñado para funcionar con la más reciente tecnología de comunicaciones móviles digitales: Acceso múltiple de división de código (Code Division Multiple Access, CDMA). Junto con las muchas funciones avanzadas del sistema CDMA, como una claridad de voz enormemente mejorada, este teléfono ofrece:

- Gran pantalla de cristal líquido de fácil lectura con luz trasera y 7 líneas, e iconos de estado.
- Localizador, mensajería, correo de voz e identificador de llamadas.
- Teclado de 18 teclas.
- Función de altavoz.
- Interface activada por menús con indicaciones para fácil operación y configuración.
- Respuesta con cualquier tecla, respuesta automática, remarcado automático, marcado con una tecla y marcado rápido con 99 ubicaciones de memoria.
- Funciones bilingües (inglés y español).

## **Información importante**

Esta guía del usuario contiene información importante acerca del uso y funcionamiento del teléfono. Lea toda la información con cuidado antes de usar el teléfono para obtener un desempeño óptimo y evitar cualquier daño o mal uso del aparato. Cualquier cambio o modificación no aprobados anulará la garantía.

### **Cumplimiento de clase B según el artículo 15 de la FCC**

Este dispositivo y sus accesorios cumplen con el artículo 15 de las reglas de la FCC. La operación está sujeta a las dos condiciones siguientes: (1) Este dispositivo y sus accesorios no podrán causar interferencias dañinas y (2) este dispositivo y sus accesorios deben tolerar cualquier interferencia que reciban, incluida aquélla que pueda provocar un funcionamiento incorrecto.

### **Detalles técnicos**

EL VX4650 es un teléfono de banda doble que funciona en las dos frecuencias de Acceso múltiple de división de código (CDMA): servicios celulares a 800 MHz y Servicios de comunicación personal (Personal Communication Services, PCS) a 1.9 Ghz. La tecnología CDMA usa una función llamada DSSS (Direct Sequence Spread Spectrum,

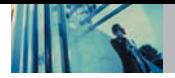

## **Bienvenidos**

Espectro propagado de secuencia directa) que permite que el teléfono evite que se cruce la comunicación y que varios usuarios empleen un canal de frecuencia en la misma área específica. Esto da como resultado una capacidad 10 veces mayor en comparación con el modo analógico. Además, las funciones como handoff (transferencia de enlace) suave y más suave, handoff duro y tecnologías de control de la potencia de radiofrecuencia dinámica se combinan para reducir las interrupciones en las llamadas.

Las redes celular y CDMA PCS constan de MSO (Oficina de conmutación de telefonía móvil), BSC (Controlador de estación de base), BTS (Sistema de transmisión de estación de base) y MS (Estación móvil). La tabla siguiente muestra algunos de los principales estándares CDMA.

## \*TSB -74: Protocolo entre un sistema IS-95A y ANSI J-SUD-008

El sistema 1xRTT recibe el doble de suscriptores en la sección inalámbrica que IS-95. La duración de su batería es del doble que la de IS-95. También es posible la transmisión de datos de alta velocidad.

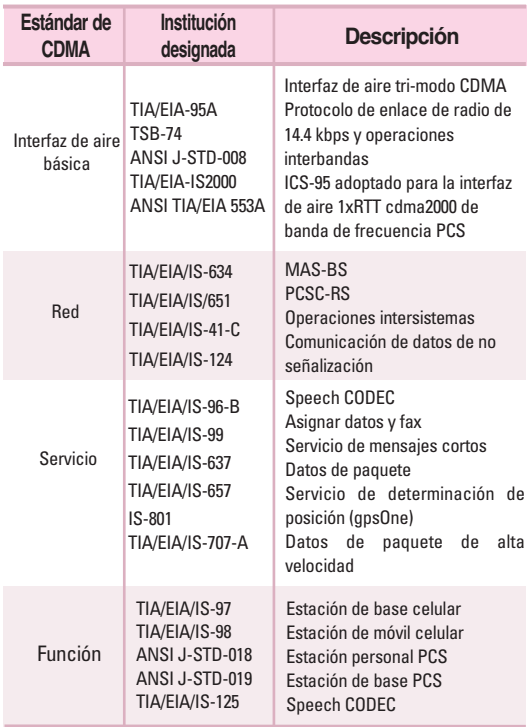

## **Información sobre la exposición a radiofrecuencias de la FCC**

## **¡ADVERTENCIA! Lea esta información antes de hacer funcionar el teléfono.**

En agosto de 1996, la Comisión Federal de Comunicaciones(FCC) de Estados Unidos, con su acción en el Informe y orden FCC 96-326, adoptó una norma de seguridad actualizada para la exposición humana a la energía electromagnética de radiofrecuencias (RF) que emiten los transmisores regulados por la FCC. Esos lineamientos corresponden a la norma de seguridad establecida previamente por organismos de estándares tanto de EE.UU. como internacionales.

El diseño de este teléfono cumple los lineamientos de la FCC y esas normas internacionales.

### **Contacto corporal durante el funcionamiento**

Este dispositivo se ha probado para un funcionamiento ordinario manteniendo la parte posterior del teléfono a 2 cm (3/4 de pulgada) del cuerpo. Para cumplir los requisitos de exposición a RF de la FCC, debe mantenerse una distancia de separación mínima de 2 cm (3/4 de pulgada) entre el cuerpo del usuario y la parte posterior del teléfono, incluida la antena, ya sea extendida o retraída. No deben utilizarse clips para cinturón, fundas y accesorios similares de otros fabricantes que tengan componentes metálicos. Evite el uso de accesorios que no puedan conservar una distancia de 2 cm (3/4 pulgadas) entre el cuerpo del usuario y la parte posterior del teléfono y que no se hayan probado para determinar que cumplen los límites de la exposición a radiofrecuencias de la FCC.

### **Antena externa instalada en un vehículo**

(Opcional, en caso de estar disponible).

Debe mantenerse una distancia mínima de 20 cm (8 pulgadas) entre el usuario o transeúnte y la antena externa montada en el vehículo para satisfacer los requisitos de exposición a RF de la FCC. Para obtener más información sobre la exposición a RF, visite el sitio Web de la FCC en www.fcc.gov.

### **Precaución**

Utilice solamente la antena incluida y aprobada. El uso de antenas no autorizadas o el hacerle modificaciones podría deteriorar la calidad de la llamada, dañar el teléfono, invalidar la garantía o dar como resultado una violación de los reglamentos de la FCC.

No utilice el teléfono con una antena dañada. Si una antena dañada entra en contacto con la piel, puede producirse una pequeña quemadura. Comuníquese con su distribuidor local para obtener un reemplazo de la antena.

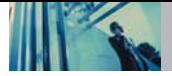

# **Descripción general del eléfono**

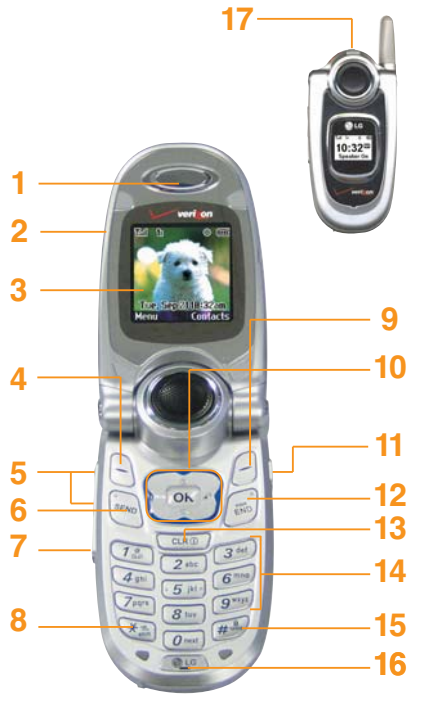

#### 1. **Audífono**

- 2. **Tapa** Abra la tapa para contestar una llamada entrante y ciérrela para terminar la llamada.
- 3. **Pantalla de cristal líquido** Muestra mensajes e iconos indicadores.
- 4. **Tecla suave izquierda** Se usa para mostrar el menú de configuración de funciones.
- 5. **Teclas lateral** Úselas para ajustar el volumen del timbre en modo de espera y el volumen del auricular durante una llamada.
- 6. **Tecla Send** Utilícela para hacer o contestar llamadas.
- 7. **Tecla de marcado por voz** Uso de la Tecla de comandos de voz para acceder rápidamente a los Comandos de voz y modo de conduccion.
- 8. **Mod. de manerae** Úsela para configurar el modo (en modo de espera, presione  $x \cdot x$  y manténgala así durante unos 3 segundos).
- 9. **Tecla suave derecha** Se usa para seleccionar una acción dentro de un menú.
- 10. **Tecla de navegación** Se usa para tener acceso rápido a Mensajes, al Atajo, al Get It Now y a Mobile Web.
- 11. **Tecla de altavoz** Úsela para fijar el Modo de altavoz.
- 12. **Tecla End/Power** Úsela para apagar o encender el teléfono y para terminar una llamada. También regresa a la pantalla del menú principal.
- 13. **Tecla Clear** Presiónela para borrar un espacio o un carácter. Manténgala presionada para borrar palabras completas.
- 14. **Teclado alfanumérico** Úselo para introducir números y caracteres y para seleccionar elementos de menú.
- 15. **Tecla de modo de bloqueo** Úsela en modo de espera para fijar la función de bloqueo manteniéndola presionada  $\mathbb{H}$  unos 3 segundos.
- 16. **Micrófono**
- 17. **Conector del auricular**

# **Descripción general de los menús**

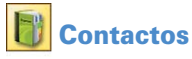

- 1. Lista de Contactos
- 2. Nuevo Número
- 3. Nuevo E-mail
- 4. Grupos
- 5. Marcaciones Rápidas
- 6. Mi tarieta V

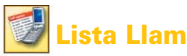

- 1. Llam. saliente
- 2. Llam. entrante
- 3. Llam. fracasada
- 4. Borrado Llam.
	- 1. Llamadas de Salida
	- 2. Llamadas de Entrada
	- 3. Llamadas no Recibidas
	- 4. Todas Llamadas
- 5. Tiempo de uso
	- 1. Última Llamada
	- 2. Llamadas de Base
	- 3. Llamadas de Roam
	- 4. Todas las Llamadas
- 6. Contador de KB
	- 1. Recibido
	- 2. Transmitido
	- 3. Total

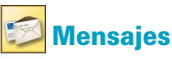

- 1. Correo de voz
- 2. Nuevos mensaje
- 3. Entrada
- 4. Salida
- 5. Guardado
- 6. Configuraciones de mensaje
	- 1. Auto guardar
	- 2. Auto borrar
	- 3. Llame al #
	- 4. Firma
	- 5. Correo de voz #
	- 6. Vista automatica
	- 7. Modalidad de asentar
	- 8. Texto rápido
	- 9. Reporduccion automatica
- 7. Borrar todo
	- 1. Entrada
	- 2. Salida
	- 3. Guardado
	- 4. Todos

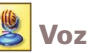

- 1. Comando de voz
- 2. Modos de sonido
- 3. Anunciar alertas
- 4. Mejor coincidencia
- 5. Comando de entrenamiento
- 6. Ayuda

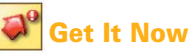

- 1. Get It Now
- 2. Obtenir info

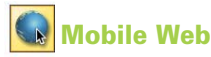

- 1. Iniciar Browser 2. Mensajes de Web
- 
- 3. Alertas Web

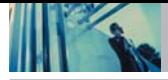

# **Descripción general de los menús**

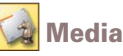

- 1. Imágenes
- 2. Sonido
- 3. Objetos de mensaje de texto
	- 1. Pequeña img
	- 2. Grandes img
	- 3. Mis imágenes
	- 4. Sonidos
	- 5. Mi melodia
	- 6. Animaciónes
	- 7. Mis animaciónes

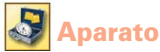

- 1. Plan
- 2. Alarma de reloj
	- 1. Alarma 1
	- 2. Alarma 2
	- 3. Alarma 3
- 4. Alarma rápida
- 3. Memo Vocal
- 4. Atajo
- 5. Nota
- 6. Ez Sugerencia
- 7. Calculadora
- 8. Reloj universal

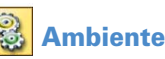

- 1. Sonidos
	- 1. Timbres
	- 2. Tonalidad tecla
	- 3. Volumen
	- 4. Alerta de mensaje
	- 5. Servicio Alertas
	- 6. Tono de activación/ desactivación
	- 7. Tono de DTMF
- 2. Mostrar
	- 1. Pendon
	- 2. Iluminación de fondo
	- 3. Pantallas
	- 4. Estilo del menú
	- 5. Relojes
	- 6. Colores de tema
	- 7. Contraste
	- 8. Fuente
	- 9. Idioma
	- 0. Poder-Salvo
	- \*. Estado de Luz
- 3. Sistema
	- 1. Seleccione Sistema
	- 2. Fijar NAM
	- 3. Auto NAM
	- 4. Sist. de servicio
- 4. Seguridad
	- 1. Bloq. Teléfono
- 2. Llamada Restringidas
- 3. Emergencia #s
- 4. Cambiar Bloquear
- 5. Borrar Contactos
- 6. Restablecer Implícito
- 5. Funciones
	- 1. Reintento automático
	- 2. Respuesta de llamada
	- 3. Auto Respuesta automát
	- 4. Marcaciones de un toque
	- 5. Privacidad de voz
	- 6. Auto Volumen
	- 7. Modalidad TTY
- 6. Configuración de datos
	- 1. Datos/Fax
	- 2. Conexión al PC
- 7. Lugar
- 8. Info de tel
	- 1. Mi $#$  de tel
	- 2. S/W Versión
	- 3. Glosario de iconos
	- 4. Ayuda de acceso directo

## **La batería**

**NOTA** Es importante cargar completamente la batería antes de usar el teléfono por primera vez.

El teléfono viene con una batería recargable. Conserve cargada la batería cuando no use el teléfono, para mantener al máximo el tiempo de llamada y de espera. El nivel de carga de la batería se muestra en la parte superior de la pantalla de cristal líquido.

## **Instalación de la batería**

Para instalar la batería, introduzca la parte inferior de la batería en la abertura que hay en la parte posterior del teléfono. Empuje la batería hacia abajo hasta que el seguro haga clic.

## **Extraer la batería**

Apague el teléfono. Levante el seguro de liberación para extraer la batería.

## **Cargar la batería**

El cargador de escritorio tiene una ranura de carga que puede recibir al teléfono con la batería en su sitio o la batería sola.

**¡Advertencia! Use únicamente el cargador que viene incluido con el teléfono. El uso de cualquier cargador distinto del que viene incluido con el VX4650 puede dañar el teléfono o la batería.**

- 1. Conecte el terminal redondeado del adaptador AC en el teléfono (con la batería instalada) y el otro terminal en el tomacorriente de la pared.
- 2. El tiempo de carga varía en función del nivel de la batería. El tiempo de carga máximo para una batería totalmente descargada es de 3.5 horas.

## **Nivel de carga de la batería**

El nivel de carga de la batería se muestra en la parte superior derecha de la pantalla de cristal líquido. Cuando el nivel de carga de la batería es bajo, el sensor de batería baja le avisa de tres formas: haciendo sonar un tono audible, haciendo parpadear el icono de la batería y mostrando la leyenda ¡ADVERTENCIA DE BATERÍA BAJA! Si el nivel de carga de la batería llega a estar muy bajo, el teléfono se apaga automáticamente y no se guarda ninguna función en curso

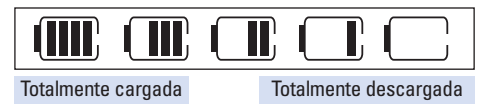

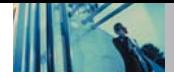

## **Encender y apagar el teléfono**

### **Encender el teléfono**

- 1. Instale una batería cargada o conecte el teléfono a una fuente de corriente externa, como el adaptador del encendedor del auto, o a un kit de manos libres para automóvil.
- 2. Presione  $\left(\frac{m}{2}\right)$  durante unos segundos hasta que se encienda la pantalla de cristal líquido.
- **NOTA** Es importante cargar completamente la batería antes de usar el teléfono por primera vez.

## **Apagar el teléfono**

1. Mantenga presionada hasta que se apague la pantalla.

## **Fuerza de la señal**

La calidad de las llamadas depende de la fuerza de la señal en su zona. La fuerza de la señal se muestra en la pantalla según el número de barras que aparecen junto al icono de fuerza de la señal: Entre más barras haya, mejor será la fuerza de la señal. Si la calidad de la señal es mala, trasládese a un sitio abierto. Si está en un edificio, la recepción puede ser mejor cerca de una ventana.

## **Iconos en pantalla**

Cuando el teléfono está encendido, la línea superior de la pantalla de cristal líquido muestra iconos que indican el estado del teléfono.

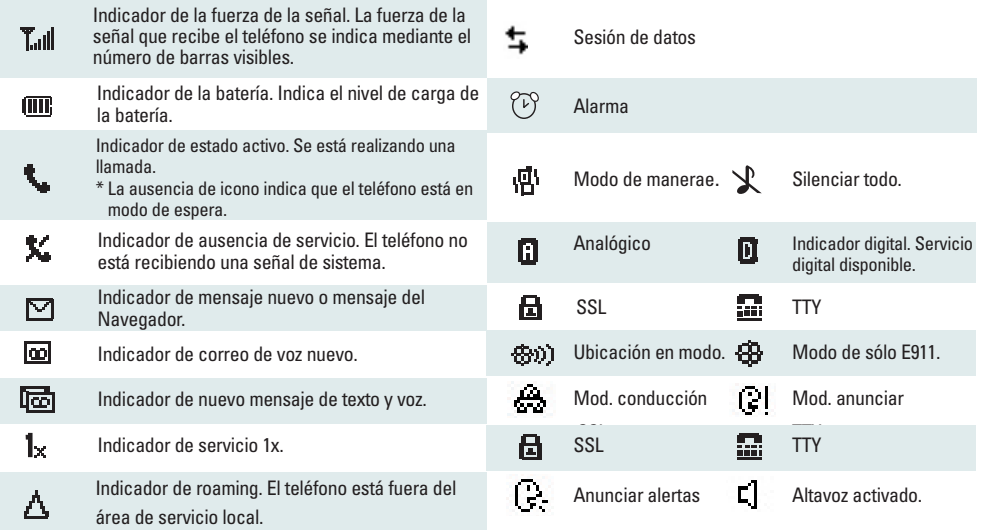

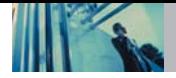

## **Hacer llamadas**

- 1. Cerciórese de que el teléfono esté encendido. En caso contrario, presione  $\binom{m}{r}$  por cerca de 3 segundos.
- 2. Introduzca el número de teléfono (incluya el código de área si fuera necesario).
- 3. Oprima  $\sqrt[3]{\mathcal{L}_{\mathcal{S}_{N_0}}}$

Si el teléfono está bloqueado, introduzca el código de bloqueo.

Llamada fallida - indica que la llamada no se hizo.

- Restringida indica que las llamadas salientes están en modo restringido.
- **NOTA** Si el teléfono está restringido, sólo podrá marcar números de teléfono guardados en los Números de emergencia o en sus Contactos. Para desactivar esta función:

Menú ->  $9^{wxyz}$  Ambiente ->  $4^{gh}$  Seguridad -> Anote código de bloqueo -> 2 abc Llamada Restringidas -> Apagado -> OK

4. Presione *para dar por terminada la llamada*.

## **Corrección de errores de marcado**

Si comete un error al marcar un número, presione CLRO una vez para borrar el último número que introdujo o mantenga presionada  $\overline{a \cdot a}$  durante al menos 2 segundos para borrarlos todos.

## **Remarcado de llamadas**

1. Presione  $\frac{\left|\mathbf{S}\right|}{\left|\mathbf{S}\right|}$  dos veces para remarcar el último número que marcó. Los últimos 30 números se almacenan en la lista del historial de llamadas y también puede elegir una de éstas para remarcar.

## **Recibir llamadas**

- 1. Cuando el teléfono suene o vibre, presione sales contestar.
- **NOTA** Si presiona **o** (las teclas laterales), cuando el teléfono está sonando, se silencia el timbre o la vibración de esa llamada.
- 2. Presione  $\left(\frac{1}{2}\right)$  dos veces para dar por terminada la llamada.

# **Acceso rápido a funciones prácticas**

## **Modo de manerae**

Use el modo de manerae en lugares públicos. Cuando está activado el modo de manerae, aparece  $\left[\mathbf{u}\right]$  en la pantalla, se silencian los tonos de teclas y el teléfono se configura para vibrar.

### **Activación rápida del modo de manerae**

1. En modo de espera, presione  $\frac{4.5}{4.5}$  durante más de 3 segundos.

### **Cancelación rápida del modo de manerae**

1. Presione  $\frac{12.36}{10.06}$  para pasar al modo normal.

## **Modo de bloqueo**

Use el modo de bloqueo para evitar que otras personas puedan usar el teléfono. Al fijarse el modo de bloqueo, se requiere de su contraseña de 4 dígitos para usar el teléfono.

NOTA El código de bloqueo o contraseña son las 4 últimas cifras de su número de teléfono.

### **Activación rápida del modo de bloqueo**

1. En modo de espera, presione  $H_{\text{max}}^{\text{a}}$  durante 3 segundos.

### **Cancelación rápida del modo de bloqueo**

1. Presione la Tecla suave derecha <sup>//</sup> **Desblog** e introduzca su contraseña de 4 dígitos.

## **Función de Mudo**

La función de silencio impide que la otra persona escuche la voz de usted, pero le permite a usted escuchar a la otra persona.

### **Activación rápida del silencio**

1. Presione la tecla suave izquierda **Mudo** durante una llamada.

### **Cancelación rápida del silencio**

1. Oprima otra vez la tecla suave izquierda **Qu.mudo**.

## **Ajuste rápido del volumen**

Use las teclas laterales para ajustar el volumen del auricular y del timbre. La tecla superior aumenta el volumen y la inferior lo disminuye.

- El volumen del auricular se puede ajustar durante una llamada. El volumen del campanero se puede ajustar durante una llamada.
- NOTA El volumen del sonido de las teclas se ajusta por medio del Menú. (Menú -> 9 -> 1 -> 3).

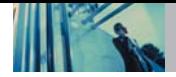

## **Ajustando El Altavoz Encendido**

Cuando durante una llamada, Altavoz On activo rápidamente presionando la Tecla de altavoz.

NOTA Para cancelar el Altavoz On, presione la Tecla de altavoz otra vez.

## **Llamada en espera**

Es posible que su servicio celular le ofrezca el servicio de llamada en espera. Mientras una llamada está en curso, dos sonidos indican que otra llamada está entrando. Cuando está habilitada la llamada en espera, puede poner en retención la llamada activa mientras contesta la otra llamada que está entrando. Hable con su proveedor de servicio celular para pedirle información sobre esta función.

- 
- 1. Presione  $\frac{q_{\text{max}}}{q_{\text{max}}}$  para recibir una llamada en espera.
- 2. Presione  $\frac{d}{d}$  de nuevo para alternar entre llamadas.

## **ID del llamador**

El identificador de llamadas muestra el número de la persona que llama cuando suena su teléfono. Si la identidad de la persona que llama está almacenada en Contactos, aparece el nombre con el número. Hable con su proveedor de servicio para cerciorarse de si ofrece esta función.

## **Marcado rápido**

El marcado rápido es una práctica función que le permite hacer llamadas telefónicas de manera rápida y fácil con solo tocar unas pocas teclas. Su teléfono recuerda el número de sus Contactos, lo muestra brevemente y lo marca. El número 1 de marcado rápido siempre es para Correo de voz.

### **Marcados rápidos del 2 al 9**

Mantenga presionado el número de marcado rápido.  $\Omega$ 

Introduzca el número de marcado rápido y presione  $s_{END}$ 

### **Marcados rápidos del 10 al 99**

Presione el primer número y luego mantenga presionada la tecla del segundo.

O

Introduzca el primero y segundo dígitos y presione  $\frac{S_{\text{RMS}}}{S_{\text{RMS}}}$ .

## **Marcado con comandos de voz**

El Comando de voz es una función conveniente que le permite activar algunas funciones rápida y fácilmente con comandos verbales. Con estos Comandos de voz, puede hacer llamadas telefónicas, confirmar correo de voz y llamadas perdidas, configurar el modo de manejo o anuncios, editar las entradas de contactos y demás.

- 1. Presione la tecla ( $\langle \cdot \rangle$ ) de Marcado por voz.
- 2. Cuando se le pida, diga "Call Someone".
- 3. Cuando se le pida, diga el nombre guardadro en su lista de Contactos. El teléfono le pedirá que confirme el nombre y marcará el número asociado con el nombre del contacto.
- NOTA Otra forma de activar el Comando de voz es activar Modo de anuncio/Modo de conducción. Cuando la tapa se abra, se le pedirá que diga un comando.

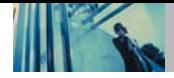

## **Introducción de texto**

Puede introducir y editar su Pendon, su Plan, sus Contactos y sus Mensajes.

## **Funciones de las teclas**

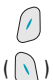

## **Tecla suave derecha (Tecla suave**

**izquierda)**:Presiónela para desplazarse por los siguientes modos de introducción de texto: Pala. T9 -> Abc -> 123 -> Símbolos -> Smiley.

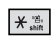

**Mayús**: Presione para cambiar de mayúsculas a minúsculas y viceversa. Texto T9: Pala. T9 -> PALA. T9 -> pala. T9 Abc texto: Abc -> ABC -> abc

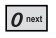

**Siguiente**: En modo T9, presione para mostrar otras palabras que coincidan.

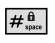

**Espacio**: Presione para dar por terminada una palabra e introducir un espacio.

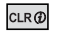

**Clear**: Presiónela para borrar un solo espacio o carácter. Manténgala presionada para borrar palabras.

**Puntuación**: En modo de T9, presione para

- **1.** insertar puntuación en una palabra y dar por terminada una oración.
- 

NOTA Cuando se cambia el tono DTMF de pitido a inglés o español. (Menú -> 9 -> 1 -> 2), el teléfono anuncia los números que se oprimen en el teclado.

## **Modos de introducción de texto**

Hay cinco modos de introducir texto, números, caracteres especiales y signos de puntuación. En un campo de entrada de texto, al oprimir la Tecla suave derecha  $\left\langle \right\rangle$  (o Tecla suave izquierda) aparece una lista emergente de modos de texto.

## **Modo PalabraT9 (T9)**

Se usa para escribir texto con una presión de tecla por cada letra. El teléfono traduce las presiones de tecla en palabras comunes usando las letras de cada tecla y una base de datos comprimida.

## **Modo Abc (Multi-toque)**

Se usa para agregar palabras a la base de datos T9.

## **Modo 123 (Números)**

Se usa para escribir texto con una presión de tecla por cada número.

## **Modo de Símbolos**

Se usa para introducir caracteres especiales o signos de puntuación. Hay 39 caracteres especiales, incluido "SP", que introduce un espacio y "LF" que fuerza al texto para que pase a la siguiente línea.
#### **Modo de Smiley**

Se usa para introducir imágenes de emoticones. Hay 40 caracteres de emoticones.

#### **Cambiar a mayúsculas o minúsculas**

Con los modos de introducción de texto T9 y Abc, puede fijar el uso de mayúsculas. Presione  $\overline{**}$  para recorrer los siguientes en orden:

#### **Mayúscula inicial (Pala. T9 / Abc)**

Sólo la primera letra aparece en mayúsculas. Todas las letras subsiguientes son en minúsculas.

### **Bloqueo de mayúsculas (PALA. T9 / ABC)**

Todas las letras aparecen en mayúsculas.

### **Minúscula ( pala. T9 / abc)**

Todas las letras aparecen en minúsculas.

### **Ejemplos de introducción de texto**

Mostrar los modos de texto y seleccionar uno de ellos:

1. En un campo de introducción de texto, presione la Tecla suave derecha  $\bigcirc$  (o Tecla suave izquierda) para mostrar los modos de texto.

- 2. Presione  $\bigcirc$  para resaltar el modo de introducción de texto que desea usar.
- 3. Presione **OK** para seleccionar el modo de entrada de texto resaltado.

#### **Uso de la entrada de texto Abc (Multi toques)**

- 1. Presione la Tecla suave derecha  $\bigcap$  (o Tecla suave izquierda) para pasar a modo Abc.
- 2. Presione  $\frac{1}{2}$  para cambiar a Bloqueo de mayúsculas ABC.
- 3. Presione  $\boxed{5}$   $\sqrt{3}$   $\boxed{5}$   $\sqrt{3}$   $\boxed{5}$   $\sqrt{4}$   $\sqrt{3}$   $\boxed{4}$   $\sqrt{3}$   $\boxed{5}$

Aparece LG.

### **Uso de la entrada de texto en modo T9**

- 1. Presione la Tecla suave derecha  $\binom{7}{1}$  (o Tecla suave izquierda) para pasar a modo de Pala.T9.
- 2. Presione  $5^{jkl}$   $5^{jkl}$   $2^{abc}$   $6^{mnc}$   $3^{def}$
- 3. Presione  $\frac{4.8}{4}$  para dar por terminada una palabra e introducir un espacio.
- 4. Presinne  $\boxed{5}$  iki  $\boxed{2}$  abc  $\boxed{H_{\text{space}}^{\frac{6}{10}}$   $\boxed{6}^{\text{mno}}$   $\boxed{3}$  def  $\boxed{4}$  ghi  $\boxed{2}$  abc  $\boxed{4}$  ghi  $\boxed{6}^{\text{mno}}$  $2abc$   $1a$

Aparece Llame la oficina.

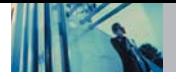

### **Uso de la tecla SIG**

Cuando haya terminado de introducir una palabra, si la palabra que aparece no es la que usted desea, presione  $\boxed{\boldsymbol{Q}_{\text{net}}}$  para mostrar otras opciones de palabras de la base de datos.

1. Presione  $4 \sin \boxed{6 \text{ mod } 3 \text{ det }}$ 

Aparece Home.

2. Presione  $\boxed{Q_{\text{next}}}$ 

La pantalla le da opciones adicionales tales como: Inme, Góme, Hond, etc.

### **Agregar palabras a la base de datos T9**

Si una palabra no está en la base de datos T9, agréguela con la entrada de texto en modo Abc (Multi toque). La palabra se agrega automáticamente a la base de datos T9.

- 1. Presione la Tecla suave derecha  $\left( \frac{1}{2} \right)$  (o Tecla suave izquierda) para pasar a modo Abc (multi-toque).
- 2. Presione  $2<sub>abc</sub>$   $2<sub>abc</sub>$   $6<sub>mno</sub>$   $6<sub>mno</sub>$   $6<sub>mno</sub>$   $7<sub>pqrs</sub>$ Aparece Áñp.
- 3. Presione la Tecla suave derecha  $\bigcap$  (o Tecla suave izquierda) para pasar al modo T9 para agregar la palabra Áñp a la base de datos T9.
- 4. Presione **<u>curo</u>** para borrar la palabra existente.
- 5. Presinne  $\boxed{2^{abc}}$   $\boxed{6^{mno}}$   $\boxed{7^{pqrs}}$ Aparece cms.
- 6. Presione  $\boxed{0}^{\text{next}}$   $\boxed{0}^{\text{next}}$ áñp is displayed.

# **Contactos en la memoria del teléfono**

#### **Entradas de contactos**

Esto le permite un fácil acceso a los números telefónicos que marca con mayor frecuencia. Puede almacenar hasta 500 entradas con hasta 5 números telefónicos cada una. Cada entrada puede tener hasta 22 caracteres. Cada número telefónico puede tener hasta 48 dígitos.

### **Aspectos básicos del almacenamiento de entradas de contactos**

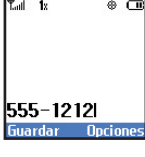

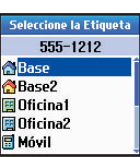

**Nombro MR** Nuevo Nombre **D** Evictiondo

- 1. En el modo de espera introduzca el número de teléfono (de hasta 48 dígitos) que desee guardar.
- 2. Oprima la tecla suave izquierda  $\bigcap$ **Guardar**.
- $3.$  Use  $\bigcirc$  para seleccionar una Etiqueta y presione  $\overline{\mathsf{ox}}$ . **Base / Base2 / Oficina1 / Oficina2 / Móvil / Móvil2 / Biper / Fax / Fax2 / Ninguno**
- 4. Use  $\left(\frac{1}{n}\right)$  para seleccionar **Nuevo** Nombre o **Existiendo** y presione  $\overline{\mathsf{ox}}$ .
- NOTA Use Existente para agregarotro número de teléfono a un contacto que ya esté almacenado en la memoria.

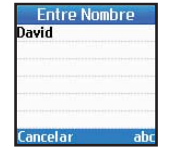

므 Info de contacto guardada.

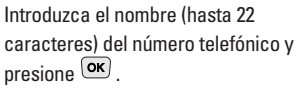

- **NOTA** Para evitar tener que poner el nombre presione  $\overline{\text{ok}}$  para ir al
	- paso siguiente.

Aparece brevemente un mensaje de confirmación.

- **NOTA** Para personalizar aún más la entrada del Contacto, presione la Tecla suave izquierda **Termin**. o oprima para volver a la Pantalla del menú principal.
- 6. Siga guardando la entrada como Marcación Rápida, presione **ox** para seleccionar Marcación Rápida.
- 7. Introduzca un dígito de Marcación Rápida (p. ej. 2) Use el teclado y presione  $\overline{OR}$  o bien Use  $\overline{Q}$  para resaltar la ubicación de Marcación  $R$ ápida y presione  $\overline{\mathsf{ox}}$ .
- 8. Para personalizar aún más la entrada del Contacto, presione la Tecla suave izquierda **Termin.**o oprima  $\bullet$  para volver a la Pantalla del menú principal.

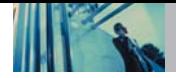

### **Opciones para personalizar sus contactos**

Una vez que se ha almacenado la información esencial de número de teléfono y nombre en sus Contactos, puede modificar o personalizar las entradas.

- 1. Oprima la Tecla suave derecha **Contactos** y use  $\binom{2}{x}$  para resaltar la entrada de Contacto que desea editar, y oprima  $\boxed{\mathsf{OK}}$ .
- 2. Presione la Tecla suave izquierda **Modific.** para llegar a la pantalla de Redacte Contacto.
- 3. Use  $\widehat{\mathbb{C}}$  para resaltar la información que desea  $p$ ersonalizar y presione  $\overline{Q}$ .

#### **Agregar o cambiar el grupo**

Le permite administrar sus entradas de Contactos organizándolas en grupos.

- 1. Oprima la Tecla suave derecha  $\sqrt{ }$  **Contactos** y use para resaltar una entrada,  $l$ luego oprima  $\overline{\text{ok}}$ .
- 2. Presione la tecla suave izquierda **Modific.**.
- 3. Use  $\circled{c}$  para resaltar **No Grupo** y presione  $\circled{c}$ .
- 4. Use  $\circled{z}$  para seleccionar el Grupo y presione  $\circled{\bf x}$ . **No Grupo**/**Familia**/**Amigos**/**Colegas**/**Negocio**/**Escuela**
- 5. Presione la Tecla suave izquierda  $\Box$  **Termin**, para seguir modificando la entrada de Contacto.
- NOTA Puede cambiar el nombre del grupo, y agregar o borrar grupos.

#### **Cambiar el timbre de llamada**

Le permite identificar quién está llamando configurando timbres distintos para distintos números de teléfono de sus Contactos. El timbre predeterminado se fija automáticamente cuando se guarda el Contacto.

- 1. Oprima la Tecla suave derecha <sup>(1)</sup> Contactos y use  $\circled{c}$  para resaltar una ntrada, luego oprima  $\circled{\alpha}$ .
- 2. Presione la tecla suave izquierda **Modific.**
- 3. Use  $\left(\begin{array}{c} 2 \end{array}\right)$  para resaltar **Implícito Timbre** y presione  $\left($ **o** $\kappa\right)$ .
- 4. Use  $\circled{2}$  para seleccionar el Tipo de timbrado y  $presione$   $\overline{ox}$ ).
- 5. Presione la Tecla suave izquierda **\ Termin.** para seguir modificando la entrada de Contacto.

#### **Cambiar el timbre de mensaje**

Le permite identificar quién le está enviando un mensaje configurando timbres distintos para distintos números de teléfono de sus Contactos. El timbre predeterminado se fija automáticamente cuando se guarda el Contacto.

- 1. Oprima la Tecla suave derecha **Contactos** y use  $\circled{c}$  para resaltar una entrada, luego oprima  $\circled{\alpha}$ .
- 2. Presione la tecla suave izquierda **N** Modific..
- 3. Use para resaltar **Implícito Texto Msj Timbre** y  $presione$   $\alpha$
- 4. Use  $\left( \hat{\mathcal{L}} \right)$  para seleccionar el Tipo de timbrado y presione  $\overline{ox}$ .
- 5. Presione la Tecla suave izquierda **Termin.** para seguir modificando la entrada de Contacto.

#### **Agregar o cambiar el memorándum**

Le permite introducir hasta 32 caracteres como memorándum de la entrada del Contacto.

- 1. Oprima la Tecla suave derecha **Contactos** y use  $\hat{p}$  para resaltar una entrada, luego oprima  $\hat{p}$ .
- 2. Presione la tecla suave izquierda **Number**.
- 3. Use  $\widehat{)}$  para resaltar **Memo** y presione  $\overline{)}$ .
- 4. Introduzca texto y presione  $\overline{\text{ok}}$ .
- 5. Presione la Tecla suave izquierda **N** Termin. para seguir modificando la entrada de Contacto.

#### **Agregar o cambiar la imagen de identificación**

Permite que el teléfono muestre una imagen para identificar a la persona que llama.

- 1. Oprima la Tecla suave derecha **Contactos** y use  $\bigcirc$  para resaltar una entrada, luego oprima  $\overline{\mathsf{c}\mathsf{w}}$ .
- 2. Presione la tecla suave izquierda **Modific.**.
- 3. Use  $\bigcirc$  para resaltar **Implícito** y presione  $\circ$ .
- 4. Presione la Tecla suave derecha **Más** para exhibir la opción adicional.
- 5. Use  $\begin{bmatrix} 0 & 0 \\ 0 & 1 \end{bmatrix}$  para seleccionar un gráfico y presione  $\begin{bmatrix} 0 & 0 \\ 0 & 0 \end{bmatrix}$ .
- 6. Presione la Tecla suave izquierda **Seleccione.**
- 7. Presione la Tecla suave izquierda **\ Termin.** para seguir modificando la entrada de Contacto.

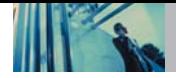

### **Agregar marcado rápido**

- 1. Oprima la Tecla suave derecha **Contactos** y use  $\circled{c}$  para resaltar una entrada, luego oprima  $\circled{\bf x}$ .
- 2. Presione la tecla suaÏve izquierda **N**odific..
- 3. Use  $\widehat{z}$  para resaltar el número de teléfono para el que quiere configurar un Marcación Rápida y presione  $\overline{\mathsf{OK}}$
- 4. Presione  $\bigcirc$  para seleccionar **Marcación Rápida** y presione  $\boxed{\mathsf{OK}}$ .
- 5. Introduzca un dígito de Marcado rápido.

Use el teclado y presione  $\overline{\infty}$ , o Use  $\hat{\subset}$  para resaltar el dígito de Marcado rápido y presione  $\overline{\textsf{ok}}$ .

6. Presione la Tecla suave izquierda **N** Termin. para seguir modificando la entrada del Contacto.

### **Modificar entradas de contactos**

### **Agregar otro número de teléfono**

### **Desde la pantalla del menú principal**

- 1. En el modo de espera introduzca el número de teléfono (de hasta 48 dígitos) que desee guardar.
- 2. Oprima la Tecla suave izquierda **\extindar.**
- 3. Use  $\left(\begin{matrix} 2 \end{matrix}\right)$  para resaltar una Etiqueta y presione  $\left(\begin{matrix} \mathbf{ox} \end{matrix}\right)$ . **Base**/**Base2**/**Oficina1**/**Oficina2**/**Móvil**/**Móvil2**/**Biper**/ **Fax**/**Fax2**/**Ninguno**
- 4. Use  $\circled{c}$  para resaltar Existiendo y presione  $\circled{or}$ .
- 5. Use  $\left( \widehat{\cdot}\right)$  para resaltar el contacto existente y presione  $\boxed{\mathsf{OK}}$

Aparece un mensaje de confirmación.

### **Mediante los contactos**

1. Desde modo de espera, presione la Tecla suave derecha **Contactos**.

Sus Contactos se muestran en orden alfabético.

2. Use  $\widehat{\mathbb{C}}$  para resaltar la entrada de Contacto que desea modificar y presione  $\overline{\mathsf{o}\mathsf{\kappa}}$ .

3. Presione la tecla suave izquierda \\ **Modific.**.

- 4. Use **C** para resaltar **Add Número** y presione  $\overline{OR}$ .
- 5. Introduzca el número y presione  $\overline{OR}$ .
- 6. Use  $\circled{c}$  para resaltar una Etiqueta y presione  $\circled{c}$ . Aparece un mensaje de confirmación.

#### **Números predeterminados**

El número de teléfono guardado cuando se crea un Contacto es el número predeterminado. Si se guarda más de un número en la entrada de un Contacto, se puede guardar otro número como predeterminado.

#### **Cambiar el número predeterminado**

1. Desde modo de espera, presione la Tecla suave derecha **Contactos**.

Sus Contactos se muestran en orden alfabético.

- 2. Use  $\left\{ \hat{z} \right\}$  para resaltar la entrada de Contacto que desea modificar y presione  $\overline{)}$ .
- 3. Presione la tecla suave izquierda **Modific.**.
- 4. Use  $\circled{c}$  para resaltar el número de teléfono que desea fijar como Predeterminado y presione la Tecla suave derecha  $\left($  **Opciones**.

5. Presione **Fijar Como valor Implícito**. Aparece un mensaje de confirmación.

#### **Editar números telefónicos almacenados**

1 . Desde modo de espera, presione la Tecla suave derecha **Contactos**.

Sus Contactos se muestran en orden alfabético.

- 2. Use  $\hat{\mathbb{C}}$  para resaltar la entrada de Contacto que desea modificar y presione  $\overline{OR}$ .
- 3. Presione la tecla suave izquierda  $\setminus$  **Modific.**.
- 4. Use  $\circled{c}$  para resaltar el número telefónico y presione  $\boxed{\mathsf{OK}}$
- 5. Modifique el número de teléfono según sea necesario y presione  $\overline{\mathsf{ox}}$ .
- 6. Use  $\bigcirc$  para resaltar una etiqueta y oprima  $\overline{\circ}$ . Aparece un mensaje de confirmación.

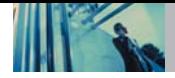

#### **Modificar números almacenados**

1. Desde modo de espera, presione la Tecla suave derecha **Contactos**.

Sus Contactos se muestran en orden alfabético.

- 2. Use para resaltar la entrada de Contacto que desea modificar y presione  $\boxed{\alpha k}$ .
- 3. Presione la tecla suave izquierda **Modific.**.
- 4. Use  $\bigcirc$  para resaltar el nombre y presione  $\overline{\circ}$ .
- 5. Modifique el nombre según sea necesario y presione  $\boxed{\mathsf{OK}}$ .
- 6. Presione la tecla suave izquierda **\\ Termin.**.

#### **Modificar opciones personalizadas**

Modifique cualquiera de las opciones de los Contactos en la misma forma en que se creó el contacto.

1. Desde modo de espera, presione la Tecla suave derecha **Contactos**.

Sus Contactos se muestran en orden alfabético.

2. Use  $\circled{2}$  para resaltar la entrada de Contacto que desea modificar y presione  $\overline{\textsf{ox}}$ .

- 3. Presione la tecla suave izquierda **Modific.**
- 4. Use  $\circled{2}$  para resaltar la información que desea personalizar y presione  $\overline{\mathsf{ox}}$ .
- 5. Modifique la información según sea necesario y  $presione$   $\overline{ox}$ .
- 6. Presione la tecla suave izquierda  $\setminus$  **Termin.**.

### **Borrar**

#### **Borrado de un número de teléfono de un contacto**

- 1. Oprima la Tecla suave derecha <sup>//</sup> **Contactos.**
- 2. Use  $\circled{c}$  para resaltar la entrada del contacto y presione  $\overline{ox}$ .
- 3. Presione la tecla suave izquierda **\ Modific.**.
- 4. Use  $\circled{c}$  para resaltar el número telefónico que va a borrar.
- 5. Oprima la Tecla suave derecha <sup>(1</sup>) Opciones.
- 6. Presione **Borrar Número**.
- 7. Presione **Borrar número**. Aparece un mensaje de confirmación.

#### **Borrar una entrada de contacto**

- 1. Oprima la Tecla suave derecha  $\oslash$  **Contactos**.
- 2. Use  $\left( \text{ } \\ \bullet \right)$  para resaltar la entrada del Contacto que va a borrar y presione  $\overline{OR}$ .
- 3. Presione la tecla suave izquierda **Modific.**.
- 4. Oprima la Tecla suave derecha <sup>(1)</sup> Opciones.
- 5. Presione **7. Borrar Anotación**.
- 6. Presione **1. Borrar.**

Aparece un mensaje de confirmación.

#### **Otras formas de borrar un Contacto**

Una vez que se encuentre en sus Contactos, si presiona la Tecla suave derecha **Opciones**. en cualquier momento tendrá la opción de borrar la entrada.

#### **Borrar un marcado rápido**

- 1. Oprima la Tecla suave derecha  $\emptyset$  **Contactos**.
- 2. Use  $\left(\frac{1}{2}\right)$  para resaltar la entrada del contacto y presione  $\overline{\mathsf{ox}}$ .
- 3. Presione la tecla suave izquierda  $\setminus$  **Modific.**.
- 4. Use  $\bigcirc$  para resaltar el número de Marcado rápido y  $presione$   $\overline{ox}$ .
- 5. Use  $\widehat{\bigcirc}$  para resaltar la entrada de Marcado rápido y presione  $\overline{ox}$ .
- 6. Use  $\circled{2}$  para resaltar la ubicación de Marcado rápido.
- 7. Oprima la Tecla suave derecha  $\oslash$  Opciones.
- 8. Presione **2**<sup>abc</sup> **Deshacer**.
- 9. Presione *Deshacer.*

Aparece un mensaje de confirmación.

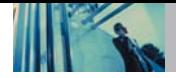

### **Números de teléfono con pausas**

Al llamar a sistemas automatizados como son los de correo de voz o de facturación de crédito, con frecuencia tiene que introducir una serie de números. En lugar de introducir esos números a mano, puede almacenarlos en sus Contactos, separados por caracteres de pausa especiales (P, T). Hay dos distintos tipos de pausas que puede usar al almacenar un número:

### **Pausa Fija (P)**

El teléfono deja de marcar hasta que usted presione la Tecla suave izquierda  $\bigcap$  Release para avanzar al número siguiente.

### **Pausa 2 seg (T)**

El teléfono espera 2 segundos antes de enviar la siguientes cadena de dígitos.

#### **Almacenar un número con pausas**

- 1. Oprima la tecla suave izquierda  $\mathbb{N}$  Menú.
- 2. Presione  $7\degree$  Contactos.
- 3. Presione <sup>2abc</sup> Nuevo Número.
- 4. Introduzca el número.
- 5. Oprima la Tecla suave derecha **Pausa**.
- 6. Use  $\circled{z}$  para seleccionar el tipo de pausa y presione . **Pausa fija** / **Pausa 2 seg**
- 7. Introduzca números adicionales (por ej., número NIP o número de la tarieta de crédito) y presione  $\boxed{\text{ok}}$ .
- 8. Use  $\bigcirc$  para seleccionar una Etiqueta y presione  $\circ$ .
- 9. Introduzca un nombre (de hasta 22 caracteres). Aparece un mensaje de confirmación.

#### **Agregar una pausa a un número ya existente**

- 1. Oprima la Tecla suave derecha (*Q*) **Contactos**.
- 2. Use  $\bigcirc$  para resaltar la entrada del Contacto que va a editar y presione  $\overline{\text{ok}}$ .
- 3. Presione la tecla suave izquierda **Modific.**.
- 4. Use  $\left(\begin{array}{c} 2 \end{array}\right)$  para resaltar el número y presione  $\left(\begin{array}{c} 0 \end{array}\right)$  2 veces.
- 5. Oprima la Tecla suave derecha **Pausa**.
- 6. Presione **Pausa fija** o **Pausa 2 seg**.
- 7. Introduzca los números adicionales y presione  $\overline{OR}$ .
- 8. Use  $\circled{2}$  para seleccionar el tipo de etiqueta y presione  $\boxed{\mathsf{OK}}$ .

Aparece un mensaje de confirmación.

### **Búsqueda en la memoria del teléfono**

El teléfono VX4650 puede llevar a cabo una búsqueda dinámica del contenido de su memoria. La búsqueda dinámica compara las letras o números introducidos con las entradas de sus Contactos. Se muestra una lista de coincidencias en orden descendente. Entonces puede seleccionar un número de la lista para llamar o para modificarlo. Hay varias formas de buscar:

- Desplazamiento en orden alfabético
- Búsqueda por letra
- Búsqueda por opciones
	- Buscar Nombre Buscar Número
	- Buscar Marcación Rápida Buscar Grupo
	- Buscar E-mail

#### **Desplazamiento por sus contactos**

- 1. Oprima la Tecla suave derecha <sup>/</sup> **Contactos**.
	- Se muestra la lista de contactos en orden alfabético.
- 2. Use  $\bigcirc$  para desplazarse por la lista.

#### **Búsqueda por letra**

- 1. Oprima la Tecla suave derecha <sup>(2)</sup> Contactos.
	- Se muestra la lista de contactos en orden alfabético.

2. Presione una vez (o varias) la tecla que corresponda a la letra de la búsqueda.

#### **Opciones de búsqueda**

- 1. Oprima la Tecla suave derecha <sup>/</sup> **Contactos**.
- 2. Oprima la Tecla suave derecha (1) Opciones.
- 3. Seleccione los criterios de búsqueda con  $\circled{c}$  v  $presione$   $\overline{ox}$ , (o presione el número correspondiente en el teclado):
- $1<sup>°</sup>$ Buscar Nombre - Introduzca los caracteres que quiera buscar (como serían las primeras letras del nombre).
- Buscar Número Introduzca los números que  $2$ abc quiera buscar.
- $3<sub>def</sub>$ Buscar Marcación Rápida - Introduzca los números de marcado rápido que se hayan de buscar.
- **Buscar Grupo** Use  $\bigcirc$  para resaltar el grupo  $4$  ghi que quiera buscar y presione  $\overline{\mathsf{o}}$ .
- Buscar E-mail Introduzca la dirección de correo  $5$  ikl electrónico que se haya de buscar.
- 4. Se muestra una lista de coincidencias.
	- Use  $\bigcirc$  para resaltar una entrada que coincida.
- 5. Presione  $\overline{OR}$  para ver más información o presione s<sub>stood</sub> para hacer la llamada.

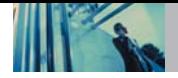

### **Hacer llamadas desde la memoria del teléfono**

Una vez que haya almacenado números de teléfono en sus Contactos, puede llamar a esos números de manera rápida y sencilla.

- **•** Presionando  $\frac{d}{d}$  después de haber buscado un número de teléfono en Contactos o en Llamadas recientes.
- Con Marcado rápido
- Con Marcado por voz

#### **Desde Contactos**

- 1. Oprima la Tecla suave derecha <sup>(2)</sup> Contactos.
- 2. Use  $\left(\begin{array}{c} 2 \end{array}\right)$  para seleccionar el Contacto y presione  $\left(\begin{array}{c} 0 \end{array}\right)$ .
- 3. Use  $\bigcirc$  para seleccionar el número telefónico.
- 4. Presione  $\frac{p}{q}$  para hacer la llamada.

#### **Desde Llamadas recientes**

- 1. Oprima la tecla suave izquierda  $\bigcap$  Menú.
- 2. Presione 2<sup>abe</sup> Lista Llam.
- 3. Use  $\widehat{\mathbb{C}}$  para seleccionar el tipo de llamada reciente  $v$  presione  $\overline{ox}$ .

**Llam. saliente** / **Llam. entrante** / **Llam. fracasada** / **Borrado Llam.** / **Tiempo de uso** / **Contador de KB**

- 4. Use  $\bigcirc$  para resaltar el número telefónico.
- 5. Presione sand para hacer la llamada.

#### **Marcado rápido**

Mantenga oprimida la cifra de marcado rápido u oprima la cifra de marcado rápido y oprima  $\sqrt{2}$ . Oprima la primera cifra del marcado rápido y luego mantenga oprimida la tecla de la segunda cifra del mismo. o bien Oprima el primer y segundo números del marcado rápido y oprima sexto.

#### **Anexar un número almacenado**

La anexión se puede usar si está fuera de la zona local de su sistema y tiene que agregarle el código de área a un número ya existente. Cuando una entrada de Contactos o un número de devolución de llamada de un mensaje aparece en la pantalla, puede agregarle números al principio del número original. Sin embargo no podrá modificar el número original.

- 1. Recupere un número de sus Lista Llam(Saliente, Entrante, o Fracasada).
- 2. Oprima la Tecla suave derecha **Deciones.**
- 3. Presione **3def Prepend.**
- 4. Introduzca los dígitos de anexo al número de teléfono.
- 5. Presione  $\sqrt{\frac{1}{2}}$  tpara hacer la llamada.

# **Uso de los menús del teléfono**

### **Acceso al menú**

Oprima la Tecla suave izquierda **Menú** para acceder a nueve menús de teléfono. Hay dos métodos para llegar a los menús y submenús:

- Use la tecla de navegación para resaltar y seleccionar, o bien
- Presione la tecla de número que corresponda al menú (o submenú).

### **Por ejemplo:**

- 1. Oprima la tecla suave izquierda **Menú**. Se muestran nueve elementos de menú. Use  $\left\{ \cdot \right\}$  para desplazarse por la lista de menús.
- 2. Oprima la tecla de número que corresponda al elemento del menú que desea seleccionar. Aparecerá la lista del submenú.
- 3. Oprima la tecla de número que corresponda al elemento del submenú que desea seleccionar.
- 4. Use  $\circled{c}$  para resaltar su valor preferido y presione para seleccionarlo.
- 

NOTA Oprima **CLRO** para retroceder un paso (cuando esté accediendo a un Menú o seleccionando un ajuste). Los cambios en la configuración no se guardarán.

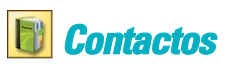

El Menú de contactos le permite almacenar nombres, números de teléfono y otros datos en la memoria de su teléfono. Al entrar a sus Contactos, el número en paréntesis representa el número de entradas que ha almacenado (hasta 500).

### **Acceso y opciones**

- 1. Oprima la tecla suave izquierda **Menú**.
- 2. Presione **Contactos**.
- 3. Seleccione un submenú.

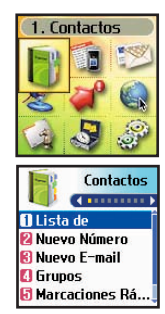

- 1. Lista de Contactos
- 2. Nuevo Número
- 3. Nuevo E-mail
- 4. Grupos
- 5. Marcaciones Rápidas
- 6. Mi tarjeta V

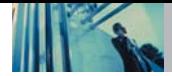

### **1. Lista de Contactos**

Le permite ver su lista de Contactos.

- 1. Presione  $\left[ \right]$ ,  $\overline{13}$ ,  $\overline{13}$ .
- 2. Opciones desde este punto:
	- $\bullet$  Presione  $\circled{c}$  para desplazarse por sus Contactos en orden alfabético.
	- Presione la Tecla suave derecha **Opciones** para seleccionar uno de los siguientes: **Buscar Nombre** / **Buscar Número** / **Buscar Marcación Rápida** / **Buscar Grupo** / **Buscar E-mail** / **Enviar Mensaje** / **Borrar**
	- Presione la Tecla suave izquierda **Nuevo** para almacenar

### **2. Nuevo Número**

Le permite agregar un nuevo número.

- **NOTA** Con este submenú, el número se guarda como un nuevo Contacto. Para guardar el número en un Contacto ya existente, modifique la entrada del Contacto.
- 1. Presione  $\setminus$  ,  $\boxed{1_{\omega}^{\circ}}$  ,  $\boxed{2_{\text{abc}}}$ .
- 2. Introduzca el número y presione  $\overline{\mathsf{ox}}$ .
- 3. Seleccione la Etiqueta que desea y presione  $\overline{\mathsf{OR}}$ .
- 4. Introduzca el nombre y presione  $\overline{\mathsf{ok}}$ .
- 5. Siga guardando la entrada según lo necesite.

### **3. Nuevo E-mail**

Le permite guardar una nueva dirección de correo electrónico.

- NOTA Con este submenú, el correo electrónico se guarda como un nuevo Contacto. Para guardar el número en un Contacto ya existente, modifique la entrada del Contacto.
- 1. Presione  $\left(\right)$ ,  $\left[1\right]$ ,  $\left[3\right]$
- 2. Introduzca la dirección de correo electrónico y oprima  $\overline{\mathsf{ok}}$
- 3. Introduzca el nombre y presione  $\overline{\mathsf{ox}}$ .
- 4. Siga guardando la entrada según lo necesite.

### **4. Grupos**

Le permite ver sus Contactos agrupados, agregar un nuevo grupo, cambiar el nombre de un grupo o borrar todo un grupo.

- 1. Presione  $\left\{ \right\}$ ,  $\left[ \overline{1_{\infty}^{\circ}} \right]$ ,  $\left[ \overline{4_{\infty}} \right]$ .
- 2. Opciones desde este punto:
	- $\bullet$  Use  $\circled{C}$  para resaltar un grupo que desee ver y  $presione$   $\overline{ox}$ .
	- **Presione la Tecla suave izquierda <b>Agregar** para agregar un grupo nuevo a la lista.
	- $\bullet$  Use  $\widehat{Q}$  para resaltar un grupo y presione la Tecla suave derecha **Opciones** para cambiar el nombre del grupo o para borrarlo.

### **5. Marcaciones Rápidas**

Le permite ver su lista de Marcados rápidos o designar Marcados rápidos para números introducidos en sus Contactos.

- 1. Presione  $\left[ \cdot \right]$ ,  $\left[ \overline{1} \right]$ ,  $\left[ 5 \right]$ ,
- 2. Use  $\bigcirc$  para resaltar la posición de Marcado rápido
- o bien introduzca el número de Marcado rápido y  $presione$   $\overline{ox}$ .
- 3. Use  $\bigcirc$  para resaltar el Contacto y presione  $\circ$  .
- 4. Use  $\left(\frac{1}{n}\right)$  para resaltar el número y presione  $\left(\frac{1}{n}\right)$ . Aparece un mensaje de confirmación.

### **6. Mi tarjeta V**

Le permite introducir su propia tarjeta de visita virtual en los mensajes de texto.

- 1. Presione  $\mathbb{Q}$ ,  $\overline{13}$ ,  $\overline{6}$ <sup>nno</sup>l.
- 2. Use  $\bigodot$  eleccione la característica que desea editar resaltándola y presionando  $\overline{\mathsf{ox}}$ .
- 3. Modifique la información según sea necesario.
- NOTA No puede editar su número de teléfono de Mi tarjeta V, pero puede agregar otro número de teléfono.

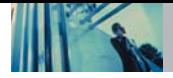

# **Uso de los menús del teléfono**

# **Lista Llam**

El Menú de Lista Llam es una lista de los últimos números de teléfono o entradas de Contactos de llamadas que haya realizado, aceptado o perdido. Se actualiza constantemente con los nuevos números agregándose al principio de la lista y las entradas más antiguas eliminándose del final.

- 
- **NOTA** Para ver una lista rápida de todas sus llamadas recientes, presione solo desde el Menú principal.
- $\Phi$  indica una llamada realizada.
- $\Omega$  indica una llamada recibida.
- **PM** indica una llamada perdida.

### **Acceso y opciones**

- 1. Oprima la tecla suave izquierda **Menú**.
- 2. Presione **Lista Llam**.
- 3. Seleccione un submenú.

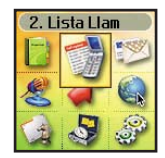

Lista Llam  $($  moment **Allam.saliente** Liam.entrante **Billam** fracasada **C** Borrado Llam **B** Tiempo de uso

- **1. Llam. saliente**
- **2. Llam. entrante**
- **3. Llam. fracasada**
- **4. Borrado Llam.**
- **5. Tiempo de uso**
- **6. Contador de KB**

### **1. Llam. saliente**

Le permite ver la lista de llamadas que ha hecho, puede tener hasta 30 entradas.

- 1. Presione  $\left\{\right\}$ ,  $\left[2\right.$  ,  $\left[7\right.$  ,  $\left[7\right.$  ,  $\right]$ .
- 2. Use  $\circled{2}$  para resaltar una entrada.
- $\bullet$  Presione  $\circ$  para ver la entrada.
- **•** Presione  $\frac{p}{q}$  para lla.mar a ese número.
- $\bullet$  Oprima la Tecla suave derecha  $\left($  0 Opciones para seleccionar:

**Guardar** / **Enviar Msj.** / **Prepend** / **Borrar** / **Borrar todo**

Presione  $\sqrt{2}$  para volver a la pantalla de menú principal.

### **2. Llam. entrante**

Le permite ver la lista de llamadas que ha recibido, puede tener hasta 30 entradas.

- 1. Presione  $\setminus$ ,  $2^{abc}$ ,  $2^{abc}$ .
- 2. Use  $\bigodot$  para rzesaltar una entrada.

### **3. Llam. fracasada**

Le permite ver la lista de llamadas perdidas, puede tener hasta 30 entradas.

1. Presione  $\left(\right)$ ,  $\left[2\right]$   $\left[3\right]$   $\left[3\right]$ .

2. Use  $\circled{2}$  para resaltar una entrada.

### **4. Borrado Llam.**

Le permite borrar las listas de llamadas que desee.

- 1. Presione  $\left(\right)$ ,  $\left(2\right)$ ,  $\left(4\right)$   $\left(4\right)$ .
- 2. Use  $\bigcirc$  para resaltar la lista de las llamadas que desea borrar y presione  $\overline{\text{ok}}$ .

**Llamadas de Salida** / **Llamadas de Entrada** / **Llamadas no Recibidas** / **Todas Llamadas**

3. Presione **Borrar** o **Cancelar**.

### **5. Tiempo de uso**

Le permite ver la duración de las llamadas seleccionadas.

- 1. Presione  $\mathbb{Q}$ ,  $\boxed{2^{abc}}$ ,  $\boxed{5^{cd}}$ .
- 2. Use  $\circled{z}$  para resaltar una lista de llamadas y presione  $\boxed{\alpha}$

**Última Llamada** / **Llamadas de Base** / **Llamadas de Roam** / **Todas las Llamadas**

### **6. Contador de KB**

Le permite ver una lista de las llamadas de datos recibidas y transmitidas.

- 1. Presione  $\bigcap$ ,  $2^{abc}$ ,  $6^{mnc}$ .
- 2. Use  $\hat{\mathbb{C}}$  para resaltar una lista de llamadas de datos y presione  $\overline{\mathsf{ox}}$ .

**Recibido** / **Transmitido** / **Total**

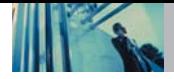

# **Mensajes**

#### Acceso directo Para iniciar mensajes presione la

tecla de flecha derecha  $\Box$ 

### **Acceso y opciones**

- 1. Oprima la tecla suave izquierda **Menú**.
- 2. Presione **3**<sup>def</sup> Mensajes.
- 3. Seleccione un submenú.

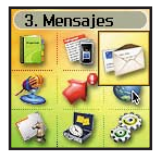

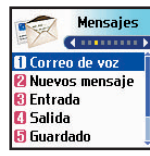

- **1. Correo de voz**: Muestra el número de mensajes en el buzón de correo de voz.
- **2. Nuevos mensaje**: Envía un mensaje.
- **3. Entrada**: Muestra la lista de mensajes recibidos.
- **4. Salida**: Muestra la lista de mensajes enviados.
- **5. Guardado**: Muestra la lista de mensajes guardados y borradores de mensaje.
- **6. Configuraciones de mensaje**: Selecciona el tipo de aviso para los mensajes nuevos.
- **7. Borrar todo**: Borra todos los

mensajes guardados.

Los mensajes de texto, los mensajes de localizador y el buzón de correo de voz están disponibles en cuanto se enciende el teléfono.

- Compruebe los tipos de mensajes presionando la tecla de mensajes  $\Box$ .
- Haga una llamada al número de devolución de llamada presionando **durante una comprobación** de mensajes.
- Lea y modifique mensajes quardados en el buzón de salida durante la transmisión y envíelos.

El teléfono puede almacenar hasta 116 mensajes (por ejemplo, 1 mensaje de voz, 50 mensajes de texto de buzón de entrada, 50 mensajes de texto de buzón de salida, 15 mensajes de texto guardados). El VX4650 permite hasta 160 caracteres por mensaje, incluida la información del encabezado. La información almacenada en el mensaje está determinada por el modo del teléfono y la capacidad del servicio. Puede haber otros límites al número de caracteres disponibles por cada mensaje. Pregunte a su proveedor de servicios acerca de las funciones y capacidades del sistema.

#### **Aviso de mensaje nuevo**

Su teléfono le avisa de los mensajes nuevos en tres formas.

- 1. El teléfono muestra el mensaje en la pantalla.
- 2. Se escucha uno de cinco tipos de timbre, si se ha seleccionado.
- 3. Aparece el icono de mensaje ( $\boxdot$ ) en la pantalla. En caso de un mensaje urgente, el icono parpadeará y aparecerá Mensaje urgente.
- **NOTA** Si recibe el mismo mensaje dos veces, su teléfono borrará el más antiguo y el nuevo se almacena como Duplicar.

### **1. Correo de voz**

Le permite ver los nuevos mensajes de voz grabados en el buzón de correo de voz. Una vez alcanzado el límite de almacenamiento, se sobrescriben los mensajes antiguos. Cuando tiene un mensaje de voz nuevo, el teléfono le avisa.

### **Para comprobar su buzón de correo de voz**

1. Presione  $\bigcup$ ,  $3^{4st}$ ,  $1^{3}$ .

- 2. Opciones desde este punto:
- **Presione la Tecla suave izquierda Eliminar** para borrar la información y después seleccione **Borrar cuenta**.
- $\bullet$  Presione  $\frac{p_{\text{max}}}{p_{\text{max}}}$  para escuchar el mensaje o mensajes.

### **2. Nuevos Mensaje**

Le permite enviar mensajes de texto, de localizador y transmisiones de correo electrónico. Cada mensaje tiene un destino (Dirección 1) e información (Mensaje). Éstos dependen del tipo de mensaje que desea enviar.

#### **Aspectos básicos del envío de mensajes**

- 1. Presione  $\left(\right)$ ,  $\overline{3}$  def .  $\overline{2}$  abc.
- 2. Resaltando Dirección 1, oprima  $\overline{OR}$  e introduzca la dirección de destino.
- 3. Incorpore la dirección, y presione  $\overline{Q}$ .
- NOTA Para enviar un mensaje de localizador, presione la Tecla suave izquierda  $\Box$  Enviar ahora.
- 4. Presione  $\overline{(} \circ \kappa)$  para ir a la pantalla del mensaje.
- 5. Escriba su mensaje (de texto o de correo electrónico) y oprima  $\overline{\mathsf{ox}}$ .

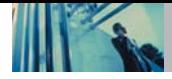

6. Oprima la Tecla suave izquierda **Enviar**. A confirmation message is displayed.

#### **Personalización de los mensajes con las opciones**

- 1. Crear un mensaje nuevo.
- 2. Oprima la Tecla suave derecha <sup>(2</sup>) Opciones.
- 3. Seleccione la opción u opciones que desea personalizar.

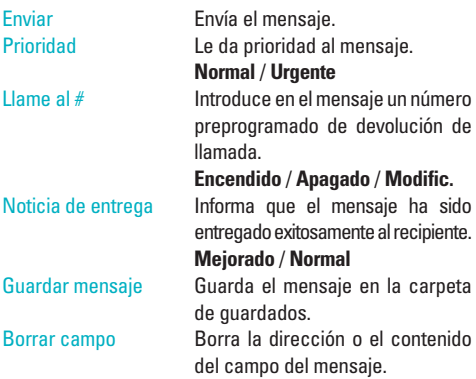

#### 4. Concluir y enviar el mensaje.

#### **Uso de los contactos para enviar un mensaje**

Puede designar una entrada guardada en Contactos como Dirección 1 en lugar de introducir el destino manualmente.

- 1. Presione  $\bigcap$ ,  $3^{\text{def}}$ ,  $2^{\text{abc}}$ .
- 2. Oprima la Tecla suave izquierda **Contactos**.
- 3. Seleccione **Contactos**/**Lista llam**/**Direcciones** recientes  $v$  presione  $\overline{w}$ .
- 4. Use  $\widehat{\bigcirc}$  para resaltar la entrada del contacto que  $contenca$  el destino y presione  $\overline{OR}$ .
- 5. Use resaltar el número telefónico SMS o la dirección de correo electrónico y presione  $(\alpha \kappa)$ .
- NOTA La función de Dirección 1 permite el envío múltiple a hasta 10 direcciones en total.
- 6. Concluir el mensaje según sea necesario.

#### **Opciones de texto**

Al estar creando el texto de un mensaje, puede introducir texto personalizado.

- 1. Crear un mensaje nuevo.
- 2. Use  $\bigodot$  para resaltar Mensaje y presione  $\overline{\textsf{ow}}$ .
- 3. Oprima la Tecla suave derecha **Opciones**.
- 4. Seleccione la opción u opciones que desea personalizar.
- Insertar texto rápido Inserta 12 frases predefinidas. Insertar objetos Inserta objetos en el mensaje. **Pequeña img** / **Grandes img** / **Mis imágenes** / **Sonidos** / **Mi melodia** / **Animaciónes** / **Mis animaciónes** Dar formato al texto Le permite cambiar el aspecto del texto. **Alineación** / **Tamaño de la fuente** / **Estilo de fuente** / **Color de texto** / **Fondo** Guardar texto rápido Permite definir frases para insertarlas como Insertar texto rápido. Insertar señal Inserta una firma predefinida. **Costumbre** / **Mi tarjeta V**

# **Referencia de los iconos de mensaje**

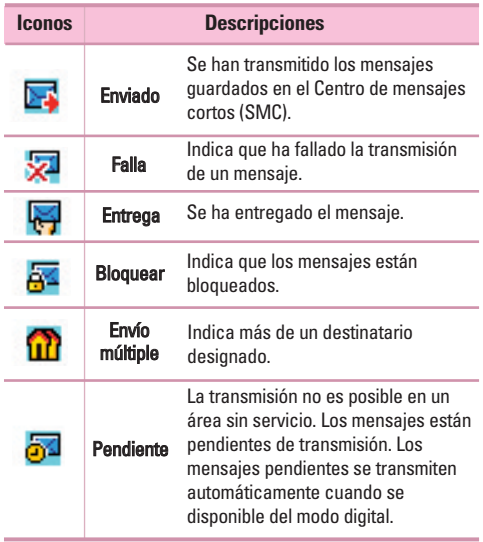

5. Concluir y enviar o guardar el mensaje.

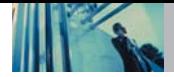

### **3. Entrada**

El teléfono le avisa de 3 formas cuando recibe un mensaje nuevo:

- Mostrando una notificación de mensaje en pantalla.
- Haciendo un sonido o vibrando, si así lo ha configurado.
- Haciendo parpadear  $\Box$ . (Sólo cuando recibe un mensaje urgente.)

Se pueden hacer búsquedas en los mensajes de texto recibidos, mensajes de localizador y correo electrónico, y ver su contenido. Los mensajes recibidos se muestran del más reciente al más antiguo.

#### **Advertencia de memoria agotada**

Si la memoria está llena, no se pueden recibir más mensajes hasta que se libere suficiente espacio de memoria. Aparece el mensaje MEMORIA INSUFICIENTE y no se aceptan mensajes nuevos.

#### **Ver su buzón de entrada**

Se pueden almacenar hasta 50 mensajes recibidos en la Bandeja de entrada.

1. Presione  $\left(\sqrt{\right)$ ,  $3^{def}$ ,  $3^{def}$ .

2. Use  $\circled{2}$  para resaltar un entrada mensaje

- Tecla suave izquierda **Respond**.
- **•** Tecla suave derecha  $\left( \frac{1}{2} \right)$  **Opciones**.
- 

Borrar Borra el mensaje seleccionado del Buzón de entrada.

- Bloquear/Desbloquear Bloquea un mensaje de modo que no se borre si se usan las funciones Borrar buzón de
	- entrada o Borrar todos.
- 3. Use  $\bigcirc$  para resaltar un entrada mensaje y presione  $($ ok $)$ .
- 4. Mientras que ve el mensaje seleccionado, oprima Tecla suave izquierda  $\bigcap$  Respond o Tecla suave derecha  $\bigcap$ Opciones.

#### **Opciones desde este punto:**

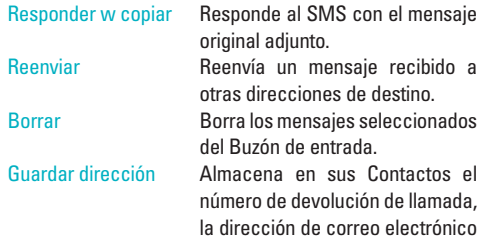

#### **Mensajes**

usuario incluidos en el mensaje recibido. Guardar objeto Guarda las imágenes, animaciónes, sonidos, melodías y objetos de vcard en Mi carpeta y Contactos permitiéndole usar el Papel tapiz y el Tono de timbre. Guardar texto rápido Guarda el mensaje en la lista de mensajes Grabados. Guardar mensajes Guarda el mensaje del Buzón de entrada en la carpeta de guardados. Bloquear/Desbloquear Bloquea o desbloquea el mensaje seleccionado. Los mensajes bloqueados no pueden borrarse con las funciones Borrar buzón de entrada y Borrar todos. **4. Salida**

y los números de los datos del

Se pueden almacenar hasta 50 mensajes en el Buzón de salida. Ver listas y contenidos de los mensajes enviados y comprobar si la transmisión fue correcta o no.

1. Presione  $\left(\sqrt{\frac{3}{\sqrt{3}}}$  ,  $\left[3\right]$  ,  $\left[4\right]$  .

2. Use  $\circled{2}$  para resaltar un Salida mensaje.

● Oprima la Tecla suave izquierda **A Reenviar.** 

● Oprima la Tecla suave derecha **① Opciones**.

Borrar Borra el mensaje seleccionado del Buzón de salida.

Bloquear/Desbloquear Bloquea un mensaje de modo que no se borre si se usan las funciones Borrar buzón de salida o Borrar todos.

3. Use  $\bigcirc$  para resaltar un Salida mensaje y presione  $\boxed{\mathsf{OK}}$ 

Mientras que ve el Salida mensaje seleccionado, oprima Tecla suave izquierda **Enviado** a o Tecla suave derecha **(1)** Opciones.

Borrar Borra los mensajes seleccionados del Buzón de salida. Guardar dirección Almacena en sus Contactos el número de devolución de llamada,

la dirección de correo electrónico y los números de los datos del usuario incluidos en el mensaje recibido.

Guardar texto rápido Guarda el mensaje en la lista de mensajes Grabados.

Guardar mensaje Guarda el mensaje del Buzón de salida en la carpeta de guardados.

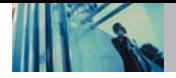

# **Uso de los menús del teléfono**

### Bloquear/Desbloquear Bloquea o desbloquea el mensaje

seleccionado. Los mensajes bloqueados no pueden borrarse con las funciones Borrar buzón de salida y Borrar todos.

Info de mensaje Muestra la prioridad y estado del tipo de mensaje.

### **5. Guardado**

Muestra los mensajes guardados y los borradores de mensajes.

1. Presione  $\left(\right)$ ,  $\left[\overline{3}^{\text{def}}\right]$ ,  $\left[\overline{5}^{\text{jk}}\right]$ .

- 2. Use  $\widehat{\mathbb{Q}}$  para resaltar un guarado mensaje.
- Oprima la Tecla suave derecha **Resumir.**
- Oprima la Tecla suave izquierda **(***Opciones.*

Borrar Borra el mensaje seleccionado del Buzón de salida.

Bloquear/Desbloquear Bloquea un mensaje de modo que no se borre si se usan las funciones Borrar buzón de salida o Borrar todos.

### **6. Configuraciones de mensaje**

Le permite configurar diez valores para los mensajes recibidos.

- 1. Presione  $\bigcirc$ ,  $\overline{3}$ <sup>def</sup>,  $\overline{6}$ <sup>mno</sup>.
- 2. Use  $\widehat{z}$  para resaltar uno de los valores y presione  $\overline{\text{ok}}$  para seleccionarlo.

Auto guardar Auto guardar / Preguntar / No guardar Auto borrar Encendido / Apagado Llame al # Corrija el Llame al # Firma Ninguno / Costumbre / Mi tarjeta V Correo de voz # Corrija el voz # Vista automatica Encendido / Apagado Modalidad de asentar Pala. T9 / Abc / 123 Texto rápido Inserta 12 frases predefinidas. Reporduccion Encendido / Apagado automatica

### **Descripciones de submenús de configuración de mensajes**

### **6.1 Auto guardar**

Con esta función activada, los mensajes se guardan automáticamente en el Buzón de salida cuando se transmiten. Usted puede elegir Auto guardar, Preguntar, o No guardar.

### **6.2 Auto borrar**

Con esta función activada, los mensajes leídos se borran automáticamente al superarse el límite de almacenamiento.

### **6.3 Llame al #**

Le permite enviar automáticamente un número designado de devolución de llamada al mandar un mensaje. Le permite introducir manualmente el número.

### **6.4 Firma**

Le permite crear o modificar una firma que se envíe automáticamente con sus mensajes. Usted puede crear una línea de encargo de la firma o utilizar su Mi tarjeta V.

### **6.5 Correo de voz #**

Le permite introducir manualmente el número de acceso para el Servicio de correo de voz. Este número sólo debe usarse cuando la red no proporcione el número de acceso VMS.

### **6.6 Vista automatica**

Le permite mostrar directamente el contenido al recibir un mensaje.

### **6.7 Modalidad de asentar**

Le permite seleccionar el método de introducción predeterminado.

### **6.8 Texto rápido**

Le permite mostrar, modificar y agregar frases de texto. Éstas cadenas de texto le permiten reducir la introducción manual de texto en los mensajes.

### **6.9 Reporduccion automatica**

La pantalla se desplaza hacia abajo automáticamente cuando se ven mensajes.

### **7. Borrar todo**

Le permite borrar todos los mensajes de texto guardados en su Buzón de entrada, Buzón de salida o Mensajes guardados. También puede borrar todos los mensajes al mismo tiempo.

- 1. Presione  $\left(\right)$  ,  $\left[3\right]$   $\left[7\right]$   $\left[7\right]$ 
	- Presione **Entrada** para borrar todos los mensajes almacenados en el Buzón de entrada.
	- Presione **Z**<sub>abe</sub> Salida para borrar todos los mensajes almacenados en el Buzón de salida.
	- Presione **3**<sup>*ost*</sup> **Guardado** para borrar todos los mensajes almacenados en la carpeta Elementos guardados.
	- Presione **4**<sup>shi</sup> **Todos** para borrar todos los mensajes almacenados en el Buzón de entrada, el Buzón de salida y la carpeta Elementos guardados.
- 2. Presione *D*<sup>®</sup> Borrar todos.

Aparece un mensaje de confirmación.

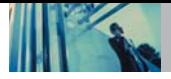

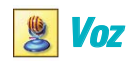

Le permite seleccionar opciones para la activación de voz, modo de manejo, anuncio de avisos y resultados de reconocimiento, y le permite adaptar el teléfono para que reconozca la forma en que usted dice los números.

### **Acceso y opciones**

- 1. Oprima la tecla suave izquierda **Menú**.
- 2. Presione **4**<sub>shi</sub> Voz.
- 3. Seleccione un submenú.

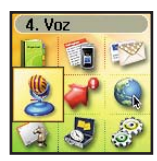

Voz **Community n** Comando de voz **2 Modos de sonido 8** Anunciar alertas **El Meior coinciden...** Fi Comando de ent...

- **1. Comando de voz**
- **2. Modos de sonido**
- **3. Anunciar alertas**
- **4. Mejor coincidencia**
- **5. Comando de entrenamiento**
- **6. Ayuda**

### **1. Comando de voz**

Le permite configurar cómo activar el reconocimiento de voz.

- 1. Presione  $\left\{\right\}$ ,  $\left[4\right]$  ,  $\left[1\right]$ .
- 2. Use  $\left(\frac{1}{n}\right)$  para resaltar, y presione  $\left(\frac{1}{n}\right)$  para seleccionarlo.

Flip abierto Activa el reconocimiento de voz siempre que abra el teléfono. (Cuando el teléfono ya esté abierto, el reconocimiento de voz se activa oprimiendo la tecla de marcado por voz.)

Solo teclas laterales Activa el reconocimiento de voz cuando abre el teléfono y oprime la tecla de marcado por voz. (Funciona como modo de Tapa abierta, cuando se configura en modo de Anuncio o de Conducción.)

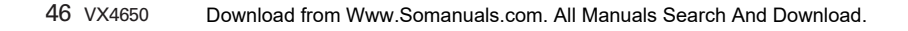

### **2. Modos de sonido**

El menú resaltado se anuncia cuando el modo Anunciar está activado.

- 1. Presione  $\left\{\right\}$ ,  $\left[4\right.$   $\right\}$ ,  $\left[2\right.$   $\right\}$ .
- 2. Use  $\widehat{z}$  para resaltar, y presione  $\widehat{z}$  para seleccionarlo.

**Modo de conduccion** / **Modo de anunciar** / **Modo de normal**

#### **Por ejemplo,**

- 1) Oprima la tecla suave izquierda  $\setminus$  Menú.
- 2) Aparece la pantalla del menú principal, el teléfono anuncia "Main menu".
- 3) Luego, el teléfono anuncia el primer elemento de menú que se resalte.
- 4) Luego, el teléfono anuncia el primer elemento de menú que se resalte.
- 5) Lectura de menú sólo hasta el primer subnivel.

### **3. Anunciar alertas**

Le permite la notificación del identificador de llamadas y del remitente de un mensaje, mediante la voz.

1. Presione  $\left(\sqrt{\frac{4 \sin n}{\sin n}}\right)$ ,  $\left[3\right]$ 

2. Use  $\bigcirc$  para resaltar, y presione  $\circ$  para seleccionarlo.

**Encendido** / **Apagado**

NOTA Cuando está seleccionada, Notificación de aviso, aparece  $\begin{bmatrix} 1 \\ 1 \end{bmatrix}$  en la pantalla.

### **4. Mejor coincidencia**

Después de decir un nombre o un número, el teléfono muestra los resultados del reconocimiento: el nombre o número que mejor coincide con el que usted dijo, y le pide que confirme. Seleccione el número de resultados que desea que muestre el teléfono.

- 1. Presione  $\left(\right)$ ,  $\left[4\right]$ ,  $\left[4\right]$ ,  $\left[4\right]$ .
- 2. Use  $\bigcirc$  para resaltar, y presione  $\overline{ox}$  para seleccionarlo.
- Resultado Muestra el nombre o número que mejor coincide con el que usted dijo.
- 4 Resultados Muestra los cuatro nombres o números que mejor coinciden con el que dijo y pregunta cuál es el correcto. Si dice "Sí", el teléfono hace la llamada. Si dice "No", el teléfono sugiere el segundo resultado de la lista, y así sucesivamente hasta el cuarto resultado.

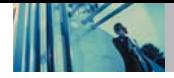

### **5. Comando de entrenamiento**

El Entrenamiento de comandos es una función de personalización opcional que ayuda a su teléfono a reconocer la forma en que usted pronuncia los comandos. Si no obtiene buenos resultados con los comandos de manera consistente, haga esta breve sesión que sólo se necesita una vez.

- 1. Presione  $\left(\right)$ ,  $\overline{4}$ <sup>ghi</sup>,  $\overline{5}$ <sup>jki</sup>.
- 2. Seleccione una opción y oprima  $\overline{\text{ok}}$ .

**Comandos** / **Dígitos** / **Sí, No** / **Contacto** / **Etiqueta de teléfono**

3. Use  $\bigcirc$  para resaltar, y presione  $\overline{ox}$  para seleccionarlo.

**Entrenamiento activado** / **Entrenamiento desactivado**

### **6. Ayuda**

Le ayuda a usar el menú de Voz.

1. Presione  $\left(\right)$ ,  $\overline{4}$ <sup>shi</sup>,  $\overline{6}$ <sup>nno</sup>.

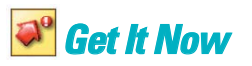

Get It Now (Obtenerlo ahora) le permite hacer con su teléfono algo más que sólo hablar. Get It Now es una tecnología y un servicio que le permite descargar y usar aplicaciones en su teléfono. Con Get It Now, es rápido y fácil personalizar su teléfono para adecuarlo a su estilo de vida y a sus gustos. Sólo tiene que descargar las aplicaciones que llamen su atención. Con una amplia variedad de software a su disposición, desde tonos hasta juegos y herramientas de productividad, puede estar seguro de que encontrará algo útil, práctico o decididamente divertido.

#### **Descarga de aplicaciones**

Puede descargar aplicaciones y usar Get It Now en cualquier lugar de la red Verizon Wireless siempre que su teléfono tenga disponible señal digital. La mayoría de las aplicaciones no requieren de una conexión de red al utilizarse.

#### **Llamadas entrantes**

Mientras esté descargando una aplicación, las llamadas entrantes se enviarán automáticamente al correo de voz, si está disponible. Si no tiene correo de voz, la descarga no se verá interrumpida por una llamada entrante, pero la persona que llama recibirá señal de ocupado. Al usar las aplicaciones, las llamadas entrantes harán automáticamente una pausa en la aplicación permitiéndole a usted contestar la llamada. Al terminar la llamada, puede continuar usando la aplicación.

### **Acceso y Opciones**

- 1. Oprima la tecla suave izquierda **Menú**.
- 2. Presione **Get It Now**.
- 3. Seleccione un submenú.

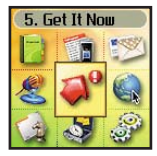

**1. Get It Now**: Para agregar, borrar o deshabilitar aplicaciones de Get It Now.

**2. Obtenir info**: Para ver información sobre aplicaciones de Get It Now.

### **1. Get It Now**

Le permite descargar aplicaciones seleccionadas cuando se muestra la lista de aplicaciones de Get It Now transmitida de la conexión de servidor de Get It Now.

1. Presione  $\left\{\right\}$ ,  $\left[5\right]$ ,  $\left[7\right]$ .

2. Presione  $\overline{ox}$ .

3. Seleccione el icono  $[Get It Now]$  y oprima  $[OK]$ .

Acceso directo Para iniciar Get It Now presione la tecla de flecha derecha  $\Box$ 

NOTA Cuando la memoria de archivos esté llena, se mostrará el mensaje "Memoria de archivo llena. Para hacer suficiente espacio de almacenamiento para instalar esta ap, las siguientes ap(s) se desactivarán temporalmente: Puede restaurar las aps desactivadas con sólo iniciarlas, sin gastos adicionales de compra. ¿Desea continuar?". Si selecciona Sí, se deshabilitarán la aplicación o aplicaciones.

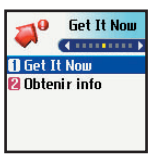

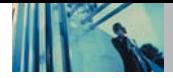

### **2. Obtenir info**

Le da información sobre la tecla de selección de Get It Now.

- 1. Presione  $\left(\right)$ ,  $\left[5\right]$ ,  $\left[2\right]$ ,  $\left[2\right]$
- 2. Presione  $OR$ .

### **Administración de sus aplicaciones de Get It Now**

Añada aplicaciones nuevas y elimine las antiguas en cualquier momento.

### **Eliminar aplicaciones**

Sólo eliminar una aplicación la borra completamente de la memoria del teléfono. Para restaurar una aplicación después de eliminarla, será necesario que pague y la descarque de nuevo.

- 1. Entre a Get It Now.
- 2. Seleccione Configuración.
- 3. Utilice  $\bigcirc$  para resaltar Gestionar programas, y luego  $n$ resione  $\overline{\text{ok}}$ .
- 4. Utilice  $\bigcirc$  para resaltar la aplicación que debe borrar, v leugo presione  $\overline{\mathsf{ox}}$ .
- 5. Seleccione **Borrar**.

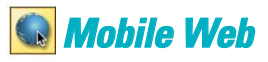

El Mobile Web 2.0 permite acceder a noticias, deportes, clima y correo electrónico desde su dispositivo Inalámbrico Verizon. Los accesos y selecciones en esta función dependen de su proveedor de servicios. Para obtener información concreta sobre el acceso al Get News & Info mediante su teléfono, comuníquese con su proveedor de servicios.

### **Acceso y Opciones**

- 1. Oprima la tecla suave izquierda **Menú**.
- 2. Presione **6<sup>mm</sup>** Mobile Web.
- 3. Seleccione un submenú.

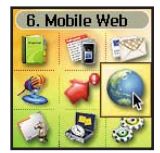

- **1. Iniciar Browser**
- **2. Mensajes de Web**
- **3. Alertas Web**

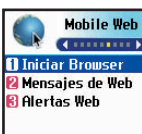

### **1. Iniciar Browser**

Le permite iniciar una sesión de Mininavegador.

Acceso directo Para iniciar web browser presione la tecla de flecha derecha  $\sqrt{\phantom{a}}$ .

1. Presione  $\left(\left.\right),\left.\overline{6^{mno}},\left.\overline{1,\right.\overline{3}}\right]$ .

2. Después de algunos segundos, usted ve el página de inicio.

### **Terminar una sesión de Mininavegador**

Termine la sesión del Mininavegador presionando  $\sqrt{2}$ 

#### **Uso del navegador**

Los elementos en pantalla se pueden presentar de una de las siguientes formas:

#### ● **Opciones numeradas**

Puede usar su teclado numérico o puede seleccionar los elementos moviendo el cursor y presionando las Teclas suaves correspondientes.

#### ● **Enlaces incrustados en el contenido**

Puede actuar sobre las opciones o los vínculos con las Teclas suaves que están justo abajo de la pantalla.

#### ● **Texto o números**

Puede seleccionar los elementos moviendo el cursos y presionando las Teclas suaves correspondientes.

### **Desplazamiento**

Use  $\left(\begin{matrix} 2 \end{matrix}\right)$  para desplazarse por el contenido si la página actual no cabe en una pantalla. El elemento actualmente seleccionado se indica mediante un cursor en la pantalla.

#### **Desplazamiento rápido**

Mantenga presionada  $\bigcirc$  para mover rápidamente el cursor hacia arriba y hacia abajo en la pantalla actual.

### **Desplazamiento por página**

Oprima las Teclas laterales para subir o bajar una página cada vez.

### **Página de inicio**

Para ir a la Página de inicio, mantenga presionada <sup>(seno</sup>) o CLR @

### **Ver el menú del navegador**

Mantenga presionada la tecla (<sup>1</sup>) de Marcado por voz para usar el menú del navegador.

#### **Teclas suaves**

Para ir a distintas pantallas o seleccionar funciones especiales, use las Teclas suaves. La función asociada con las Teclas suaves puede cambiar en cada página y depende de cada elemento resaltado.

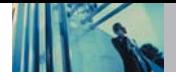

### **Tecla suave izquierda**

La Tecla suave izquierda  $\bigcap$  se usa principalmente para primeras opciones o para seleccionar un elemento, pero su función puede cambiar según el contenido que se esté mostrando.

### **Tecla suave derecha**

La Tecla suave derecha  $\mathcal O$  se usa principalmente para opciones secundarias o un menú de opciones secundarias.

#### **Introducción de texto, números o símbolos**

Cuando se le pida que introduzca texto, aparecerá el método de introducción de texto vigente encima de la Tecla suave derecha como **Alfa**, **Símbolo**, **Número**, **Palabra** o **Inteligente**. Para cambiar el modo de entrada, presione la Tecla suave derecha  $\oslash$ . Para crear un carácter en mayúscula, use  $\overline{|\mathcal{F}_{\mathcal{R}}|}$ . El método de texto actual aparece sobre la Tecla suave derecha  $\sqrt{ }$  como **ALFA**, **WORD** o **INTELIGENTE** y le permite cambiar la sensibilidad a las mayúsculas o minúsculas de entrada.

#### **Borrado de texto o número introducido**

Al introducir texto o números, oprima **cura para borrar el** último número, letra o símbolo. Mantenga presionada

para borrar completamente el campo de entrada. Inicio de una llamada telefónica desde el Mininavegador Puede hacer una llamada telefónica desde el Mininavegador si el sitio que esté usando admite dicha función (el número de teléfono puede resaltarse y la Tecla suave izquierda  $\setminus$  aparece Call). La conexión del navegador se da por terminada al iniciar la llamada. Después de terminar la llamada, el teléfono vuelve a la pantalla desde la cual la inició.

### **2. Mensajes de Web**

Le permite ver mensajes Web. Si hay mensajes del navegador, aparece una lista del más nuevo al más antiguo.

1. Presione  $\sqrt{6^{mno}}$   $2^{abc}$ 

Aparecerá su lista de mensajes Web.

### **3. Alertas Web**

Le permite seleccionar un sonido de aviso del navegador.

- 1. Presione  $\bigcap$  ,  $\boxed{6^{mno}}$ ,  $\boxed{3^{det}}$ .
- 2. Seleccione una opción de aviso. **Mudo** / **2 Bips** / **4 Bips**

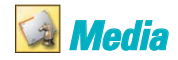

Este menú le permite descargar y usar una amplia variedad de imágenes, sonidos y otros medios.

### **Acceso y opciones**

- 1. Oprima la tecla suave izquierda **Menú**.
- 2. Presione **Media**.
- 3. Seleccione un submenú.

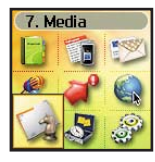

**M** Imánenes **P** Sonido 8 Objetos de mens...

Media **Chainman** 

- **1. Imágenes**
- **2. Sonido**
- **3. Objetos de mensaje de texto**

### **1. Imágenes**

Le permite seleccionar el fondo que se muestra en el teléfono.

- 1. Presione  $\left(\sqrt{\frac{7 \text{ pags}}{1.6}}\right)$ ,  $\left[7\frac{\text{ m}}{\text{m}}\right]$ .
- 2. Use  $\left(\begin{matrix} 2 \end{matrix}\right)$  para resaltar su selección y presiones  $\left(\begin{matrix} 0 \end{matrix}\right)$ para seleccionar.

### **2. Sonido**

Le permite elegir los tonos de timbre que se escucharán para las llamadas entrantes.

- 1. Presione  $\bigcap_{r}$   $\boxed{7 \text{ p}qrs}$ ,  $\boxed{2 \text{ abc}}$
- 2. Use  $\circled{c}$  para resaltar su selección y luego oprima **OK** para seleccionar.

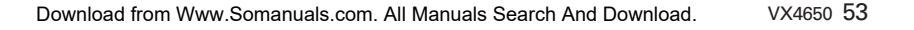

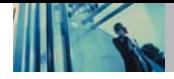

### **3. Objetos de mensaje de texto**

Le permite fijar objetos que correspondan a sus mensajes.

- 1. Presione  $\bigcap$ ,  $\boxed{7 \text{ pqrs}}$ ,  $\boxed{3 \text{ det}}$ .
- 2. Presione la tecla de número correspondiente o oprima para seleccionar uno de los siguientes:
	- **Pequeña img**
	- **2** abc Grandes img
	- **Mis imágenes**
	- **Sonidos**
	- **Mi melodia**
	- **Animaciónes**
	- **Mis animaciónes**
- 3. Use  $\left( \widehat{\cdot} \right)$  para resaltar su selección y presione  $\left( \infty \right)$ .

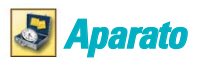

Las herramientas del teléfono incluyen un Plan, Alarma de reloj, Memo Vocal, Atajo, Nota, Ez Sugerencia, Calculadora y Reloj universal.

### **Acceso y opciones**

- 1. Oprima la tecla suave izquierda **\\ Menú**.
- 2. Presione **Aparato**.
- 3. Seleccione un submenú.

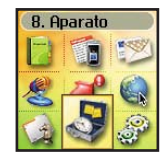

- **1. Plan**
- **2. Alarma de reloj**
- **3. Memo Vocal**
- **4. Atajo**
- Aparato **fi** Plan **Pa** Alarma de reloi **Ri Hemo Vocal A** Atain **El** Nota
- **5. NotaSugerencia**
- **6. Calculadora**
- **7. Reloj universal**

### **1. Plan**

El programador le ayuda a mantener una agenda conveniente fácil de acceso. Simplemente almacena las horas progromadas y el alerta de programador le hace saber cuando llega la hora. Puede también aprovechar las funciones de Alarma de reloj.

1. Presione  $\left\{\right\}$ ,  $\left\{8\right.$   $\left\{\right\}$ ,  $\left\{7\right. \right\}$ 

- 2. Use  $\mathbb{R}^3$  para resaltar el día programado.
	- Mover el cursor a la izquierdu.
	- Mover el cursor a la derecha.
	- Mover la semana hacia atrás.
	- Mover la semana hacia adelante.
- 3. Oprima la tecla suave izquierda **Agregar**.
- 4. Introduzca la información de su calendario incluyendo:
	- Fecha Hora Título o información
	- Voz Suceso recurrente
	- Cuándo hacer sonar la alarma de recordatorio
	- Qué timbre de alarma hacer sonar
- 5. Oprima la tecla suave izquierda **\\\\\\\Guardar.**
- NOTA Siel SMS se está enviando durante una llamada o el acceso UP se esta conectando en la hora establecida, no suena en este momento sino suena despues de salir.

## **2. Alarma de reloj**

Le permite fijar una de cuatro alarmas. La hora actual se muestra en la parte superior de la pantalla cuando selecciona fijar una alarma. A la hora de la alarma, aparecerá Alarma1 (o 2 o 3, según sea el caso) en la pantalla de cristal líquido y sonará la alarma.

- 1. Pre.sione  $\left\{\right\}$ ,  $\left\{8^{ituv}\right\}$ ,  $\left\{2^{i\delta c}\right\}$ .
- 2. Seleccione la alarma que desea modificar:
	- **Alarma 1** / **Alarma 2** / **Alarma 3** / **Alarma rápida**
- 3. Use  $\circled{2}$  para resaltar la hora de la alarma y oprima  $\boxed{\alpha}$ .
- 4. Fije la hora de la alarma y oprima  $\overline{\text{ok}}$ .
- 5. Use  $\widehat{z}$  para resaltar Una vez (configuración recurrente) y oprima  $\overline{\left(\mathsf{ox}\right)}$ .
- 6. Presione  $\bigcirc$  para seleccionar una de las siguientes: **Una vez** / **Diario** / **Lun - Vie** / **Fines De Semana**
- 7. Use  $\circled{z}$  para resaltar Timbre (configuración de tipo de timbre) y oprima  $\overline{\mathsf{ox}}$ .
- 8. Use  $\circled{z}$  para seleccionar uno de los tipos de timbre de alarma disponibles y oprima  $\overline{\left( \infty \right)}$ .
- 9. Oprima la Tecla suave izquierda **Guardar.**

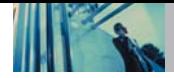

### **3. Memo Vocal**

Se puede escuhar, agregar, editar y borrar avisos verbales cortos a sí mismo.

- 1. Presione  $\bigcup$ ,  $\boxed{8}$  two  $\boxed{3}$  def .
- 2. Oprima la tecla suave izquierda **Nuevo** para grabar un nuevo memo vocal.
- 3. Hable al micrófono y luego oprima la tecla suave izquierda **Termin.** o ... El título predeterminado del memorándum es la fecha y hora de la grabación.
- 4. Manteniendo resaltada la grabación, oprima la Tecla suave derecha **Opciones** para acceder a lo siguiente:
- 
- **Modificar título Inf sobre memoria**
- **• Borrar • Borrar**
- **Borrar todo**

### **Para reproducir un Memo Vocal**

- 1. Acceda a Memo Vocal, resalte el Memo Vocal que desea escuchar y oprima  $\overline{\mathsf{ox}}$ .
- 2. Presione la Tecla suave izquierda **R** Escu.

## **4. Atajo**

Le permite establecer un acceso directo a sus Lista Llam, Contactos, Aparato o Ambiente con la Tecla de navegación Arriba.

1. Presione  $\{ \}$ ,  $\boxed{8}$  tuv ,  $\boxed{4}$  ghi

Aparece un mensaje explicativo.

- 2. Presione  $\overline{ox}$  para continuar.
- 3. Seleccione el atajo que desea establecer (oprima o resalte el número correspondiente y oprima  $\overline{(\alpha\kappa)}$ ).

### **5. Nota**

Le permite leer, agregar, modificar y borrar notas que haya escrito para usted mismo.

- 1. Presione  $\left(\right)$ ,  $\left[8^{\text{tw}}\right]$ ,  $\left[5^{\text{st}}\right]$ .
- 2. Presione la Tecla suave izquierda **Agregar** para escribir una nota nueva.
- 3. Escriba la nota y oprima  $\overline{\mathsf{o}}\mathsf{k}$ .

Aparece brevemente un mensaje de confirmación y luego se muestra su lista de notas.
## Ver una entrada de la Libreta de notas

- 1. Acceda a la Libreta de notas y resalte la entrada.
- 2. Para borrar, oprima la Tecla suave derecha Opciones.
	- **Borrar**
	- **Borrar todo**

Para corregir, resalte la entrada, luego oprima  $($ ok) y oprima la Tecla suave izquierda  $\setminus$  **Modific.**.

## **6. Ez Sugerencia**

Le permite calcular rápida y fácilmente el importe de una nota usando como variables con la cantidad de la nota, la propina y el número de comensales.

1. Presione  $\{ \}$ ,  $\boxed{8}$  tuv.  $\boxed{6}$ <sup>mno</sup>.

## **7. Calculadora**

Le permite hacer cálculos matemáticos sencillos. Puede introducir números de hasta dos decimales.

- 1. Presione  $\mathcal{O}$  ,  $\boxed{8}$  tuv.  $\boxed{7}$  pars.
	- Use el teclado para introducir números.
	- Use  $\boxed{\ast}$  para introducir decimales.
	- Use  $\left| \frac{\mu}{\mu} \right|$  para introducir un cambio de más o menos.
	- Oprima la tecla suave izquierda para borrar la entrada.
	- Oprima la tecla suave derecha para introducir operadores algebraicos.
	- Use la tecla de navegación para introducir operadores.
	- Oprima **ox** para completar la ecuación.
- NOTA Se pueden hacer cálculos con hasta 29 caracteres de una vez (p. ej., 63+78-21 serían 8 caracteres).

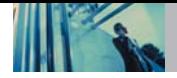

## **8. Reloj universal**

Le permite determinar la hora actual en otro huso horario o en otro país.

- 1. Presione  $\left(\sqrt{\frac{8}{10}}\right)$ ,  $\left[\frac{8}{10}\right]$ ,  $\left[\frac{8}{10}\right]$ .
- 2. Presione la Tecla suave derecha  $\ell$  **Ciudads** para mover la barra del tiempo a través del mapa del mundo y para exhibir el fecha/hora en esa localización
- **NOTA** Oprima la tecla suave izquierda  $\sqrt{\ }$  Fije DST para mostrar el Horario de verano en la ubicación seleccionada.

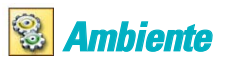

El menú de Ambiente tiene opciones para personalizar el teléfono.

## **Acceso y opciones**

- 1. Oprima la tecla suave izquierda **Menú**.
- 2. Presione **Ambiente**.
- 3. Seleccione un submenú.

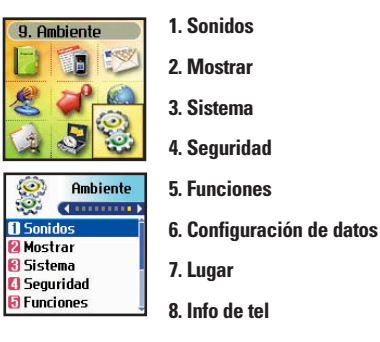

## **1. Sonidos**

Opciones para personalizar los sonidos del teléfono.

## **1.1 Timbres**

Configura tonos para distintos tipos de llamadas entrantes.

- 1. Presione  $\left(\sqrt{\frac{9^{wxyz}}{1.66}}\right)$ ,  $\left[\frac{1.8}{1.86}\right]$ ,  $\left[\frac{1.8}{1.86}\right]$
- 2. Seleccione ID de llamador / Sin ID de llamador / Restringir.
- 3. Use  $\circled{c}$  para seleccionar un timbre y luego oprima para guardar el sonido.
- NOTA Se pueden descargar timbres (Tonos de timbre) adicionales visitando www.vtext.com.

## **1.2 Tonalidad tecla**

Le permite seleccionar el tipo de Tono de tecla.

- 1. Presione  $\setminus$  ,  $\boxed{9^{wxyz}}$  ,  $\boxed{1^{s}_{\infty}}$  ,  $\boxed{2^{abc}}$ .
- 2. Seleccione **Timbre**/ **Inglés** / **Español** y luego oprima .
	- Timbre Emite un pitido al oprimir las teclas.
	- Inglés Emite una voz(en Inglés), al oprimir las teclas.
	- Español Emite una voz(en Español) al oprimir las teclas.

## **1.3 Volumen**

Le permite configurar varios valores de volumen.

- 1. Presione ,  $\boxed{9^{wxyz}}$ ,  $\boxed{1^{0}_{\infty}}$ ,  $\boxed{3^{det}}$ .
- 2. Seleccione Timbre / Audífono / Timbre tecla / Manos libres.
- 3. Use  $\bigcirc$  para ajuste el volumen del timbre con y después presione  $\bigcirc$  después presione  $\circ$  para guardar la configuración.

## **1.4 Alerta de mensaje**

Le permite seleccionar el tipo de aviso para un mensaje nuevo.

- 1. Presione  $\mathbb{Q}$ ,  $\overline{S^{wxy}}$ ,  $\overline{z}$ ,  $\overline{z}$ ,  $\overline{z}$ ,  $\overline{z}$
- 2. Seleccione **Correo de voz** / **Texto de mensaje** / **Correo electrónico** / **Mensaje de localizador** / **Aviso de 2-Min**.
- 3. Configure su selección con  $\bigcirc$  y luego oprima  $\circ$ .

## **1.5 Servicio Alertas**

Le permite configurar como Encendido o Apagado cualquiera de las cuatro opciones de Aviso.

1. Presione ,  $9^{wxyz}$ ,  $7^{00}_{20}$ ,  $5^{18}$ .

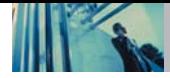

2. Seleccione una opción de aviso.

#### **1.5.1 Cambiar de servicio**

Le avisa cuando cambia el servicio. Al entrar a un área de servicio, el teléfono muestra el mensaje Entrando al área de servicio. Al salir de un área de servicio, el teléfono muestra el mensaje Saliendo del área de servicio.

#### **1.5.2 ERI Sonidos**

Le informa del estado del servicio celular.

#### **1.5.3 Señal sonora de un minuto**

Le avisa 10 segundos antes del final de cada minuto durante una llamada.

#### **1.5.4 Llamadas conexión**

Le avisa cuando la llamada se ha conectado.

#### **1.5.5 Volver al principio**

Le avisa cuando se desplaza más allá del final de una lista de menús.

3. Configure **Encendido** / **Apagado** con  $\bigcirc$  y luego oprima  $\boxed{\mathsf{ok}}$ .

## **1.6 Tono de activación/desactivación**

Le permite configurar el teléfono para que haga sonar un tono cuando se enciende, cuando se apaga o en ambos casos.

- 1. Presione  $\left($   $\frac{9^{wxyz}}{9^{wyz}}$ ,  $\frac{7^{00}}{1^{00}}$ ,  $\frac{6^{mno}}{1^{00}}$ .
- 2. Configure Encendido / Apagado con  $\circled{2}$  v luego oprima  $\overline{\mathsf{ok}}$ .

## **1.7 Tono de DTMF**

Le permite configurar la longitud del Tono de teclas y la velocidad de reproducción de los tonos de teclas.

- 1. Presione ,  $9^{wxyz}$ ,  $7^{°}$ ,  $7^{°}$ ,  $7^{wyz}$ .
- 2. Seleccione cualquiera de los siguientes y luego oprima  $\overline{\mathsf{ox}}$ 
	- Normal Emite un tono durante un tiempo determinado, incluso si usted mantiene presionada la tecla.
	- Largo Emite un tono continuo durante todo el tiempo en que usted mantenga oprimida la tecla.
- NOTA Frecuencia múltiple de tono dual (DTMF) Señales mediante la transmisión simultánea de dos tonos, uno de un grupo de frecuencias bajas y otro de un grupo de frecuencias altas. Cada grupo consta de cuatro frecuencias. Si configura la longitud del tono de teclas en Largo se ampliará el tono DTMF.

## **2. Mostrar**

Opciones para personalizar la pantalla del teléfono.

## **2.1 Pendon**

Le permite introducir una cadena de hasta 16 caracteres que se muestran en la pantalla de cristal líquido.

1. Presione ,  $9^{wxyz}$ ,  $2^{abc}$ ,  $1^{a}$ 

2. Introduzca el texto de la pancarta y presione  $\overline{\mathsf{ox}}$ 

## **2.2 Iluminación de fondo**

Le permite fijar la duración de iluminación de la luz trasera. La pantalla de cristal líquido principal, la pantalla de cristal líquido delantera y la luz de las teclas se configuran independientemente.

NOTA Si se fija una cantidad de tiempo para la opción de reloj, el tiempo se empieza a contar después de que se oprime la última tecla.

## **2.2.1 LCD**

- 1. Presione ,  $g_{\text{wxy}}$ ,  $2_{\text{abc}}$ ,  $2_{\text{abc}}$ ,  $1_{\text{ab}}$ .
- 2. Elija un submenú de Luz trasera y presione  $\overline{\text{ok}}$ . **Temporizador** / **Brillo**

#### **2.2.2 Temporizador de luz de tecla**

- 1. Press  $\sqrt{9^{xyz}}$ ,  $2^{abc}$ ,  $2^{abc}$ ,  $2^{abc}$ ,  $2^{abc}$ .
- 2. Elija una configuración y presione  $\overline{\mathsf{c}}$ .

## **2.3 Pantallas**

Le permite seleccionar el tipo de fondo que se muestra en el teléfono.

- 1. Presione ,  $\boxed{9^{wxyz}}$ ,  $\boxed{2^{abc}}$ ,  $\boxed{3^{def}}$
- 2. Seleccione **Fondo** / **Encendido** / **Apagado**.
- 3. Seleccione entre las distintas pantallas y oprima  $\overline{\text{ok}}$ .
- 4. Oprima la Tecla suave izquierda **Guardar**.
- **NOTA** Oprima la tecla suave derecha  $\binom{7}{1}$  Más para ver más opciones de imagen.

## **2.4 Estilo del menú**

Le permite elegir si desea que el menú se muestre como lista o como iconos.

- 1. Presione ,  $9^{wxyz}$ ,  $2^{abc}$ ,  $4^{ghi}$ .
- 2. Seleccione **Iconos** o **Lista** y oprima  $\overline{\mathsf{ox}}$ .

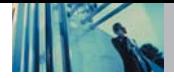

## **2.5 Relojes**

Le permi.te seleccionar el tipo de reloj que se muestra en el teléfono.

- 1. Presione  $\bigcup$ ,  $\overline{9^{wxy}}$ ,  $\overline{2^{abc}}$ ,  $\overline{5^{m}}$ .
- 2. Seleccione **Normal** / **Analógico** / **Digital** y oprima .
- 3. Oprima la Tecla suave izquierda **Guardar**.

## **2.6 Colores de tema**

Le permite elegir el color de la pantalla de fondo.

- 1. Presione  $\bigcup$ ,  $g_{\text{avg}}$ ,  $2_{\text{abc}}$ ,  $g_{\text{mod}}$
- 2. Seleccione **Implícito** / **Verde** / **Violado** / **Anaranjao** y oprima  $\overline{\text{ok}}$ .

## **2.7 Contraste**

Le permite establecer el nivel de contraste de su pantalla de cristal líquido.

- 1. Presione  $9^{wxyz}$   $2^{abc}$   $7^{pqrs}$
- 2. Elija un submenú de Contraste y presione  $\overline{\mathsf{ox}}$ .

**LCD principal** / **LCD delantero**

3. Use  $\langle \cdot \rangle$  para ajustar el nivel del contraste y oprima  $\left( \overline{\mathsf{OK}}\right)$  .

## **2.8 Fuente**

Le permite fijar el tamaño y color de la fuente.

## **2.8.1 Dígitos de llamada**

- 1. Elija un submenú.
	- **Tamaño** o **Color**.
- 2. Presione  $\bigcirc$  hasta que encuentre el tamaño o color que desea y entonces oprima  $\overline{ox}$  para guardarlo.

## **2.8.2 Editor de texto**

- 1. Elija un submenú.
	- **Tamaño** o **Color**.
- 2. Presione  $\bigcirc$  hasta que encuentre el tamaño o color que desea y entonces oprima  $\overline{ox}$  para guardarlo.

## **2.9 Idioma**

Le permite configurar la función bilingüe según su preferencia. Elija entre inglés y español.

- 1. Presione  $\left(\sqrt{\frac{6^{m}}{2}}\right)$ ,  $\left(2^{m}$ ,  $\left(9^{m}$
- 2. Configure **Inglés** / **Español** con  $\bigcirc$  v luego oprima  $\boxed{\mathsf{OK}}$

## **2.0 Poder-Salvo**

Cuando el teléfono esté en un área sin sevicio, deja de buscar servicio y entra en modo de AHORRO DE ENERGÍA.

- 1. Presione  $\left(\sqrt{\frac{9^{wxyz}}{2^{w}}}, \frac{2^{abc}}{2^{abc}}\right)$ ,  $\left[0^{max}\right]$ .
- 2. Selecionar una opcíon presione la tecla  $\overline{\mathsf{ox}}$ .
	-
	- 2 minutos  **10 minutos**
	- 30 minutos Apagada
- 

## **2.\* Estado de Luz**

La posición de su teléfono.

- 1. Presione  $\left(\right)$ ,  $\left[9^{wxyz}\right]$ ,  $\left[2^{abc}\right]$ ,  $\left[3^{m}C\right]$
- 2. Seleccione **Encendido** / **Apagado** con  $\hat{\mathbb{C}}$  y presione  $\boxed{\alpha}$ .

## **3. Sistema**

El menú Sistema le permite designar configuraciones específicas de red del sistema.

## **3.1 Seleccione Sistema**

Le permite configurar el entorno de administración del productor del teléfono. Deje esta configuración como predeterminada a menos que desee alterar la selección del sistema como se lo haya indicado su proveedor de servicio.

- 1. Presione  $\left(\sqrt{\frac{9^{wxyz}}{1.3^{det}}} \right)$ ,  $\left[3^{det} \right]$ ,  $\left[7^{*2}_{ext}\right]$ .
- 2. Seleccionar **Sólo Base / Automático** y presione  $\overline{\text{ok}}$ .

## **3.2 Fijar NAM**

Le permite seleccionar el NAM (Módulo de asignación de número) del teléfono si éste está registrado con varios proveedores de servicio.

- 1. Presione  $\bigcap$ ,  $\boxed{9^{wxyz}}$ ,  $\boxed{3^{det}}$ ,  $\boxed{2^{abc}}$ .
- 2. Seleccionar **NAM1** / **NAM2** y presione  $OR$ .

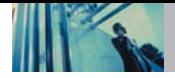

## **3.3 Auto NAM**

Permite que el teléfono cambie automáticamente entre números telefónicos programados que correspondan al área del proveedor de servicio.

- 1. Presione  $\left(\sqrt{\frac{9}{15}}\right)$ ,  $\left[\frac{3}{100}\right]$ ,  $\left[\frac{3}{100}\right]$
- 2. Seleccione **Encendido** / **Apagado** y presione  $\overline{OR}$ .

## **3.4 Sist. de servicio**

Identifica el número de canal de un sistema atendido y un número SID. Esta información es sólo para asistencia técnica.

1. Presione  $\left(\sqrt{\frac{9^{wxyz}}{1.80}}\right)$ ,  $\left[\frac{3\text{ det}}{1.80}\right]$ ,  $\left[\frac{4\text{ det}}{1.80}\right]$ .

## **4. Seguridad**

El menú de Seguridad le permite asegurar electrónicamente el teléfono.

## **4.1 Bloq. Teléfono**

Evita el uso no autorizado del teléfono. Una vez bloqueado, el teléfono queda en modo restringido hasta que se introduzca el código de bloqueo. Puede recibir llamadas y seguir haciendo llamadas de emergencia. Puede modificar el código de bloqueo con el código Bloqueo nuevo en el menú Seguridad.

- 1. Presione  $\left(\right)$ ,  $\left[9^{\text{wxyz}}\right]$ ,  $\left[4^{\text{phi}}\right]$
- 2. Introduzca el código de bloqueo de cuatro dígitos. El código de bloqueo son habitualmente las 4 últimas cifras de su número de teléfono.
- 3. Presione **Bloq. Teléfono**.
- 4. Seleccione una opción y oprima  $\overline{OR}$ .
- Desbloq El teléfono nunca está bloqueado (se puede usar el modo de Bloqueo).
- Bloq. El teléfono siempre está. Al estar bloqueado, puede recibir llamadas entrantes o hacer sólo llamadas de emergencia.

Al encender el El teléfono está bloqueado al encenderse

## **4.2 Llamada Restringidas**

Le permite restringir las llamadas que se hacen. Si configura esta función como Encendido, sólo puede hacer llamadas a números de emergencia y números almacenados en sus Contactos. En modo restringido podrá seguir recibiendo llamadas.

- 1. Presione  $\left( \right)$ ,  $\boxed{9^{wxyz}}$ ,  $\boxed{4^{ghi}}$ .
- 2. Introduzca el código de bloqueo de cuatro dígitos.
- 3. Presione **Llamada Restringidas**.
- 4. Seleccione **Encendido** / **Apagado** y presione  $\overline{ox}$ .

## **4.3 Emergencia #s**

Le permite introducir 3 números de emergencia. Podrá llamar a estos números de emergencia y al 911 incluso si el teléfono está bloqueado o restringido.

- 1. Presione  $\sqrt{9^{wxyz}}$ ,  $4^{ghi}$ .
- 2. Introduzca el código de bloqueo de cuatro dígitos.
- 3. Presione **Emergencia #s**.
- 4. Seleccione el número de emergencia con  $\circled{2}$  y luego presione  $\overline{\mathsf{ok}}$ .
- 5. Introduzca un número telefónico de emergencia y luego presione  $\overline{ox}$ .

## **4.4 Cambiar Bloquear**

Le permite introducir un nuevo código de bloqueo de cuatro dígitos.

1. Presione  $\left( \right)$ ,  $\boxed{9^{wxyz}}$ ,  $\boxed{4^{ghi}}$ .

- 2. Introduzca el código de bloqueo de cuatro dígitos.
- 3. Presione **Cambiar Bloquear**.
- 4. Introduzca un código de bloqueo de cuatro cifras.
- 5. Introduzca el nuevo código de bloqueo otra vez para confirmar la entrada original.

## **4.5 Borrar Contactos**

Le permite borrar todos sus Contactos de una sola vez.

- 1. Presione  $\bigcirc$ ,  $\boxed{9^{wxyz}}$ ,  $\boxed{4^{ghi}}$ .
- 2. Introduzca el código de bloqueo de cuatro dígitos.
- 3. Presione **Borrar Contactos**.

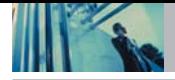

4. Seleccione **Borrar todos los #s** y presione  $\overline{OR}$ .

## **4.6 Restablecer Implícito**

Le permite restaurar su teléfono a los valores predeterminados de fábrica.

- 1. Presione  $\left(\cdot\right)$ ,  $\left[\overline{\mathbf{g}^{\text{wxyz}}}\right]$ ,  $\left[\overline{\mathbf{A}^{\text{ghi}}}\right]$ .
- 2. Introduzca el código de bloqueo de cuatro dígitos.
- 3. Presione **Restablecer Implícito**.
- $4.$  Presinne  $\overline{OR}$
- 5. Presione **Revertir**.

## **5. Funciones**

El menú de Configuración de llamadas le permite decidir cómo maneja el teléfono las llamadas de entrada y de salida.

## **5.1 Reintento automático**

Le permite fijar el tiempo que el teléfono esperará antes de remarcar automáticamente un número cuando no se consiga una llamada que se intentó.

1. Presione  $\left(\right)$ ,  $\left(9^{\text{wxyz}}\right)$ ,  $\left(5^{\text{jkl}}\right)$ ,  $\left(1^{\text{a}}\right)$ .

2. Seleccione **Desactivado** / **Cada 10 segundos** / **Cada 30 segundos** / **Cada 60 segundos** y oprima  $\overline{OR}$ .

## **5.2 Respuesta de llamada**

Le permite determinar cómo iniciar una llamada contestada.

- 1. Presione  $\left(\sqrt{\frac{9^{wxyz}}{5}}\right)$ ,  $\left(5^{ykl}\right)$ ,  $\left(2^{abc}\right)$ .
- 2. Seleccione **Abrir** / **Cualquier tecla** / **Sólo SEND** y oprima  $\overline{\mathsf{ok}}$ .

## **5.3 Auto Respuesta automát**

Le permite seleccionar el número de timbrazos antes de que el teléfono responda automáticamente una llamada. Esta función tiene por objeto usarse con dispositivos de manos libres, pero es una función independiente del teléfono y debe activarse o desactivarse manualmente cuando se conecte o desconecte del dispositivo.

- 1. Presione ,  $\boxed{9^{wxyz}}$ ,  $\boxed{5^{yz}}$ ,  $\boxed{3^{det}}$ .
- 2. Seleccione una opción y oprima  $\overline{\mathsf{OR}}$ .
	- **Apagada**
	- **Después 5 segundos** Cuando tenga una llamada entrante, el teléfono responde automáticamente después de 5 segundos, esté abierto.

## **5.4 Marcaciones de un toque**

Le permite iniciar un marcado rápido presionando y manteniendo presionado el número de marcado rápido. Si se fija en Inhabilitado, los números de Marcado rápido designados en sus Contactos no funcionarán.

- 1. Presione  $\left(\right)$ ,  $\left[9^{\text{wxyz}}\right]$ ,  $\left[5^{\text{jkl}}\right]$ ,  $\left[4^{\text{ghi}}\right]$ .
- 2. Seleccione **Habilitar / Inhabilitado** y oprima  $\overline{\text{ok}}$ .

## **5.5 Privacidad de voz**

Le permite configurar la función de privacidad de voz para las llamadas CDMA como Mejorada o Estándar. CDMA ofrece una privacidad de voz inherente. Pregunte sobre su disponibilidad con su proveedor de servicios.

- 1. Presione  $\bigcap$ ,  $g^{wxy}$ ,  $g^{w}$ ,  $g^{w}$ ,  $g^{w}$ .
- 2. Seleccione **Mejorado** / **Normal** y oprima  $\overline{ox}$ .

## **5.6 Auto Volumen**

Proporciona una mejor experiencia de audio habilitando la función de Volumen automático para controlar el rango dinámico y el volumen de la voz que se envía y recibe por distintos niveles de altavoces y entornos.

- 1. Presione  $\sqrt{9^{wxyz}}$ ,  $\sqrt{5}$   $\sqrt{6}$ <sup>mno</sup>
- 2. Seleccione **Encendido** / **Apadado** y oprima  $\boxed{\text{ok}}$ .

## **5.7 Modalidad TTY**

Le permite conectar un dispositivo TTY (teclado para personas con problemas de audición) para comunicarse con personas que también lo usen. Un teléfono con compatibilidad TTY puede traducir caracteres escritos a voz. La voz también puede traducirse en caracteres y mostrarse en el TTY.

- 1. Presione  $\left(\sqrt{\frac{9^{wxyz}}{5}}\right)$ ,  $\left[\frac{1}{2^{pays}}\right]$ .
- 2. Presione  $OR$ .
- 3. Seleccione **TTY Llena** / **TTY + Charla** / **TTY + Oír** / **TTY Apagada** y oprima  $OR$ .

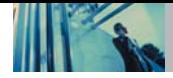

## **6. Configuración de datos**

Este menú le permite usar servicios de comunicación de datos inalámbricos. Los servicios de comunicación de datos inalámbricos se refieren a la utilización de terminales de suscriptor para entrar a Internet con computadoras personales o portátiles a 19.2 Kbps o a un máximo de 230.4 Kbps. La velocidad de conexión depende de la red de su empresa de teléfonos y de otras variables. Las especificaciones de información de comunicación de contacto deben coincidir con las de la red.

## **6.1 Datos/Fax**

Le permite usar su teléfono para transmitir datos y faxes. .

- 1. Presione ,  $g_{\text{wave}}$ ,  $g_{\text{wave}}$ ,  $f_{\text{time}}$ ,  $f_{\text{time}}$
- 2. Seleccione **Apagado** / **Fax-En. una vez** / **Fax-En. siempre** / **Datos-En. una vez**/**Datos-En. siempre** y oprima  $\boxed{\mathsf{OK}}$ .
- NOTA El Kit de conexión de datos le permite conectar su PC o PDA a su teléfono inalámbrico LG, liberándolo de tener que encontrar un teléfono. Puede enviar o recibir un correo electrónico, un fax o entrar a Internet en todo momento y lugar.

## **6.2 Conexión al PC**

Le permite seleccionar el puerto de datos.

- 1. Presione ,  $9^{\text{wxyz}}$ ,  $6^{\text{mno}}$ ,  $2^{\text{abc}}$ .
- 2. Seleccione **USB** / **RS-232C(COM Port)** / **Agremiado** y  $oprima$   $\alpha$ .
- NOTA Al usar el servicio de datos 1X HSPD mediante un cable de datos RS-232C, la velocidad del puerto se fija en 115,200 (no se admite 230,400). Al usar el servicio de datos 1X HSPD mediante un cable de datos USB, puede obtener mejor velocidad del puerto si fija dicha velocidad en 230,400 y no en 115,200.

## **7. Lugar**

Menú para modo GPS(Sistema de posicionamiento global: sistema de infomación de ubicación asistido por satélite).

- 1. Presione  $\left(\sqrt{\frac{9}{\sqrt{9}}}\right)$ ,  $\left(7\right)$   $\left(7\right)$   $\left(7\right)$
- 2. Seleccione **Ubicación activada** / **Sólo E911** y oprima  $\boxed{\text{OK}}$
- NOTA Las señales de satélite GPS no siempre se transmiten, especialmente si hay malas condiciones atmosféricas o ambientales, bajo techo y en otros casos.

## **8. Info de tel**

El menú Información del teléfono le da información concreta respecto al modelo del teléfono.

## **8.1 Mi # de tel**

Le permite ver su número de teléfono.

1. Presione  $\left\{\right\}$ ,  $\left[\mathbf{9}^{\text{wxyz}}\right]$ ,  $\left[\mathbf{8}^{\text{tuv}}\right]$ ,  $\left[\mathbf{1}^{\circ\circ\circ}_{\infty}\right]$ .

## **8.2 S/W Versión**

Le permite ver la versión del software, PRL, ERI y navegador.

1. Presione ,  $9^{wxy}$ ,  $8^{wxy}$ ,  $2^{abc}$ .

#### **8.3 Glosario de iconos**

Le permite ver todos los iconos y sus significados.

1. Presione ,  $g_{\text{avg}}$ ,  $g_{\text{two}}$ ,  $g_{\text{dev}}$ ,  $g_{\text{def}}$ .

## **8.4 Ayuda de acceso directo**

Le permite ver información resumida sobre el uso del teléfono.

1. Presione  $\left(\right)$ ,  $\left[\frac{9^{wxyz}}{9^{wyz}}\right]$ ,  $\left[\frac{8^{wyz}}{9^{wyz}}\right]$ ,  $\left[\frac{4^{wyz}}{9^{wyz}}\right]$ 

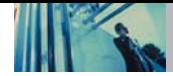

## **Información de seguridad de la TIA**

Lo que sigue es la Información completa de seguridad de la TIA (Asociación de la industria de las telecomunicaciones) sobre teléfonos inalámbricos de mano.

## **Exposición a las señales de radiofrecuencia**

Su teléfono celular de mano inalámbrico es un transmisor y receptor de radio de baja potencia. Cuando está encendido, recibe y también envía señales de radiofrecuencia (RF).

En agosto de 1996, la Comisión Federal de Comunicaciones (FCC) de EE.UU. adoptó lineamientos de exposición a RF con niveles de seguridad para teléfonos inalámbricos de mano. Esos lineamientos corresponden a la norma de seguridad establecida previamente por organismos de estándares tanto de EE.UU. como internacionales:

> ANSI C95.1 (1992) \* NCRP Report 86 (1986) ICNIRP (1996)

Instituto de estándares nacional estadounidense, Consejo nacional de protección contra la radiación y mediciones, Comisión internacional de protección de radiación no ionizante Estos estándares se basaron en evaluaciones amplias y periódicas de la literatura científica relevante.

Por ejemplo, más de 120 científicos, ingenieros y médicos de universidades, dependencias gubernamentales de salud y de la industria revisaron las investigaciones realizadas para desarrollar el estándar ANSI (C95.1). El diseño de su teléfono cumple los lineamientos de la FCC (y esas normas internacionales).

## **Cuidado de la antena**

Utilice solamente la antena incluida o una antena de reemplazo aprobada. Las antenas, modificaciones o accesorios no autorizados pueden dañar el teléfono y violar los reglamentos de la FCC.

## **Funcionamiento del teléfono**

POSICIÓN NORMAL: Sostenga el teléfono como cualquier otro teléfono con la antena apuntando hacia arriba por sobre su hombro.

#### **Sugerencias para un funcionamiento más eficiente**

Para que su teléfono funcione con la máxima eficiencia: No toque la antena innecesariamente cuando esté usando el teléfono. El contacto con la antena afecta la calidad de la llamada y puede ocasionar que el teléfono funcione a un nivel de potencia mayor que el que necesitaría de otro modo.

## **Manejo**

Compruebe las leyes y reglamentos referidos al uso de teléfonos inalámbricos en las áreas donde usted maneja y cúmplalas siempre. Igualmente, si va a usar el teléfono mientras maneja, por favor tenga presente lo siguiente:

- Preste toda su atención a conducir: manejar con seguridad es su primera responsabilidad;
- Use la operación a manos libres, si la tiene;
- Salga del camino y estaciónese antes de hacer o recibir una llamada si las condiciones de manejo o la ley así lo demandan.

## **Dispositivos electrónicos**

La mayoría del equipo electrónico moderno está blindado contra las señales de RF. Sin embargo, algunos equipos electrónicos pueden no estar blindados contra las señales de RF de su teléfono inalámbrico.

#### **Marcapasos**

La Asociación de fabricantes de la industria médica recomienda una separación mínima de quince (15) centímetros o seis (6) pulgadas entre el teléfono inalámbrico de mano y un marcapasos para evitar la

posible interferencia con éste. Estas recomendaciones son coherentes con las investigaciones independientes y las recomendaciones de Investigación en tecnología inalámbrica.

Las personas con marcapasos:

- Deben SIEMPRE mantener el teléfono a más de quince centímetros (seis pulgadas) del marcapasos cuando el teléfono esté encendido;
- No deben llevar el teléfono en un bolsillo del pecho.
- Deben usar la oreja opuesta al marcapasos para reducir al mínimo la posibilidad de interferencia.
- Deben apagar el teléfono de inmediato si tienen motivo para sospechar que está ocurriendo una interferencia.

## **Aparatos para la sordera**

Algunos teléfonos inalámbricos digitales pueden interferir con algunos aparatos para la sordera. En caso de presentarse tal interferencia, es recomendable que consulte con su proveedor de servicio (o llame a la línea de servicio al cliente para comentar las opciones a su alcance). Opcional para cada fabricante de teléfonos.

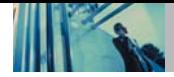

## **Otros dispositivos médicos**

Si usa cualquier otro dispositivo médico personal, consulte al fabricante de dicho dispositivo para saber si está adecuadamente blindado contra la energía de RF externa. Su médico puede ayudarle a obtener esta información.

## **Centros de atención médica**

Apague el teléfono cuando esté en instalaciones de atención médica en las que haya letreros que así lo indiquen. Los hospitales o las instalaciones de atención médica pueden emplear equipos que podrían ser sensible a la energía de RF externa.

#### **Vehículos**

Las señales de RF pueden afectar a los sistemas electrónicos mal instalados o blindados de manera inadecuada en los vehículos automotores. Pregunte al fabricante o a su representante respecto de su vehículo. También debe consultar al fabricante de cualquier equipo que haya añadido a su vehículo.

Instalaciones con letreros

Apague el teléfono en cualquier instalación donde así lo exijan los letreros de aviso.

## **Aeronaves**

Los reglamentos de la FCC prohíben el uso del teléfono en el aire. Apague el teléfono antes de abordar una aeronave.

## **Áreas de explosivos**

Para evitar la interferencia en zonas donde se realicen explosiones, apague el teléfono cuando esté en estos sitios o en áreas con letreros que indiquen: "Apaque los radios de dos vías". Obedezca todos los letreros e instrucciones.

## **Atmósfera potencialmente explosiva**

Apague el teléfono cuando esté en un área con una atmósfera potencialmente explosiva y obedezca todos los letreros e instrucciones. Las chispas en dichas áreas pueden causar una explosión o un incendio que den como resultado lesiones personales o incluso la muerte. Las áreas con una atmósfera potencialmente explosiva están claramente marcadas con frecuencia, pero no siempre. Entre las áreas potenciales tenemos: las áreas de abastecimiento de combustible (como las gasolineras), bajo cubierta en barcos, instalaciones de almacenamiento o transferencia de combustible o sustancias químicas, vehículos que usen gas de petróleo licuado (como propano o butano), áreas en las que el aire contenga sustancias químicas o partículas (como granos, polvo o polvo metálico) y cualquier otra área en la que normalmente sería recomendable que apagara el motor de su vehículo.

## **Para vehículos equipados con bolsas de aire**

Una bolsa de aire se infla con gran fuerza. NO coloque objetos, incluido el equipo inalámbrico, ya sea instalado o portátil, en el área que está sobre la bolsa de aire o en el área donde se despliega. Si el equipo inalámbrico del interior del vehículo está mal instalado y se infla la bolsa de aire, pueden producirse graves lesiones.

## **Información de seguridad**

Lea y atienda la información siguiente para el uso seguro y adecuado de su teléfono y para evitar cualquier daño. Igualmente, mantenga la guía del usuario en un sitio accesible en todo momento después de leerla.

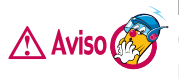

**No seguir las instrucciones puede ocasionar daños leves o graves al producto.**

#### **Seguridad del cargador y del adaptador**

El cargador y el adaptador stán diseñados sólo para ser usados bajo techo.

#### **Información y cuidado de la batería**

- Deshágase de la batería correctamente o llévela con su proveedor de servicios inalábricos para que sea reciclada.
- La batería no necesita estar totalmente descargada para cargarse.
- Use únicamente cargadores aprobados por LG que sean específicamente para el modelo de su teléfono, ya que están diseñados para maximizar la vida útil de la batería.

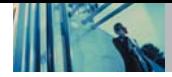

# **Seguridad**

- No desarme la batería ni le provoque un corto circuito.
- Mantenga limpios los contactos de metal de la batería.
- Reemplace la batería cuando ya no tenga un desempeño aceptable. La batería puede recargarse varios cientos de veces antes de necesitar ser reemplazada.
- Carque la batería después de períodos prolongados sin usar el teléfono para maximizar la vida útil de la misma.
- La vida útil de la batería será distinta en función de los patrones de uso y las condiciones medioambientales.
- El uso extendido de la luz de fondo, del mininavegador y de los kits de conectividad de datos afectan la vida útil de la batería y los tiempos de conversación y espera.
- La función de autoprotección de la interrumpe la alimentación del teléfono cuando su operación esté en un estado anormal. En este caso, extraiga la batería del teléfono, vuelva a instalarla y encienda el teléfono.

#### **Peligros de explosión, descargas eléctricas e incendio**

No coloque el teléfono en sitios espuestos a exceso de polvo y mantenga la distancia mínima requerida entre el cable de alimentación y las fuentes de calor.

- Desconecte el cable de alimentación antes de limpiar el teléfono, y limpie la clavija de alimentación cuando esté sucia.
- Al usar la clavija de alimentación, asegúrese de que esté conectada firmemente. En caso contrario, puede provocar calor excesivo o incendio.
- Si coloca el teléfono en un bolsillo o bolso sin cubrir el receptáculo (clavija de alimentación), los artículos metálicos (tales como una moneda, clip o pluma) pueden provocarle un corto circuito al teléfono. Siembre cubra el receptáculo cuando no se esté usando.
- No le provoque un corto circuito a la batería. Los artículos metálicos como monedas, clips o plumas en el bolsillo o bolso pueden provocar al moverse un cortocircuito en los terminales + y – de la batería (las tiras de metal de la batería). El cortocircuito de los terminales puede dañar la batería y ocasionar una explosión.

## **Aviso general**

El uso de una batería dañada o el introducir la batería en la boca pueden causar gravs lesiones.

- No coloque cerca del teléfono artículos que contengan componentes magnéticos como serían tarjetas de crédito, tarjetas telefónicas, libretas de banco o boletos del metro. El magnetismo del teléfono puede dañar los datos almacenados en la tira magnética.
- Hablar por el teléfono durante un período de tiempo prolongado puede reducir la calidad de la llamada debido al calor generado durante la utilización.
- Cuando el teléfono no se use durante mucho tiempo, almacénelo en un lugar seguro con el cable de alimentación desconectado.
- El uso del teléfono cerca de equipo receptor (como un televisor o radio) puede causar interferencia el teléfono.
- No use el teléfono si la antena está dañada. Si una antena dañada toca la piel, puede causar una ligera quemadura. Comuníquese con un Centro de servicio autorizado LG para que reemplacen la antena dañada.
- No sumeria el teléfono en agua. Si esto ocurre, apáguelo de inmediato y extraiga la batería. Si el teléfono no funciona, llévelo a un Centro de servicio autorizado LG.
- El cable de alimentación de este producto lo expondrá al plomo, una sustancia química que el Estado de California ha determinado que causa (cáncer), defectos congénitos y otros daños reproductores. Lávese las manos después de manipularlo.
- No pinte el teléfono.
- Los datos guardados en el teléfono se pueden borrar debido a un uso descuidado, reparación del teléfono o actualización del software. Por favor respalde sus números de teléfono importantes. (También podrían borrarse los tonos de timbre, mensajes de texto, mensajes de voz, imágenes y videos.) El fabricante no es responsable de daños debidos a la pérdida de datos.
- Al usar el teléfono en lugares públicos, fije el tono de timbre en vibración para no molestar a otras personas.
- No apague o encienda el teléfono cuando se lo ponga al oído.

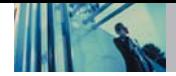

## **Actualización de la FDA para los consumidores**

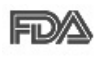

Actualización para consumidores sobre teléfonos móviles del Centro de dispositivos y salud radiológica de la Administración de alimentos y medicamentos de EE.UU.:

#### **1. ¿Representan un riesgo para la salud los teléfonos inalámbricos?**

La evidencia científica disponible no muestra que haya ningún problema de salud asociado con el uso de teléfonos inalámbricos. Sin embargo, no hay pruebas de que los teléfonos inalámbricos sean totalmente seguros. Los teléfonos inalámbricos emiten bajos niveles de energía de radiofrecuencia (RF) en el rango de microondas cuando se usan. También emiten muy bajos niveles de RF cuando están en modo de espera. Mientras que altos niveles de RF pueden producir efectos en la salud (calentando los tejidos), la exposición a RF de bajo nivel no produce efectos de calentamiento y no causa efectos conocidos adversos para la salud. Muchos estudios sobre la exposición a RF de bajo nivel no han encontrado ningún efecto biológico. Algunos estudios han sugerido que puede haber algunos efectos biológicos, pero tales conclusiones no se han visto confirmadas por investigaciones adicionales. En algunos casos, los investigadores han tenido dificultades en reproducir tales estudios o en determinar el motivo de las inconsistencias en los resultados.

## **2. ¿Cuál es el papel de la FDA en cuanto a que los teléfonos inalámbricos sean seguros?**

Según las leyes, la FDA no comprueba la seguridad de los productos para el consumidor que emitan radiación antes de que puedan venderse, como sí lo hace con los nuevos medicamentos o dispositivos médicos. No obstante, la agencia tiene autoridad para emprender acciones si se demuestra que los teléfonos inalámbricos emiten energía de radiofrecuencia (RF) a un nivel que sea peligroso para el usuario. En tal caso, la FDA podría exigir a los fabricantes de teléfonos inalámbricos que informaran a los usuarios del riesgo para la salud y reparar, reemplazar o sacar del mercado los teléfonos de modo que deje de existir el riesgo.

Aunque los datos científicos existentes no justifican que la FDA emprenda acciones reglamentarias, la agencia ha instado a la industria de los teléfonos inalámbricos para que dé determinados pasos, entre ellos los siguientes:

- Apoyar la investigación necesaria sobre los posibles efectos biológicos de las radiofrecuencias del tipo que emiten los teléfonos inalámbricos,
- Diseñar teléfonos inalámbricos de tal modo que se minimice la exposición del usuario a RF que no sea necesaria para la función del dispositivo y
- Cooperar para dar a los usuarios de teléfonos inalámbricos la mejor información sobre los posibles efectos del uso de los teléfonos inalámbricos sobre la salud humana.

La FDA pertenece a un grupo de trabajo interinstitucional de dependencias federales que tienen responsabilidad en distintos aspectos de la seguridad de la RF para garantizar la coordinación de esfuerzos a nivel federal. Las siguientes instituciones pertenecen a este grupo de trabajo:

- National Institute for Occupational Safety and Health (Instituto nacional para la seguridad y salud laborales)
- Environmental Protection Agency (Agencia de protección medioambiental)
- Occupational Safety and Health Administration (Administración de la seguridad y salud laborales)

● National Telecommunications and Information Administration (Administración nacional de telecomunicaciones e información)

El National Institutes of Health también participa en algunas actividades del grupo de trabajo interinstitucional. La FDA comparte las responsabilidades reglamentarias sobre los teléfonos inalámbricos con la Comisión federal de comunicaciones (FCC). Todos los teléfonos que se venden en EE.UU. deben cumplir con los lineamientos de seguridad de la FCC que limitan la exposición a radiofrecuencias. La FCC depende de la FDA y de otras instituciones de salud para las cuestiones de seguridad de los teléfonos inalámbricos. La FCC también regula las estaciones de base de las cuales dependen los teléfonos inalámbricos. Mientras que estas estaciones de base funcionan a una potencia mayor que los teléfonos inalámbricos mismos, la exposición a RF que recibe la gente de estas estaciones de base es habitualmente miles de veces menor de la que pueden tener procedente de los teléfonos inalámbricos. Las estaciones de base, por tanto no están sujetas a las cuestiones de seguridad que se analizan en este documento.

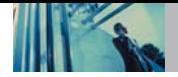

## **3. ¿Qué tipos de teléfonos son el tema de esta actualización?**

El término "teléfonos inalámbricos" se refiere a los teléfonos inalámbricos de mano con antenas interconstruidas, con frecuencia llamados teléfonos "celulares", "móviles" o "PCS". Estos tipos de teléfonos inalámbricos pueden exponer al usuario a una energía de radiofrecuencia (RF) mensurable debido a la corta distancia entre el teléfono y la cabeza del usuario. Estas exposiciones a RF están limitadas por los lineamientos de seguridad de la FCC que se desarrollaron con indicaciones de la FDA y otras dependencias federales de salud y seguridad. Cuando el teléfono se encuentra a distancias mayores del usuario, la exposición a RF es drásticamente menor, porque la exposición a RF de una persona disminuye rápidamente al incrementarse la distancia de la fuente. Los así llamados "teléfonos inalámbricos" que tienen una unidad de base conectada al cableado telefónico de una casa habitualmente funcionan a niveles de potencia mucho menores y por tanto producen exposiciones a RF que están muy por debajo de los límites de seguridad de la FCC.

## **4. ¿Cuáles son los resultados de la investigación que ya se ha realizado?**

La investigación realizada hasta la fecha ha producido resultados contradictorios y muchos estudios han sufrido de fallas en sus métodos de investigación. Los experimentos con animales que investigan los efectos de la exposición a las energías de radiofrecuencia (RF) características de los teléfonos inalámbricos han producido resultados contradictorios que con frecuencia no pueden repetirse en otros laboratorios. Algunos estudios con animales, sin embargo, sugieren que bajos niveles de RF podrían acelerar el desarrollo del cáncer en animales de laboratorio. Sin embargo, muchos de los estudios que mostraron un desarrollo de tumores aumentado usaron animales que habían sido alterados genéticamente o tratados con sustancias químicas causantes de cáncer de modo que estuvieran predispuestos a desarrollar cáncer aún sin la presencia de una exposición a RF. Otros estudios expusieron a los animales a RF durante períodos de hasta 22 horas al día. Estas condiciones no se asemejan a las condiciones bajo las cuales la gente usa los teléfonos inalámbricos, de modo que no sabemos con certeza qué significan los resultados de dichos estudios para la salud humana. Tres

grandes estudios epidemiológicos se han publicado desde diciembre de 2000. Entre ellos, los estudios investigaron cualquier posible asociación entre el uso de teléfonos inalámbricos y el cáncer primario del cerebro, glioma, meningioma, o neuroma acústico, tumores del cerebro o de la glándula salival, leucemia u otros tipos de cáncer. Ninguno de los estudios demostró la existencia de ningún efecto dañino para la salud originado en la exposición a RF de los teléfonos inalámbricos. No obstante, ninguno de los estudios puede responder a preguntas sobre la exposición a largo plazo, ya que el período promedio de uso del teléfono en estos estudios fue de alrededor de tres años.

## **5. ¿Qué investigaciones se necesitan para decidir si la exposición a RF de los teléfonos inalámbricos representa un riesgo para la salud?**

Una combinación de estudios de laboratorio y estudios epidemiológicos de gente que utiliza teléfonos inalámbricos efectivamente proporcionaría algunos de los datos necesarios. Dentro de algunos años se podrán realizar estudios de exposición animal durante toda la vida. Sin embargo, se necesitarían grandes cantidades de animales para proporcionar pruebas confiables de un efecto promotor del cáncer, si existiera. Los estudios epidemiológicos pueden proporcionar datos directamente

aplicables a poblaciones humanas, pero puede ser necesario un seguimiento de 10 años o más para proporcionar respuestas acerca de algunos efectos sobre la salud, como lo sería el cáncer. Esto se debe a que al intervalo entre el momento de la exposición a un agente cancerígeno y el momento en que se desarrollan los tumores, en caso de hacerlo, puede ser de muchos, muchos años. La interpretación de los estudios epidemiológicos se ve entorpecida por la dificultad de medir la exposición real a RF durante el uso cotidiano de los teléfonos inalámbricos. Muchos factores afectan esta medición, como el ángulo al que se sostiene el teléfono, o el modelo de teléfono que se usa.

## **6. ¿Qué está haciendo la FDA para averiguar más acerca de los posibles efectos en la salud de la RF de los teléfonos inalámbricos?**

La FDA está trabajando con el U.S. National Toxicology Program (Programa nacional de toxicología de EE.UU.) y con grupos de investigadores en todo el mundo para asegurarse de que se lleven a cabo estudios de alta prioridad con animales para ocuparse de importantes preguntas referentes a los efectos de la exposición a la energía de radiofrecuencia (RF).

La FDA ha sido un participante líder en el Proyecto de

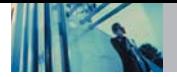

# **Seguridad**

campos electromagnéticos (EMF) internacional de la Organización Mundial de la Salud desde su origen en 1996. Un importante resultado de este trabajo ha sido el desarrollo de una agenda detallada de necesidades de investigación que ha impulsado el establecimiento de nuevos programas de investigación por todo el mundo. El proyecto también ha ayudado a desarrollar una serie de documentos de información pública sobre temas de EMF. La FDA y la Asociación de Telecomunicaciones e Internet Celular (CTIA) tienen un Acuerdo de investigación y desarrollo en colaboración (CRADA) formal para realizar investigaciones sobre la seguridad de los teléfonos inalámbricos. La FDA proporciona la supervisión científica, recibiendo informes de expertos de organizaciones gubernamentales, de la industria y académicas. La investigación patrocinada por la CTIA se realiza por medio de contratos con investigadores independientes. La investigación inicial incluirá tanto estudios de laboratorio como estudios de los usuarios de teléfonos inalámbricos. El CRADA también incluirá una amplia evaluación de las necesidades de investigación adicionales en el contexto de los más recientes desarrollos de investigación del mundo.

## **7. ¿Cómo puedo averiguar cuánta exposición a energía de radiofrecuencia puedo recibir al usar mi teléfono inalámbrico?**

Todos los teléfonos que se venden en Estados Unidos deben cumplir con los lineamientos de la Comisión Federal de Comunicaciones (FCC) que limitan las exposiciones a la energía de radiofrecuencia (RF). La FCC estableció esos lineamientos asesorada por la FDA y otras dependencias federales de salud y seguridad. El límite de la FCC para exposición a RF de teléfonos inalámbricos se ha fijado a una Tasa de absorción específica (Specific Absorption Rate, SAR) de 1.6 watts por kilogramo (1.6 W/kg). El límite de la FCC es consistente con los estándares de seguridad desarrollados por el Instituto de ingeniería eléctrica y electrónica (Institute of Electrical and Electronic Engineering, IEEE) y el Consejo nacional para la protección y medición de la radiación (National Council on Radiation Protection and Measurement). El límite de exposición toma en consideración la capacidad del cuerpo de eliminar el calor de los tejidos que absorben energía de los teléfonos inalámbricos y se ha fijado muy por debajo de los niveles que se sabe que tienen algún efecto. Los fabricantes de teléfonos inalámbricos deben informar a la FCC del nivel de exposición a RF de cada modelo de

teléfono. El sitio Web de la FCC (http://www. fcc.gov/oet/ rfsafety) ofrece direcciones para ubicar el número de certificación de la FCC en su teléfono de modo que puede encontrar el nivel de exposición de RF de su teléfono en la lista que aparece en línea.

## **8. ¿Qué ha hecho la FDA para medir la energía de radiofrecuencia que proviene de los teléfonos inalámbricos?**

El Instituto de Ingenieros en Electrónica y Electricidad (IEEE) está desarrollando un estándar técnico para la medición de la exposición a energía de radiofrecuencia (RF) proveniente de los teléfonos inalámbricos y otros dispositivos inalámbricos con la participación y el liderazgo de científicos e ingenieros de la FDA. El estándar denominado "Práctica recomendada para determinar la Tasa de absorción específica (SAR) pico espacial en el cuerpo humano debida a los dispositivos de comunicación inalámbrica: técnicas experimentales" establece la primera metodología consistente de pruebas para medir la tasa a la cual se deposita la RF en la cabeza de los usuarios de teléfonos inalámbricos. El método de prueba utiliza un modelo de la cabeza humana que simula sus tejidos. Se espera que la metodología de pruebas de SAR estandarizada mejore notablemente la consistencia de las mediciones realizadas en distintos laboratorios con el mismo teléfono. La SAR es la medición de la cantidad de energía que absorben los tejidos, ya sea de todo el cuerpo o de una pequeña parte de él. Se mide en watts/kg (o miliwatts/g) de materia. Esta medición se emplea para determinar si un teléfono inalámbrico cumple con los lineamientos de seguridad.

#### **9. ¿Qué pasos puedo dar para reducir mi exposición a la energía de radiofrecuencia de mi teléfono inalámbrico?**

Si estos productos presentan un riesgo, cosa que en este momento no sabemos que ocurra, es probablemente muy pequeño. Pero si le preocupa evitar incluso los riesgos potenciales, puede tomar en cuenta estos consejos sencillos para reducir al mínimo su exposición a la energía de radiofrecuencia (RF). Dado que el tiempo es un factor clave en la cantidad de exposición que una persona puede recibir, la reducción del tiempo dedicado al uso de teléfonos inalámbricos reducirá la exposición a RF.

Si debe mantener conversaciones prolongadas con teléfonos inalámbricos todos los días, puede aumentar la distancia entre su cuerpo y la fuente de la RF, dado que el nivel de exposición cae drásticamente con la distancia.

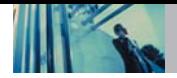

# **Seguridad**

Por ejemplo, podría usar un auricular y llevar el teléfono inalámbrico lejos del cuerpo o usar teléfonos inalámbricos conectados a una antena remota.

Reiteramos que los datos científicos no demuestran que los teléfonos inalámbricos sean dañinos. Pero si le preocupa la exposición a RF de estos productos, puede usar medidas como las descritas arriba para reducir su exposición a RF producto del uso de teléfonos inalámhricos

#### **10. ¿Qué hay del uso de teléfonos inalámbricos por parte de los niños?**

La evidencia científica no muestra ningún peligro para los usuarios de teléfonos inalámbricos, incluidos los niños y adolescentes. Si desea reducir la exposición a la energía de radiofrecuencia (RF), las medidas arriba indicadas se aplicarían a niños y adolescentes que usen teléfonos inalámbricos. La reducción del tiempo de uso de teléfonos inalámbricos y aumentar la distancia entre el usuario y la fuente de RF disminuirá la exposición a RF.

Algunos grupos patrocinados por otros gobiernos han aconsejado que se desaliente el uso de teléfonos inalámbricos del todo para los niños. Por ejemplo, el gobierno del Reino Unido distribuyó volantes con una

recomendación similar en diciembre de 2000. Señalaron que no hay pruebas de que el uso de teléfonos inalámbricos cause tumores cerebrales u otros efectos dañinos. Su recomendación para que se limitara el uso de teléfonos inalámbricos por parte de los niños era estrictamente precautoria, no estaba basada en ninguna evidencia científica de que exista ningún riesgo para la salud.

## **11. ¿Qué hay de la interferencia de los teléfonos inalámbricos con el equipo médico?**

La energía de radiofrecuencia (RF) de los teléfonos inalámbricos puede interactuar con algunos dispositivos electrónicos. Por este motivo, la FDA ayudó al desarrollo de un método de prueba detallado para medir la interferencia electromagnética (EMI) de los teléfonos inalámbricos en los marcapasos implantados y los desfibriladores. El método de prueba ahora es parte de un estándar patrocinado por la Asociación para el avance de la instrumentación médica (Association for the Advancement of Medical Instrumentation, AAMI). El borrador final, un esfuerzo conjunto de la FDA, los fabricantes de dispositivos médicos y otros grupos, se concluyó a fines de 2000. Este estándar permitirá a los fabricantes asegurarse de que los marcapasos cardiacos y los desfibriladores estén a salvo de EMI de teléfonos inalámbricos.

La FDA ha probado aparatos para la sordera para determinar si reciben interferencia de los teléfonos inalámbricos de mano y ayudó a desarrollar un estándar voluntario patrocinado por el Instituto de Ingenieros en Electrónica y Electricidad (IEEE). Este estándar especifica los métodos de prueba y los requisitos de desempeño de los aparatos para la sordera y los teléfonos inalámbricos de modo que no ocurra ninguna interferencia cuando una persona use al mismo tiempo un teléfono y un aparato para la sordera que sean "compatibles". Este estándar fue aprobado por la IEEE en 2000.

La FDA sigue supervisando el uso de los teléfonos inalámbricos para detectar posibles interacciones con otros dispositivos médicos. Si se determinara que se presenta una interferencia dañina, la FDA realizará las pruebas necesarias para evaluar la interferencia y trabajará para resolver el problema.

#### **12. ¿Dónde puedo hallar información adicional?**

Para obtener información adicional, por favor consulte los recursos siguientes:

Página Web de la FDA sobre teléfonos inalámbricos (http://www.fda.gov/cdrh/phones/index.html)

Programa de seguridad de RF de la Comisión Federal de Comunicaciones (FCC)

(http://www.fcc.gov/oet/rfsafety)

Comisión Internacional para la Protección contra Radiación no Ionizante (http://www.icnirp.de)

Proyecto de EMF internacional de la Organización Mundial de la Salud (OMS) (http://www.who.int/emf)

Junta Nacional de Protección Radiológica (R.U.) (http://www.nrpb.org.uk/)

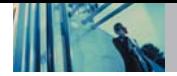

# **Seguridad**

## **10 Consejos de Seguridad para Conductores**

Un teléfono inalámbrico le ofrece la extraordinaria capacidad de comunicarse por voz prácticamente en cualquier lugar y a cualquier hora.Las ventajas de los teléfonos inalámbricos van acompañadas de una gran responsabilidad por parte de los conductores. Cuando conduzca un coche, la conducción es su primera responsabilidad. Cuando utilice un teléfono inalámbrico y esté al volante, sea sensato y tenga presente los siguientes consejos:

- 1. Conozca su teléfono inalámbrico y sus funciones, como la marcación rápida y la rellamada. Lea el manual de instrucciones con atención y aprenda a sacar partido de las valiosas funciones que ofrecen la mayoría de teléfonos, entre las que se incluyen la rellamada automática y la memoria.Asimismo, memorice el teclado del teléfono para que pueda utilizar la función de marcación rápida sin dejar de prestar atención a la carretera.
- 2. Cuando esté disponible, utilice un dispositivo de manos libres.Varios accesorios para teléfonos inalámbricos con manos libres están a su disposición actualmente.Tanto si elige un dispositivo montado e

instalado para su teléfono inalámbrico como si utiliza un accesorio para teléfono con altavoz, saque partido de estos dispositivos si están a su disposición.

- 3. Coloque el teléfono inalámbrico en un lugar donde pueda alcanzarlo fácilmente.Asegúrese de que coloca el teléfono inalámbrico en un lugar de fácil alcance y donde pueda utilizarlo sin perder de vista la carretera.Si recibe una llamada en un momento inoportuno, si es posible, dejeque el buzón de voz conteste en su lugar.
- 4. Termine las conversaciones que se produzcan en condiciones o situaciones de conducción peligrosa.Comunique a la persona con la que está hablando que está conduciendo; si fuera necesario, termine la llamada en situaciones de tráfico denso o en las que las condiciones climatológicas comporten un peligro para la conducción.La lluvia, el aguanieve, la nieve y el hielo pueden ser peligrosos, así como un tráfico denso.Como conductor, su principal responsabilidad es prestar atención a la carretera.
- 5. No tome notas ni busque números de teléfono mientras conduce. Si está leyendo una agenda o una tarjeta de visita, así como si está escribiendo una lista de "tareas por hacer" mientras conduce, no está viendo lo que

está haciendo.Es de sentido común:no se ponga en una situación peligrosa porque esté leyendo o escribiendo y no esté prestando atención a la carretera o a los vehículos cercanos.

- 6. Marque con cuidado y observe el tráfico; si es posible, realice las llamadas cuando no esté circulando o antes de ponerse en circulación.Intente planificar sus llamadas antes de iniciar el viaje o intente que éstas coincidan con los momentos en los que esté parado en una señal de Stop, en un semáforo en rojo o en cualquier otra situación en la que deba detenerse.Si necesita marcar mientras conduce, siga este sencillo consejo: marque unos cuantos números, compruebe la carretera y los espejos y, a continuación, siga marcando.
- 7. No mantenga conversaciones conflictivas o de gran carga emocional que puedan distraerle. Este tipo de conversaciones debe evitarse a toda costa, ya que le distraen e incluso le pueden poner en peligro cuando está al volante.Asegúrese de que la gente con la que está hablando sabe que está conduciendo y, si fuera necesario, termine aquellas conversaciones que puedan distraer su atención de la carretera.
- 8. Utilice el teléfono inalámbrico para pedir ayuda.Un teléfono inalámbrico es una de las mejores herramientas que posee para protegerse a usted y proteger a su familia en situaciones peligrosas; con el teléfono a su lado, sólo tres números le separarán de la ayuda necesaria.Marque el 911 u otro número de emergencia local en caso de incendio, accidente de tráfico, peligro en la carretera o emergencia médica.Recuerde que es una llamada gratuita para su teléfono inalámbrico.
- 9. Utilice el teléfono inalámbrico para ayudar a otras personas en situaciones de emergencia.Un teléfono inalámbrico le ofrece la oportunidad perfecta para ser un "buen samaritano" en su comunidad. Si presencia un accidente de circulación, un delito o cualquier otra emergencia grave en la que haya vidas en peligro, llame al 911 o a otro número de emergencia local, ya que también le gustaría que otros lo hicieran por usted.
- 10.Llame al servicio de asistencia en carretera o a un número de asistencia especial para situaciones que no sean de emergencia si fuera necesario.Durante la conducción encontrará situaciones que precisen de atención, pero no serán lo bastante urgentes como para llamar a los servicios de emergencia.Sin embargo,

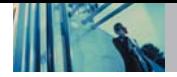

# **Seguridad**

puede utilizar el teléfono inalámbrico para echar una mano.Si ve un vehículo averiado que no supone un peligro, una señal de tráfico rota, un accidente de tráfico de poca importancia en la que no parece haber heridos o un vehículo robado, llame al servicio de asistencia en carretera o a otro número de asistencia especial para situaciones que no sean de emergencia. Para obtener más información, llame al 888-901-SAFE o visite nuestro sitio Web www.wow-com.com.

Información facilitada por la Cellular Telecommunications Industry Association (Asociación de empresas de telecomunicaciones inalámbricas)

## **Información al consumidor sobre la SAR**

#### **(Tasa de absorción específica, Specific Absorption Rate)**

Este modelo de teléfono cumple con los requisitos gubernamentales de exposición a las ondas de radio. Su teléfono inalámbrico es un transmisor y receptor de radio. Está diseñado y fabricado para que no supere los límites de emisión para la exposición a energía de radiofrecuencia (RF) establecidos por la Comisión Federal de Comunicaciones del gobierno de EE.UU. Estos límites son parte de unos lineamientos generales y establecen los niveles permitidos de energía de radiofrecuencia para la población en general. Estos lineamientos están basados en estándares que desarrollaron organizaciones científicas independientes por medio de una evaluación periódica y exhaustiva de los estudios científicos. Los estándares incluyen un notable margen de seguridad diseñado para garantizar la salud de todas las personas sin importar su edad o condición física.

El estándar de exposición para los teléfonos celulares inalámbricos emplea una unidad de medida llamada Tasa de absorción específica o SAR. El límite de SAR establecido por la FCC es de 1.6 W/kg. Las pruebas de SAR se realizan usando posiciones de funcionamiento estándar especificadas por la FCC con el teléfono transmitiendo a su nivel de energía certificado más alto en todas las bandas de frecuencia probadas. Aunque la SAR se determina al nivel de potencia más alto certificado, el nivel de SAR real del teléfono en funcionamiento puede estar muy por debajo del valor máximo. Dado que el teléfono está diseñado para funcionar a varios niveles de potencia para usar sólo la necesaria para llegar a la red, en general, mientras más cerca esté de una antena de estación de base inalámbrica, menor será la emisión de potencia.

Antes de que un modelo de teléfono esté disponible para su venta al público, debe probarse y certificarse ante la FCC que demostrar que no supera el límite establecido por el gobierno para la exposición segura. Las pruebas se realizan en posiciones y ubicaciones (por ejemplo, en la oreja y llevándolo en el cuerpo) según lo demanda la FCC para cada modelo. El valor SAR más alto de este modelo de teléfono cuando se probó usándolo cerca del oído es de 1.21 W/kg y al usarlo en el cuerpo, como se describe en esta guía del usuario es de 1.28 W/kg (las mediciones de uso en el cuerpo difieren según los modelos de teléfono en función de los accesorios disponibles y los requisitos de la FCC). Aun cuando puede haber diferencias entre los niveles de SAR de varios teléfonos y en varias posiciones,

todos ellos cumplen el requisito gubernamental para una exposición segura.

La FCC ha otorgado una Autorización de equipo para este modelo de teléfono con todos los niveles de SAR reportados y evaluados en cumplimiento de los lineamientos de emisión de radiofrecuencias de la FCC. La información sobre SAR de este modelo de teléfono está archivada con la FCC y puede encontrarse en la sección Display Grant (Mostrar subvención) de http://www.fcc.gov/oet/fccid después de buscar la ID BEJVX4700 de la FCC.

Se puede encontrar información adicional sobre Tasas de absorción específica (SAR) en el sitio Web de la Asociación de la Industria de las Telecomunicaciones Celulares (Cellular Telecommunications Industry Association, CTIA) en http://www.wow-com.com.

\* En Estados Unidos y Canadá, el límite de SAR de los teléfonos celulares usados por el público es de 1.6 watts/kg (W/kg) promediados sobre un gramo de tejido. El estándar incluye un margen sustancial de seguridad para dar una protección adicional al público y para tomar en cuenta cualquier variación en las mediciones.

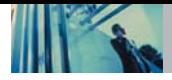

# **Accesorios**

Hay diversos accesorios disponibles para su teléfono celular. Consulte a su distribuidor local para saber con cuáles cuenta.

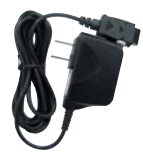

## Cargador de viajero

El adaptador de CA le permite activar su teléfono con. Voltaje de entrada: 100-240VCA 50-60Hz Voltaje de salida: 5.0V, 1000mA

## Batería

Hay dos baterías disponibles. La batería estándar y la extendida.

## Cargador para el automóvil

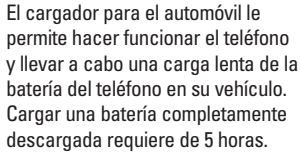

## Kit de manos libres para automóvil (portátil)

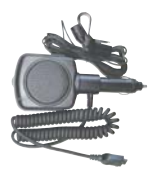

El kit de manos libres para automóvil, le permite conectar el teléfono a la toma de corriente de su automóvil, y utilizarlo sin tener que sujetarlo. Puede cargar una batería completamente descargada en 5 horas.

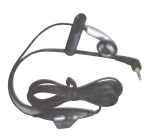

## Diadema

La diadema se conecta al teléfono permitiendo un funcionamiento de manos libres. Incluye auriculares, micrófono y botón integrado de contestación/fin de llamada.

**NOTA** Funciona en modo de vibración/sin sonido en Modo de cortesía y Modo silenciar todo incluso al estar conectado a un auricular.

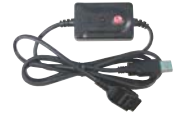

#### Cable del USB

Conecta su teléfono con su computadora personal.

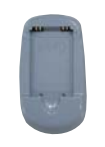

## Cargador de baterías

El cargador de baterías le permite cargar la batería sola, sin el teléfono. Puede cargar una batería completamente descargada en 3.5 horas.

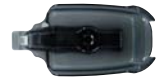

#### Funda

## **1. LO QUE CUBRE ESTA GARANTÍA:**

LG le ofrece una garantía limitada en el sentido de que la unidad adjunta y sus accesorios incluidos estarán libres de defectos de materiales y de mano de obra según los términos y condiciones siguientes:

- (1) La garantía limitada de la unidad y sus accesorios adjuntos tiene una vigencia de un (1) año a partir de la fecha de la compra original. El período de garantía restante para que la unidad sea reparada o reemplazada se determinará mediante la presentación del recibo original de ventas por la compra de la unidad.
- (2) La garantía limitada se extiende solamente al comprador original del producto y no se puede asignar o transferir a ningún comprador o usuario final subsiguiente.
- (3) La garantía limitada sólo es válida para el comprador original del producto siempre y cuando esté en EE.UU., incluidos Alaska, Hawai, los territorios de EE.UU. y todas las provincias canadienses.
- (4) La caja externa y las partes decorativas estarán libres de defectos importantes al momento de su distribución y, por tanto, no estarán cubiertas bajo estos términos de garantía limitada.
- (5) A solicitud de LG, el consumidor debe proporcionar información satisfactoria para LG, demostrando la fecha de compra o intercambio.

(6) El cliente correrá con el costo de enviar el producto al Departamento de servicio al cliente de LG. LG correrá con el costo de enviar el producto de vuelta al consumidor después de realizar el servicio en los términos de esta garantía limitada.

## **2. LO QUE ESTA GARANTÍA NO CUBRE:**

- (1) Defectos o daños resultado del uso del producto de cualquier forma que no sea la normal y acostumbrada.
- (2) Defectos o daños resultado de un uso anormal, de condiciones anormales, de almacenamiento inadecuado, de exposición a humedad o agua, de modificaciones no autorizadas, de conexiones no autorizadas, de reparaciones no autorizadas, mal uso, negligencia, abuso, accidente, alteración, instalación inadecuada u otros actos que no sean culpa de LG, entre ellos el daño causado por el envío, fusibles fundidos o derrames de comida o líquidos.
- (3) Rotura o daño en las antenas a menos que haya sido causado directamente por defectos en los materiales o mano de obra.
- (4) Supuestos defectos o desperfectos del producto si el Departamento de servicio al cliente de LG no recibió notificación por parte del consumidor durante el período de garantía limitada aplicable.
- (5) Productos cuyo número de serie se haya eliminado o vuelto ilegible.

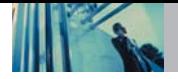

- (6) Esta garantía limitada sustituye a toda otra garantía, explícita o implícita ya sea de hecho o por efectos de ley, estatuto o de otro tipo, entre ellos cualquier garantía implícita de comercialización o adecuación para algún uso en particular.
- (7) Daños resultantes del uso de accesorios no aprobados por LG.
- (8) Todas las superficies de plástico y todas las demás partes externas expuestas que se hayan rayado o dañado debido al uso normal del cliente.
- (9) Productos que se hagan funcionar fuera de los parámetros máximos publicados.
- (10) Productos usados u obtenidos en un programa de rentas.
- (11)Consumibles (como los fusibles).

## **3. DERECHOS DE LA LEY ESTATAL:**

No hay ninguna otra garantía explícita aplicable a este producto. LA DURACIÓN DE CUALQUIER GARANTÍA IMPLÍCITA, INCLUIDA LA GARANTÍA IMPLÍCITA DE COMERCIABILIDAD, ESTÁ LIMITADA A LA DURACIÓN DE LA GARANTÍA EXPLÍCITA AQUÍ INDICADA. LG INFOCOMM U.S.A., INC. NO SERÁ RESPONSABLE POR LA PÉRDIDA DEL USO DEL PRODUCTO, INCONVENIENTES, PÉRDIDAS O CUALQUIER OTRO DAÑO DIRECTO O

CONSECUENCIAL PRODUCIDO POR EL USO DE, O LA INCAPACIDAD DE USAR, ESTE PRODUCTO, NI POR EL INCUMPLIMIENTO DE NINGUNA GARANTÍA EXPLÍCITA O IMPLÍCITA, INCLUIDA LA GARANTÍA IMPLÍCITA DE COMERCIABILIDAD APLICABLE A ESTE PRODUCTO.

Algunos estados no permiten la limitación exclusiva de daños incidentales o consecuenciales, ni limitaciones sobre cuánto dura una garantía implícita, de modo que es posible que estas limitaciones o exclusiones no se apliquen a usted. Esta garantía le otorga derechos legales específicos y es posible que también tenga otros derechos, que variarán de estado a estado.

## **4. CÓMO OBTENER SERVICIO POR LA GARANTÍA:**

Para obtener servicio sobre la garantía, llame al siguiente número de teléfono desde cualquier punto en Estados Unidos continental:

LG Electronics Service

201 James Record Road

Huntsville, AL 35824

Tel. 1-800-793-8896 Email: http://us.lgservice.com Llame o escriba para conocer la ubicación del centro de servicio autorizado de LGE más cercano a usted y los procedimientos para hacer válida la garantía.

**Índice**

10 Consejos de Seguridad para Conductores 84

#### A

Acceso al menú 33 Accesorios 88 Actualización de la FDA para los consumidores 76 Ajustando El Altavoz Encendido 18 Ajuste rápido del volumen 17 Alarma de reloj 55 Alerta de mensaje 59 Alertas Web 52 Ambiente 58 Anunciar alertas 47 Aparato 54 Atajo 56 Auto borrar 45 Auto guardar 44 Auto NAM 64 Auto Respuesta automát 66 Auto Volumen 67 Ayuda 48 Ayuda de acceso directo 69

#### B

batería 13

Bienvenidos 7 Bloq. Teléfono 64 Borrado Llam. 37 Borrar 28 Borrar Contactos 65 Borrar todo 45

#### $\mathbf c$

Calculadora 57 Cambiar Bloquear 65 Cambiar de servicio 60 Cargar la batería 13 Colores de tema 62 Comando de entrenamiento 48 Comando de voz 46 Conexión al PC 68 Configuración de datos 68 Configuraciones de mensaje 44 Contactos 33 Contador de KB 37 Contents 6 Contraste 62 Correo de voz 39 Correo de voz # 45

## D

Datos/Fax 68

Descripción general de los menús 11 Descripción general del eléfono 10 Detalles técnicos 7 Dígitos de llamada 62

## E

Editor de texto 62 Emergencia #s 65 Entrada 42 Entradas de contactos 23 ERI Sonidos 60 Estado de Luz 63 Estilo del menú 61 Ez Sugerencia 57

## F

Fijar NAM 63 Firma 45 Fuente 62 Fuerza de la señal 14 Función de Mudo 17 Funciones 66

#### G

Get It Now 48, 49 Glosario de iconos 69 Grupos 35

#### Guardado 44

Hacer llamadas 16

#### I

H

Iconos en pantalla 15 ID del llamador 18 Idioma 63 Iluminación de fondo 61 Imágenes 53 Info de tel 69 Información al consumidor sobre la SAR 86 Información de la garantía 89 Información de seguridad 73 Información de seguridad de la TIA 70 Iniciar Browser 51 Introducción de texto 20

#### L

 $LOD$  61 Lista de Contactos 34 Lista Llam 36 Llam. entrante 37 Llam. fracasada 37 Llam. saliente 36 Llamada en espera 18

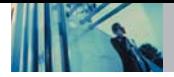

# **Índice**

Llamada Restringidas 65 Llamadas conexión 60 Llame al # 45 Lugar 69

## M

Marcaciones de un toque 67 Marcaciones Rápidas 35 Marcado con comandos de voz 19 Marcado rápido 18, 32 Media 53 Mejor coincidencia 47 Memo Vocal 56 Mensajes 38 Mensajes de Web 52 Mi # de tel 69 Mi tarieta V 35 Mobile Web 50 Modalidad de asentar 45 Modalidad TTY 67 Modo 123 (Números) 20 Modo Abc (Multi-toque) 20 Modo de bloqueo 17 Modo de manerae 17 Modo de Símbolos 20 Modo de Smiley 21 Modo PalabraT9 (T9) 20 Modos de sonido 47 Mostrar 61

## N

Nivel de carga de la batería 13 Nota 56 Nuevo E-mail 34 Nuevo Número 34 Nuevos Mensaje 39

#### O

Objetos de mensaje de texto 54 Obtenir info 50 Opciones de texto 41

#### P

Pantallas 61 Pausa 2 seg (T) 30 Pausa Fija (P) 30 Pendon 61 Plan 55 Poder-Salvo 63 Privacidad de voz 67

#### R

recaución de Seguridad Importante 2 Recibir llamadas 16 Referencia de los iconos de mensaje 41

Reintento automático 66 Reloj universal 58 Relojes 62 Remarcado de llamadas 16 Reporduccion automatica 45 Respuesta de llamada 66 Restablecer Implícito 66

#### S

S/W Versión 69 Salida 43 Seguridad 64 Seleccione Sistema 63 Señal sonora de un minuto 60 Servicio Alertas 59 Sist. de servicio 64 Sistema 63 Sonido 53 Sonidos 59

## T

Texto rápido 45 Tiempo de uso 37 Timbres 59 Tonalidad tecla 59 Tono de activación/desactivación  $60$ 

#### Tono de DTMF 60

#### V

Vista automatica 45 Volumen 59 Volver al principio 60 Voz 46
Free Manuals Download Website [http://myh66.com](http://myh66.com/) [http://usermanuals.us](http://usermanuals.us/) [http://www.somanuals.com](http://www.somanuals.com/) [http://www.4manuals.cc](http://www.4manuals.cc/) [http://www.manual-lib.com](http://www.manual-lib.com/) [http://www.404manual.com](http://www.404manual.com/) [http://www.luxmanual.com](http://www.luxmanual.com/) [http://aubethermostatmanual.com](http://aubethermostatmanual.com/) Golf course search by state [http://golfingnear.com](http://www.golfingnear.com/)

Email search by domain

[http://emailbydomain.com](http://emailbydomain.com/) Auto manuals search

[http://auto.somanuals.com](http://auto.somanuals.com/) TV manuals search

[http://tv.somanuals.com](http://tv.somanuals.com/)